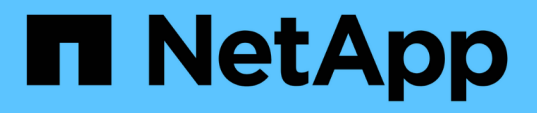

# 包含**NetApp SnapMirror**營運不中斷和功能不再是資料中心**F lexPod ONTAP**

FlexPod

NetApp March 25, 2024

This PDF was generated from https://docs.netapp.com/zh-tw/flexpod/flexpod-dc/sm-bcs-introduction.html on March 25, 2024. Always check docs.netapp.com for the latest.

# 目錄

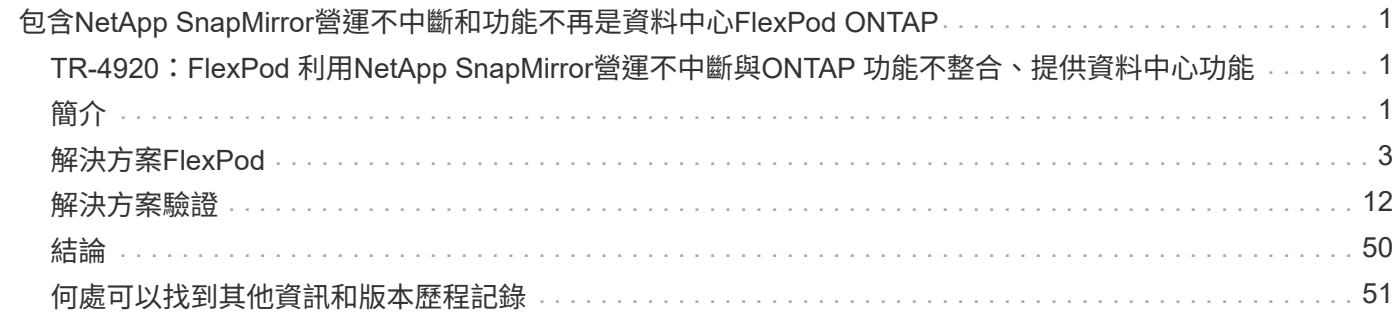

# <span id="page-2-0"></span>包含**NetApp SnapMirror**營運不中斷和功能不再是資 料中心**FlexPod ONTAP**

## <span id="page-2-1"></span>**TR-4920**:**FlexPod** 利用**NetApp SnapMirror**營運不中斷 與**ONTAP** 功能不整合、提供資料中心功能

NetApp的Jyh-hing-CHEN CHEN

# <span id="page-2-2"></span>簡介

### 解決方案**FlexPod**

NetApp是融合式基礎架構資料中心架構的最佳實務做法、包含Cisco和NetApp的下列元件:FlexPod

- Cisco Unified Computing System (Cisco UCS)
- Cisco Nexus與MDS系列交換器
- NetApp FAS 功能、NetApp AFF 功能與NetApp All SAN Array ASA (簡稱「NetApp」)系統

下圖說明用來建立FlexPod 解決方案的部分元件。這些元件是根據Cisco和NetApp的最佳實務做法來連線和設 定、提供理想的平台、讓您安心執行各種企業工作負載。

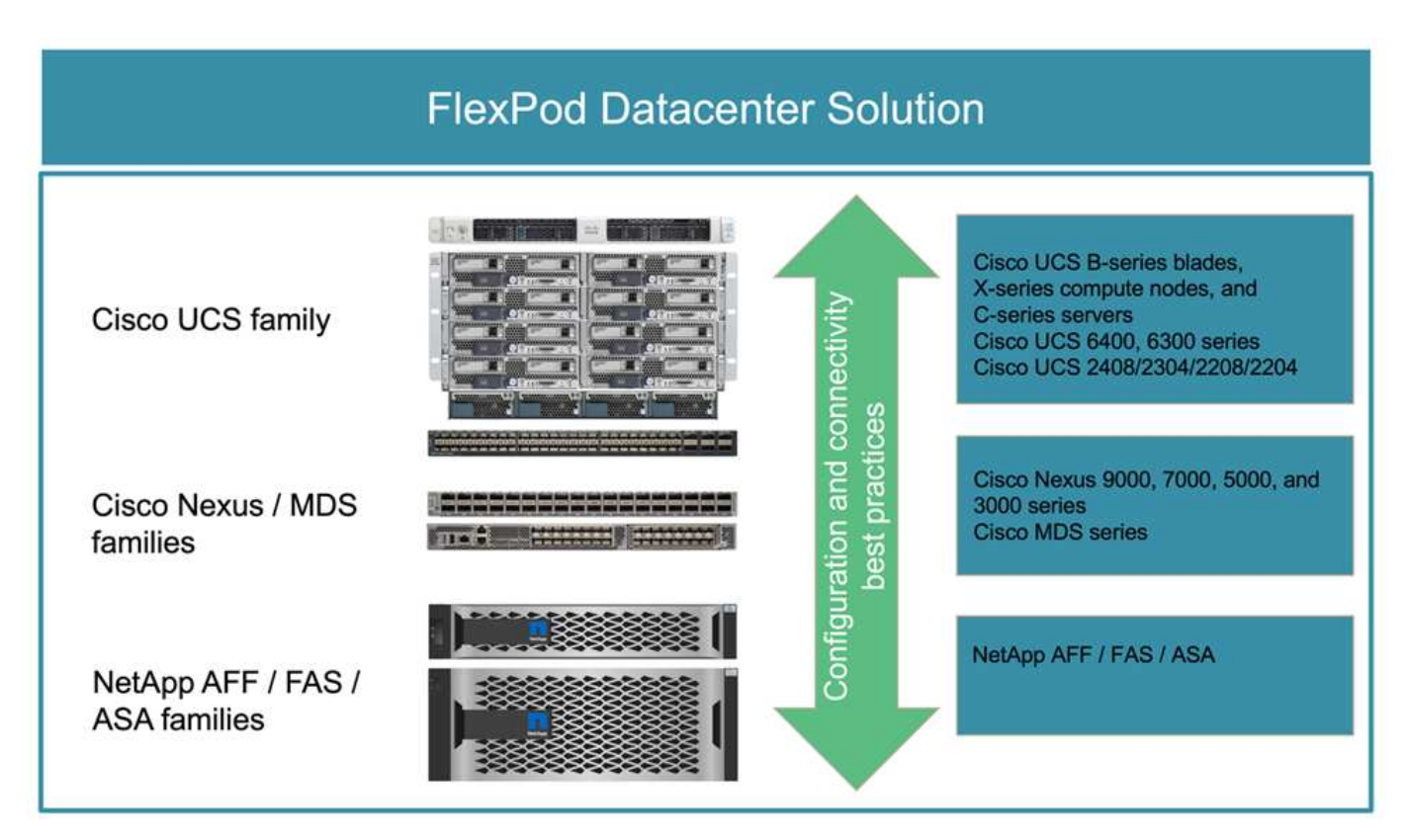

提供大量Cisco驗證設計(CVD)與NetApp驗證架構 (NVA) 產品組合。這些CVD和NVA涵蓋所有主要的資料中 心工作負載、是NetApp與Cisco持續合作與創新FlexPod 的成果、適用於各種解決方案。

在建立過程中整合廣泛的測試與驗證、FlexPod 提供參考解決方案架構設計與逐步部署指南、協助合作夥伴與 客戶部署FlexPod 及採用等化解決方案。藉由使用這些CVD和NVA作為設計與實作的指南、企業可以降低風險、 縮短解決方案停機時間、並提高FlexPod 部署的各種解決方案的可用度、擴充性、靈活度和安全性。

所示的每個元件系列(Cisco UCS、Cisco Nexus / MDS交換器及NetApp儲存設備)均提供平台與資源選項、可 將基礎架構向上或向下擴充、同時支援根據NetApp組態與連線最佳實務做法所需的功能。FlexPod FlexPod此 外、還可針對需要多個一致部署的環境、推出額外的支援堆疊來進行橫向擴充。FlexPod FlexPod

#### 災難恢復與營運不中斷

公司可以採用多種方法、確保能迅速從災難中恢復應用程式和資料服務。制定災難恢復(DR)和業務持續性 (BC)計畫、實作符合業務目標的解決方案、並定期測試災難情境、讓公司能夠在發生災難後、從災難中恢 復、並在發生災難後繼續提供關鍵業務服務。

對於不同類型的應用程式和資料服務、公司可能會有不同的DR和BC需求。在緊急或災難情況下、可能不需要某 些應用程式和資料、而其他應用程式和資料則可能需要持續可用以支援業務需求。

對於無法使用的關鍵任務應用程式和資料服務、您必須仔細評估、以回答業務所需考量的維護和災難情境等問 題、 發生災難時、企業可以承受的資料損失量、以及恢復的執行速度和應採取的速度。

對於仰賴資料服務來創造營收的企業而言、資料服務可能需要受到解決方案的保護、該解決方案不僅能承受各種 單點故障情況、也能承受站台中斷的災難情況、以提供持續的業務營運。

#### 恢復點目標和恢復時間目標

恢復點目標(RPO)會測量您可以承受的損失資料量、或是您可以恢復資料的點。有了每日備份計畫、公司可 能會損失一天的資料價值、因為自上次備份以來對資料所做的變更可能會在災難中遺失。對於業務關鍵型和任務 關鍵型資料服務、您可能需要零RPO和相關的計畫和基礎架構、才能在不遺失任何資料的情況下保護資料。

恢復時間目標(RTO)可衡量您無法取得資料的時間、或是必須備份資料服務的速度。例如、某家公司的備份與 還原實作可能會因其規模而將傳統磁帶用於某些資料集。因此、若要從備份磁帶還原資料、如果基礎架構發生故 障、可能需要數小時甚至數天的時間。時間考量還必須包括在還原資料之外、還要有時間備份基礎架構。對於任 務關鍵型資料服務、您可能需要極低的RTO、因此只能容錯容錯移轉時間(以秒或分鐘為單位)、以便快速將資 料服務恢復上線、以維持營運不中斷。

#### **SM - BC**

從推出支援功能的支援功能中、您ONTAP 可以保護SAN工作負載、透過NetApp SMBC實現透明的應用程式容 錯移轉。您可以在兩AFF 個仰賴資料ASA 複寫的不穩定叢集或兩個使用者介面叢集之間建立一致的群組關係、 以達到零RPO和接近零RTO。

SMBC解決方案透過IP網路使用SnapMirror同步技術來複寫資料。它提供應用程式層級的精細度和自動容錯移轉 功能、以iSCSI或FC傳輸協定型SAN LUN保護業務關鍵資料服務、例如Microsoft SQL Server、Oracle等。部署 在第三站台的支援中心會監控SMBC解決方案、並在站台發生災難時自動容錯移轉。ONTAP

一致性群組(CG)是FlexVol 一組包含在內的功能、可為應用程式工作負載提供寫入順序一致性保證、以確保營 運不中斷。它可在某個時間點、同時為一組磁碟區建立一致的損毀Snapshot複本。SnapMirror關係也稱為CG關 係、是在來源CG與目的地CG之間建立的。挑選為CG一部分的磁碟區群組、可對應至應用程式執行個體、應用 程式執行個體群組、或整個解決方案。此外、也可根據業務需求和變更、視需要建立或刪除SMBC一致性群組關 係。

如下圖所示、一致性群組中的資料會複寫到第二ONTAP 個支援災難恢復和營運不中斷的叢集。應用程式可連線 至ONTAP 兩個支援叢集中的LUN。I/O通常由主叢集提供服務、如果主要叢集發生災難、則會自動從次要叢集恢 復。在設計SMBC解決方案時、必須觀察支援的物件對CG關係的計數(例如、最多20個CGS、最多200個端點

)、以避免超出支援的限制。

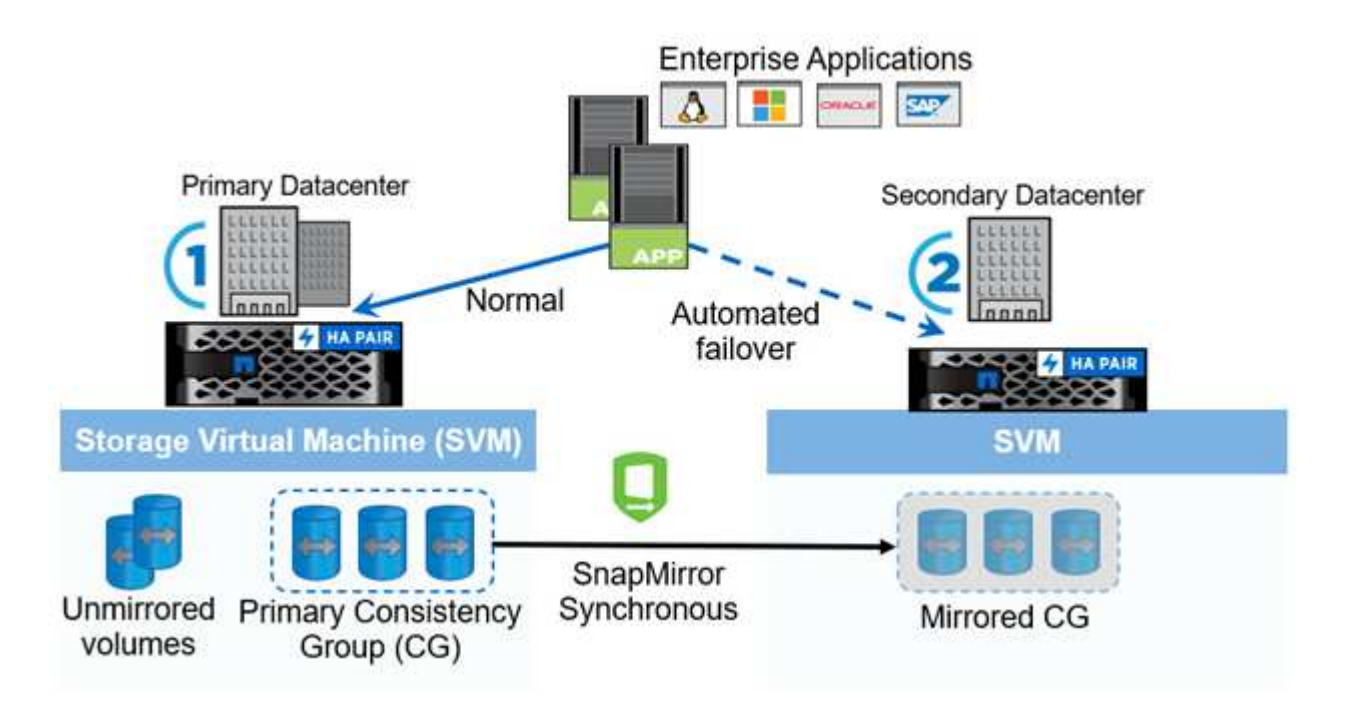

["](#page-4-0)[下一步:](#page-4-0)[FlexPod](#page-4-0) [《](#page-4-0)[解決方案:](#page-4-0)["](#page-4-0)

### <span id="page-4-0"></span>解決方案**FlexPod**

["](#page-2-1)[上一](#page-2-1)[篇](#page-2-1)[:簡介。](#page-2-1)["](#page-2-1)

解決方案總覽

從高層面來看FlexPod 、一套由兩FlexPod 個位元組組成的NetApp解決方案、位於兩個站台之間、彼此相距一 段距離、彼此相連、彼此配對、提供高可用度、高度靈活且高度可靠的資料中心解決方案、即使發生站台故障、 也能提供營運不中斷。

除了部署兩FlexPod 個全新的支援基礎架構來建立FlexPod 一套功能更新的解決方案之外、您也可以在FlexPod 兩個現有的支援中心基礎架構上實作解決方案、這些基礎架構與SM - BC相容、或是新增FlexPod 一個用於對 等FlexPod 的更新程式來搭配現有的功能。

在組態上、不需要完全相同的兩個位向SM - BC解決方案中的不二個系統。FlexPod FlexPod不過、兩ONTAP 個Sof the Same叢集必須是相同的儲存系列、兩AFF 個是隻用作顯示或ASA 顯示兩個顯示系統、但不一定是相 同的硬體機型。SM - BC解決方案不支援FAS 不支援的功能。

這兩FlexPod 個站台需要網路連線能力、才能符合解決方案頻寬和服務品質要求、ONTAP 而且在站台之間的往 返延遲時間不超過10毫秒(10毫秒)、這是根據《市場營運指南》解決方案的要求。在這個驗證過程中、這兩 個站台透過同一個實驗室中的第2層延伸網路互連、以利FlexPod 驗證此解決方案。FlexPod

NetApp ONTAP 的NetApp解決方案可在兩個NetApp儲存叢集之間提供同步複寫、以便在園區或都會區提供高可 用度和災難恢復功能。部署在第三站台的支援程式可監控解決方案、並在發生站台災難時自動容錯移 轉。ONTAP下圖提供解決方案元件的高層級檢視。

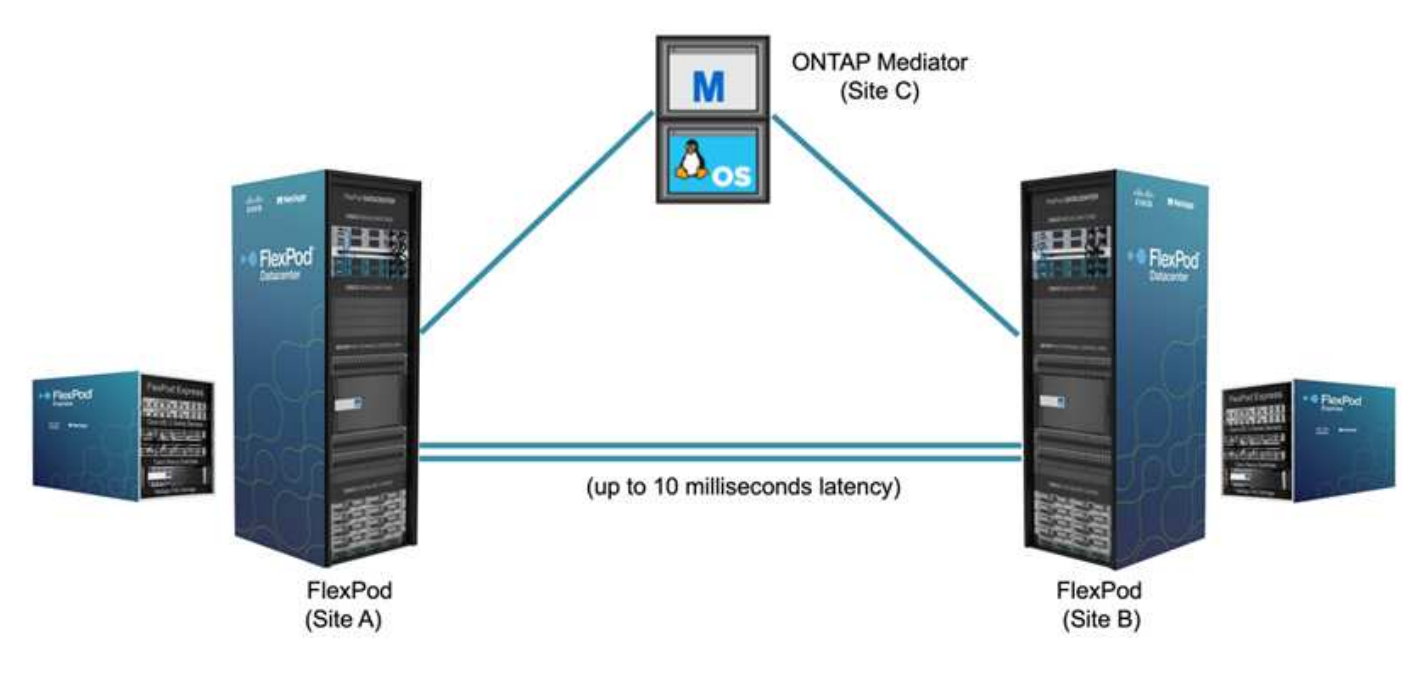

有了FlexPod VMware SMBC解決方案、您就能在分散式且整合的基礎架構上部署VMware vSphere型私有雲。 整合式解決方案可將多個站台協調為單一解決方案基礎架構、以保護資料服務免受各種單點故障情況和完整站台 故障的影響。

本技術報告重點介紹FlexPod 了關於整套解決方案的端點對端點設計考量。我們鼓勵從業者參考FlexPod 各個版 本的CVD和NVAS中提供的資訊、以瞭解FlexPod 更多的解決方案實作詳細資料。

雖然此解決方案已通過部署兩FlexPod 個以FlexPod CVD所述之最佳實務為基礎的功能驗證、但仍需考慮SMBC 解決方案的需求。本報告所討論的已部署FlexPod 的功能完善的解決方案已通過驗證、可在各種故障情況下提供 恢復能力和容錯能力、以及模擬站台故障案例。

#### 解決方案需求

此解決方案旨在滿足下列關鍵需求:FlexPod

- 在資料中心(站台)發生完整故障時、業務關鍵應用程式和資料服務的營運不中斷
- 靈活的分散式工作負載配置、跨資料中心提供工作負載移動性
- 在正常作業期間、虛擬機器資料可從同一個資料中心站台在本機存取的站台相似性
- 當站台發生故障時、可快速恢復、資料不會遺失

#### 解決方案元件

#### **Cisco**運算元件

Cisco UCS是整合式運算基礎架構、可提供統一化運算資源、統一化架構及統一化管理。它可讓公司自動化及加 速應用程式的部署、包括虛擬化和裸機工作負載。Cisco UCS可支援多種部署使用案例、包括遠端和分公司位 置、資料中心和混合雲使用案例。根據特定的解決方案需求、FlexPod Cisco運算實作可在不同規模上運用各種 元件。以下小節提供一些UCS元件的其他資訊。

#### **UCS**伺服器與運算節點

下圖顯示UCS伺服器元件的一些範例、包括UCS C系列機架伺服器、含B系列刀鋒伺服器的UCS 5108機箱、以

及含X系列運算節點的全新UCS X958機箱。Cisco UCS C系列機架伺服器採用單一和雙機架單元(RU)尺寸 規格、搭載Intel和AMD CPU、並提供各種CPU速度和核心、記憶體和I/O選項。Cisco UCS B系列刀鋒伺服器和 新的X系列運算節點也提供各種CPU、記憶體和I/O選項、FlexPod 而且在整個過程中、均可在支援這些選項的過 程中獲得支援、以滿足各種不同的業務需求。

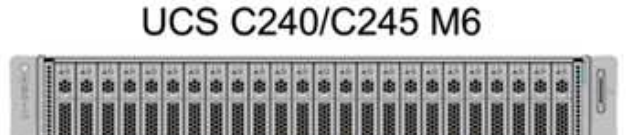

### **UCS B200 M6**

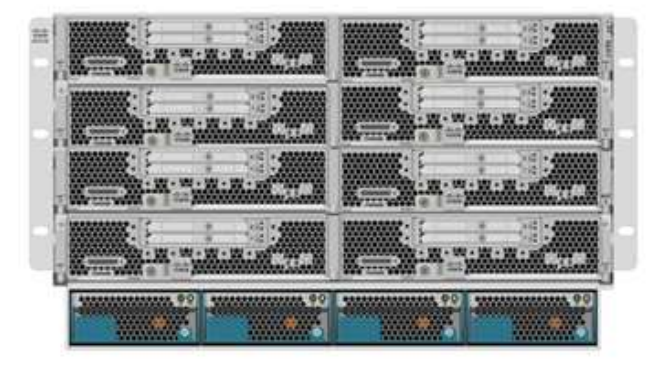

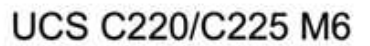

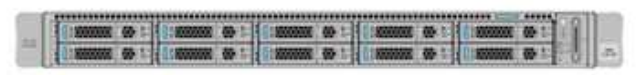

**UCS X210c M6** 

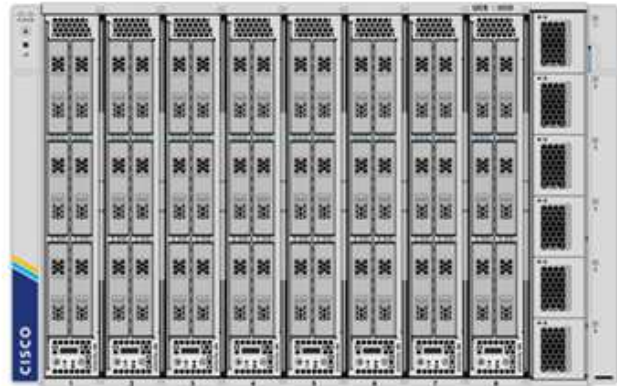

除了本圖所示的最新一代C220/C225/C240/C245 m6機架伺服器、B200 m6刀鋒伺服器和X210c運算節點之外、 如果仍支援前幾代機架和刀鋒伺服器、也可以使用它們。

#### **I/O**模組與智慧型光纖模組

I/O模組(IOM)/光纖延伸器和智慧型光纖模組(IFM)分別為Cisco UCS 5108刀鋒伺服器機箱和Cisco UCS X958 X系列機箱提供統一的網路連線。

第四代UCS IOM 2408有八個25 G統一化乙太網路連接埠、可將UCS 5108機箱與Fabric Interconnect (FI) 連 接。每部2408都有四個10-G背板乙太網路連線、透過中間板連線至機箱中的每個刀鋒伺服器。

UCSX 9108 25G IFM有八個25-G統一化乙太網路連接埠、可將UCS X958機箱中的刀鋒伺服器與光纖互連連 接。每個9108都有四個25 G連線、分別連接至X9108機箱中的每個UCS X210 c運算節點。9108 IFM也能與光纖 互連搭配運作、以管理機箱環境。

下圖說明UCS 5108機箱的UCS 2408和較早的IOM世代、以及X958機箱的9108 IFM。

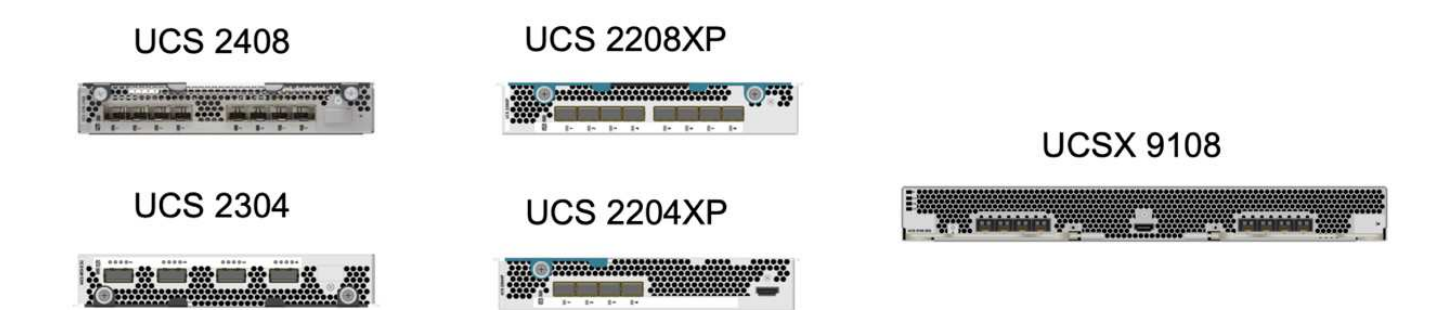

#### **UCS**光纖互連

Cisco UCS Fabric Interconnects(FIS)可為整個Cisco UCS提供連線與管理功能。系統的FI通常部署為雙主動/ 主動配對、將所有元件整合至Cisco UCS Manager或Cisco Intersight所控制的單一高可用度管理網域。Cisco UCS FIs為系統提供單一統一化架構、具備低延遲和無損、直通交換功能、使用一組纜線即可支援LAN、SAN和 管理流量。

第四代Cisco UCS FIS有兩種不同的產品:UCS FI 6454和64108。其中包括支援10/25 Gbps乙太網路連接 埠、1/10/25-Gbps乙太網路連接埠、40/100-Gbps乙太網路向上連結連接埠、以及可支援10/25 Gigabit乙太網路 或8/16/32-Gbps光纖通道的統一化連接埠。下圖顯示第四代Cisco UCS FI、以及也支援的第三代機型。

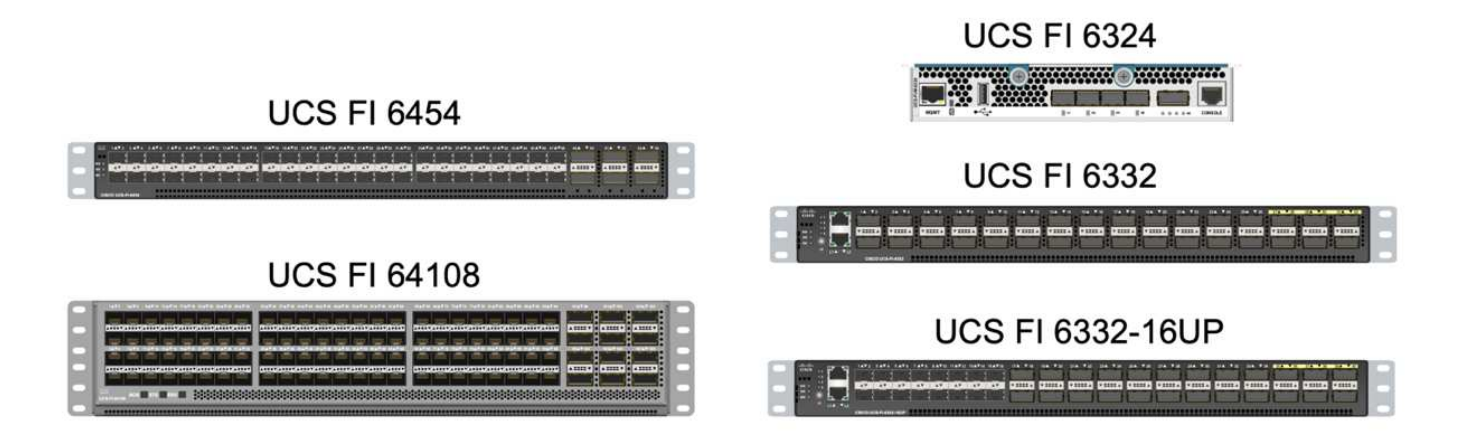

為了支援Cisco UCS X系列機箱、需要在Intersight託管模式(IMM),中設定第四代架構互連。不 過、Cisco UCS 5108 B系列機箱可在射出機模式和UCSM託管模式下支援。

UCS FI 6324使用IOM尺寸規格、並內嵌於UCS Mini機箱中、適用於僅需小型UCS網域的部署。

**UCS**虛擬介面卡

 $(i)$ 

Cisco UCS虛擬介面卡(VIC)可統一化機架與刀鋒伺服器的系統管理、LAN與SAN連線。它最多可支援256個 虛擬裝置、例如虛擬網路介面卡(vNIC)或使用Cisco SingleConnect技術的虛擬主機匯流排介面卡(vHBA)。 虛擬化之後、VIC卡可大幅簡化網路連線、並減少部署解決方案所需的網路介面卡、纜線和交換器連接埠數量。 下圖顯示適用於B系列和C系列伺服器及X系列運算節點的部分Cisco UCS VIC。

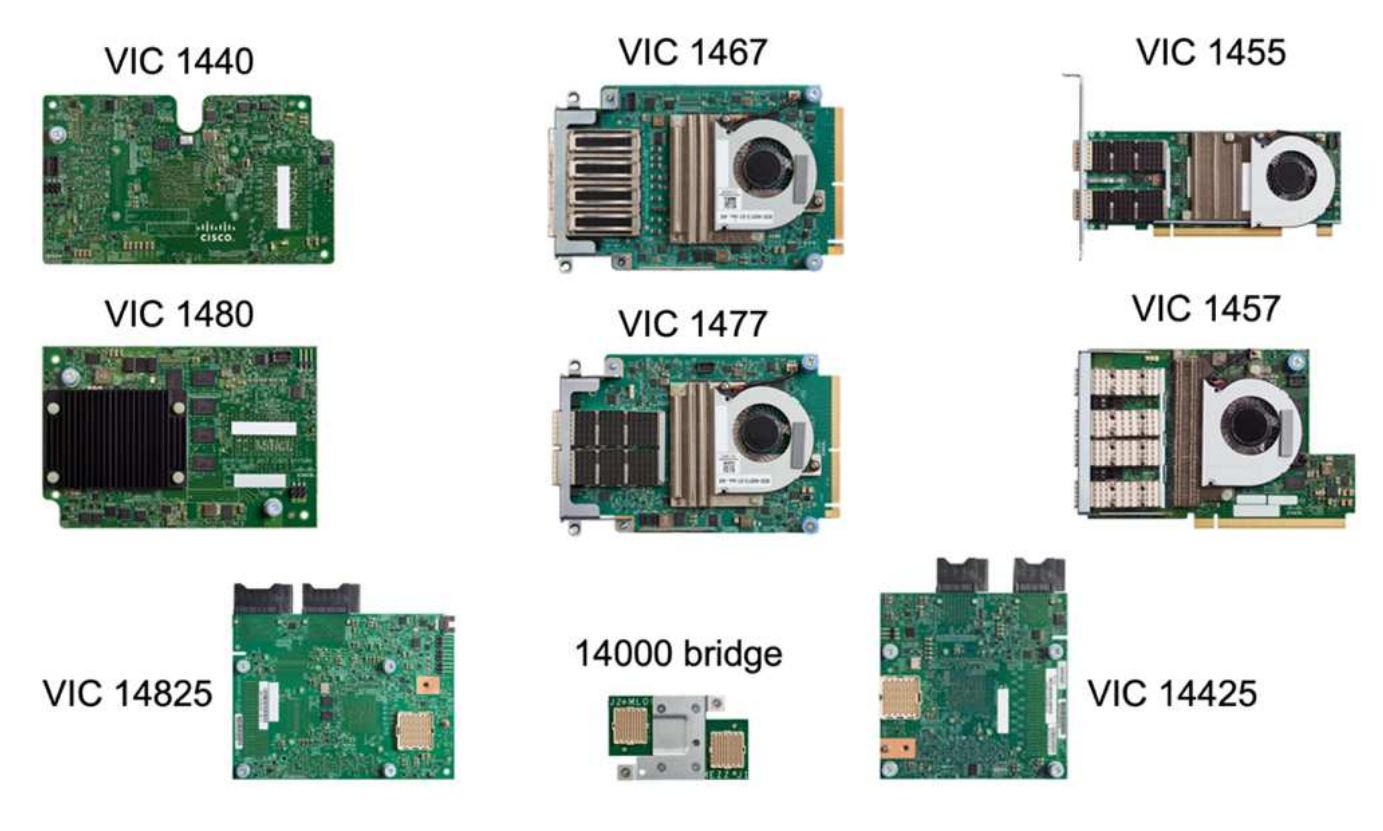

不同的介面卡機型支援不同的刀鋒伺服器和機架伺服器、其連接埠數、連接埠速度、以及模組化主機板上LAN (mLOM)、夾層卡和PCIe介面的尺寸規格。介面卡可支援10/25/40/100-G乙太網路和乙太網路光纖通道 (FCoE)的某些組合。他們採用Cisco的整合式網路卡(CNA)技術、支援全方位的功能集、並簡化介面卡管 理與應用程式部署。例如、VIC支援Cisco Data Center Virtual Machine Fabric Extender(VM-FEX)技術、可 將Cisco UCS網路互連連接埠延伸至虛擬機器、進而簡化伺服器虛擬化部署。

結合了mLOM、夾層、連接埠擴充器和橋接卡組態中的Cisco VIC、您可以充分利用刀鋒伺服器可用的頻寬和連 線能力。例如、使用VIC 14825(mLOM)和14425(夾層)上的兩個25-G連結、以及X210c運算節點上 的14000(橋接卡)、組合的VIC頻寬為2 x 50-G + 2 x 50-G、 或每架Fabric /IFM 100公克、雙IFM組態的每部 伺服器總計200公克。

如需Cisco UCS產品系列、技術規格及文件的詳細資訊、請參閱 ["Cisco UCS"](https://www.cisco.com/c/en/us/products/servers-unified-computing/index.html) 網站以取得資訊。

**Cisco**交換元件

**Nexus**交換器

支援Cisco Nexus系列交換器、提供乙太網路交換架構、用於Cisco UCS與NetApp儲存控制器之間的通 訊。FlexPod所有目前支援的Cisco Nexus交換器機型、包括Cisco Nexus 3000、5000、7000和9000系列、均支 援FlexPod 進行此功能的部署。

選擇交換器模式進行FlexPod 支援時、需要考量許多因素、例如效能、連接埠速度、連接埠密度、交換延遲、 以及ACI和VXLAN等傳輸協定支援、以達成您的設計目標、以及交換器的支援時間範圍。

許多近期FlexPod 的SesfCVD驗證使用Cisco Nexus 9000系列交換器、例如Nexus 9336C-FX2和Nexus 93180YC-FX3、以精巧的1U尺寸規格提供高效能的40/100g和10//25G連接埠、低延遲和優異的電源效率。可透 過上行鏈路連接埠和中斷纜線來支援更多速度。下圖顯示一些Cisco Nexus 9k和3k交換器、包括用於此驗證 的Nexus 9336C-FX2和Nexus 3232C。

### **Nexus 9336C-FX2**

### Nexus 93180YC-FX3

### Nexus 3232C

請參閱 ["Cisco](https://www.cisco.com/c/en/us/products/switches/data-center-switches/index.html)[資料中心交換器](https://www.cisco.com/c/en/us/products/switches/data-center-switches/index.html)["](https://www.cisco.com/c/en/us/products/switches/data-center-switches/index.html) 如需可用Nexus交換器及其規格與文件的詳細資訊、

#### **MDS**交換器

Cisco MDS 9100/9200/9300s Fabric交換器是FlexPod 支援此架構的選用元件。這些交換器非常可靠、高度靈 活、安全、而且能夠清楚掌握網路中的流量。下圖顯示MDS交換器的一些範例、可用來建置備援FC SAN架構、 以利FlexPod 滿足應用程式和業務需求。

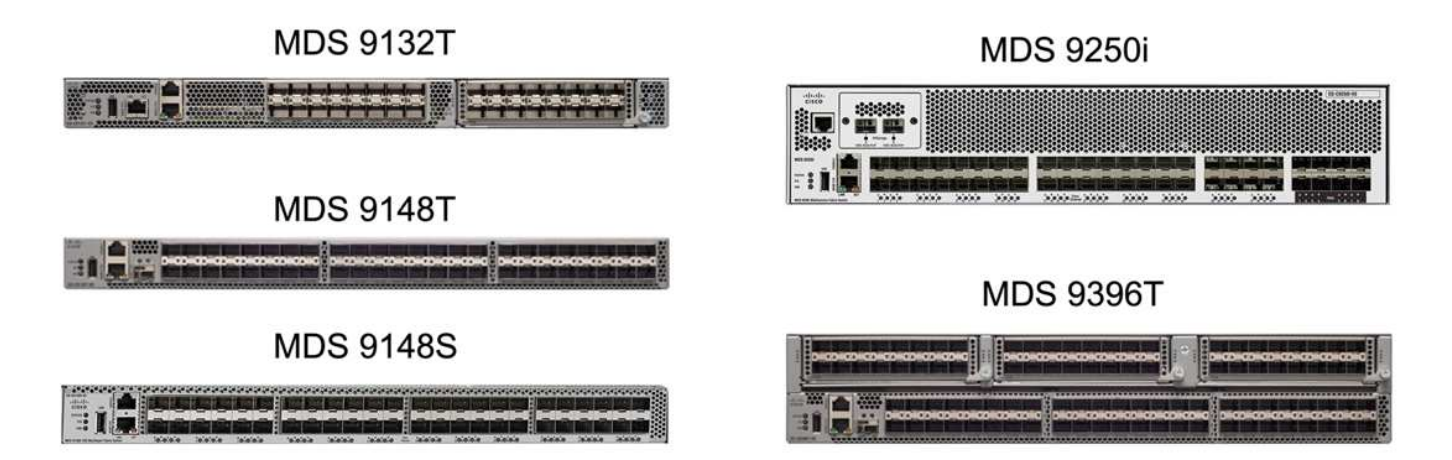

Cisco MDS 9132T/9148T/9396T高效能32G多層光纖交換器不但符合成本效益、而且極為可靠、靈活且可擴 充。進階儲存網路功能的管理十分簡單、可與整個Cisco MDS 9000系列產品組合相容、提供可靠的SAN實作。

這款次世代硬體平台內建最先進的SAN分析與遙測功能。從檢查訊框標頭擷取的遙測資料可串流至分析視覺化平 台、包括Cisco Data Center Network Manager。支援16G FC的MDS交換器(例如MDS 9148S)也在FlexPod 支援中。此外、除了FC傳輸協定之外、支援FCoE和FCIP傳輸協定的多服務MDS交換器(例如MDS 9250i)也 屬於FlexPod 整套解決方案。

在半模組化MDS交換器(例如9132T和9396T)上、可新增額外的連接埠擴充模組和連接埠授權、以支援額外的 裝置連線功能。在固定交換器(例如91485T)上、可視需要新增額外的連接埠授權。這種隨需付費的靈活度提 供營運費用元件、有助於降低MDS交換器型SAN基礎架構的實作與運作所需的資本支出。

請參閱 ["Cisco MDS Fabric](https://www.cisco.com/c/en/us/products/storage-networking/index.html)[交換器](https://www.cisco.com/c/en/us/products/storage-networking/index.html)["](https://www.cisco.com/c/en/us/products/storage-networking/index.html) 如需可用MDS Fabric交換器的詳細資訊、請參閱 ["NetApp IMT"](https://mysupport.netapp.com/matrix/) 和 ["Cisco](https://ucshcltool.cloudapps.cisco.com/public/)[硬](https://ucshcltool.cloudapps.cisco.com/public/) [體](https://ucshcltool.cloudapps.cisco.com/public/)[與](https://ucshcltool.cloudapps.cisco.com/public/)[軟](https://ucshcltool.cloudapps.cisco.com/public/)[體相容](https://ucshcltool.cloudapps.cisco.com/public/)[清](https://ucshcltool.cloudapps.cisco.com/public/)[單](https://ucshcltool.cloudapps.cisco.com/public/)["](https://ucshcltool.cloudapps.cisco.com/public/) 以取得受支援SAN交換器的完整清單。

#### **NetApp**元件

需要備援的NetApp AFF 功能或ASA 功能不全的控制器來執行ONTAP 功能不全的軟體9.8或更新版本、才能建 立FlexPod 一套功能不全的解決方案。最新ONTAP 版的VMware版本(目前為9.10.1)建議用於SMBC部署、以 充分利用不斷ONTAP 的創新技術、效能和品質改善、以及針對SMBC支援增加的最大物件數。

NetApp AFF 的功能性與ASA 功能性控制器具備領先業界的效能與創新技術、可提供企業級資料保護與功能豐富 的資料管理功能。支援端點對端點NVMe技術的支援包括NVMe附加SSD和NVMe over Fibre Channel(NVMe / FC)前端主機連線。AFF ASA您可以採用NVMe型/ FC型SAN基礎架構、藉此改善工作負載處理量並減少I/O延 遲。不過、NVMe / FC型資料存放區目前只能用於未受SM - BC保護的工作負載、因為SM - BC解決方案目前僅 支援iSCSI和FC傳輸協定。

NetApp AFF 的功能性與ASA 功能性儲存控制器也為客戶提供混合雲基礎、讓客戶充分發揮NetApp Data Fabric 所提供的無縫資料移動能力。有了Data Fabric、您就能輕鬆從產生資料的邊緣、到使用資料的核心、再到雲 端、充分利用隨需彈性運算、AI和ML功能、獲得可行的商業洞見。

如下圖所示、NetApp提供各種儲存控制器和磁碟櫃、以滿足您的效能和容量需求。請參閱下表以取得產品頁面 的連結、以取得有關NetApp AFF 功能與ASA 規格的資訊。

AFF A700/A900, ASA A700

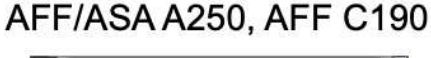

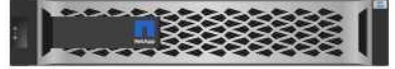

DS 224C/2246

**NS 224** 

AFF/ASA A400/A800

(照顾真直直風國通風真真真通風真真)

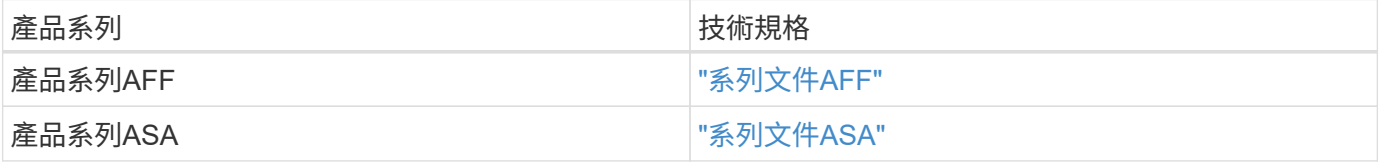

請參閱 ["NetApp](https://www.netapp.com/data-storage/disk-shelves-storage-media/)[磁碟](https://www.netapp.com/data-storage/disk-shelves-storage-media/)[櫃](https://www.netapp.com/data-storage/disk-shelves-storage-media/)[與儲存](https://www.netapp.com/data-storage/disk-shelves-storage-media/)[媒](https://www.netapp.com/data-storage/disk-shelves-storage-media/)[體](https://www.netapp.com/data-storage/disk-shelves-storage-media/)[文](https://www.netapp.com/data-storage/disk-shelves-storage-media/)[件](https://www.netapp.com/data-storage/disk-shelves-storage-media/)["](https://www.netapp.com/data-storage/disk-shelves-storage-media/) 和 ["NetApp Hardware Universe"](https://hwu.netapp.com/) 以取得每種儲存控制器機型的磁碟櫃和 支援磁碟櫃詳細資料。

#### 解決方案拓撲

解決方案在拓撲結構上具有彈性、可擴充或橫向擴充、以滿足不同的解決方案需求。FlexPod如果解決方案需要 營運不中斷保護、而且只需要最少的運算和儲存資源、就可以使用簡單的解決方案拓撲、如下圖所示。這種簡單 的拓撲使用UCS C系列機架伺服器和AFF/ASA控制器、在控制器中使用SSD、而不需要額外的磁碟櫃。

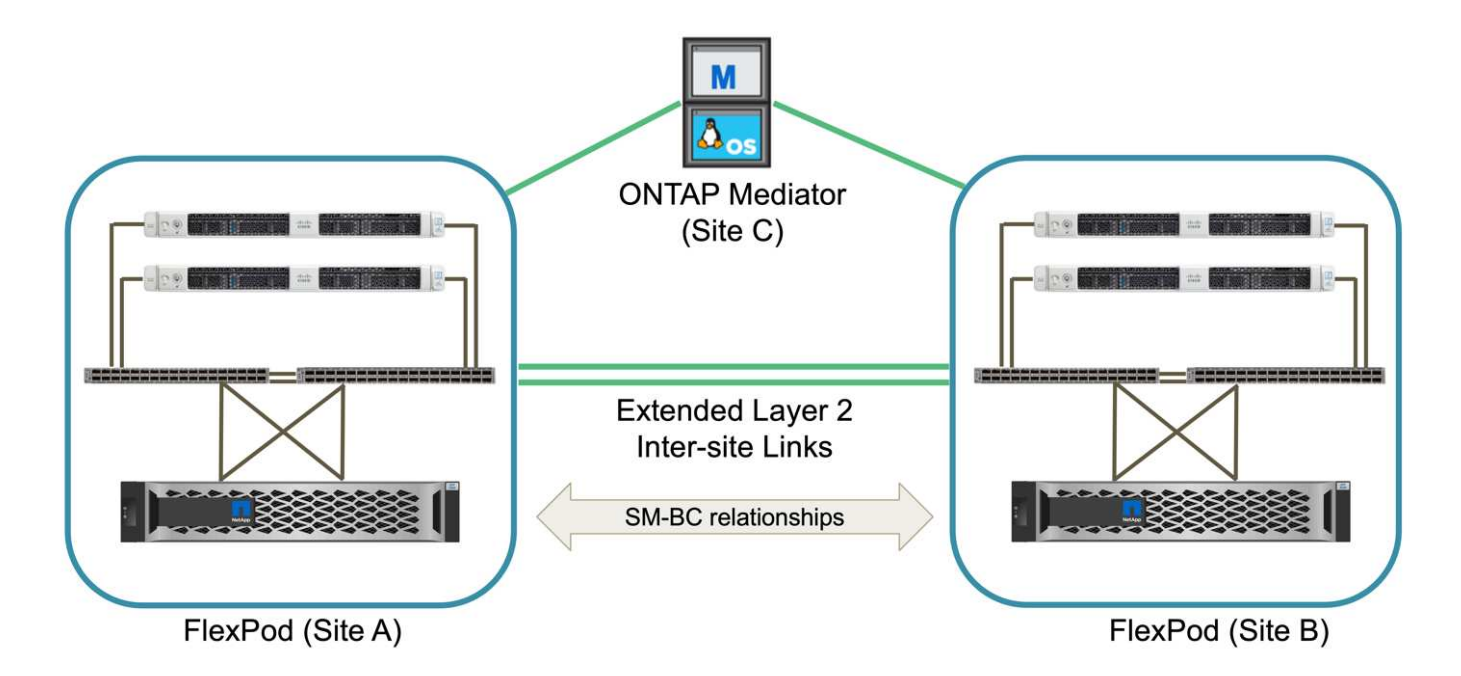

備援的運算、網路和儲存元件均以元件之間的備援連線功能相互連結。此高可用度設計可提供解決方案恢復能 力、並可讓IT承受單點故障情況。多站台設計與ONTAP NetApp之間的同步資料複寫關係、即使單一站台儲存設 備故障、仍能提供業務關鍵資料服務。

資料中心與都會區分公司之間的公司可能會使用非對稱部署拓撲、如下圖所示。對於這種不對稱設計、資料中心 需要更高的效能FlexPod 、以及更多的運算和儲存資源。不過、分公司的需求較低、FlexPod 而且可以由更小的 地方滿足。

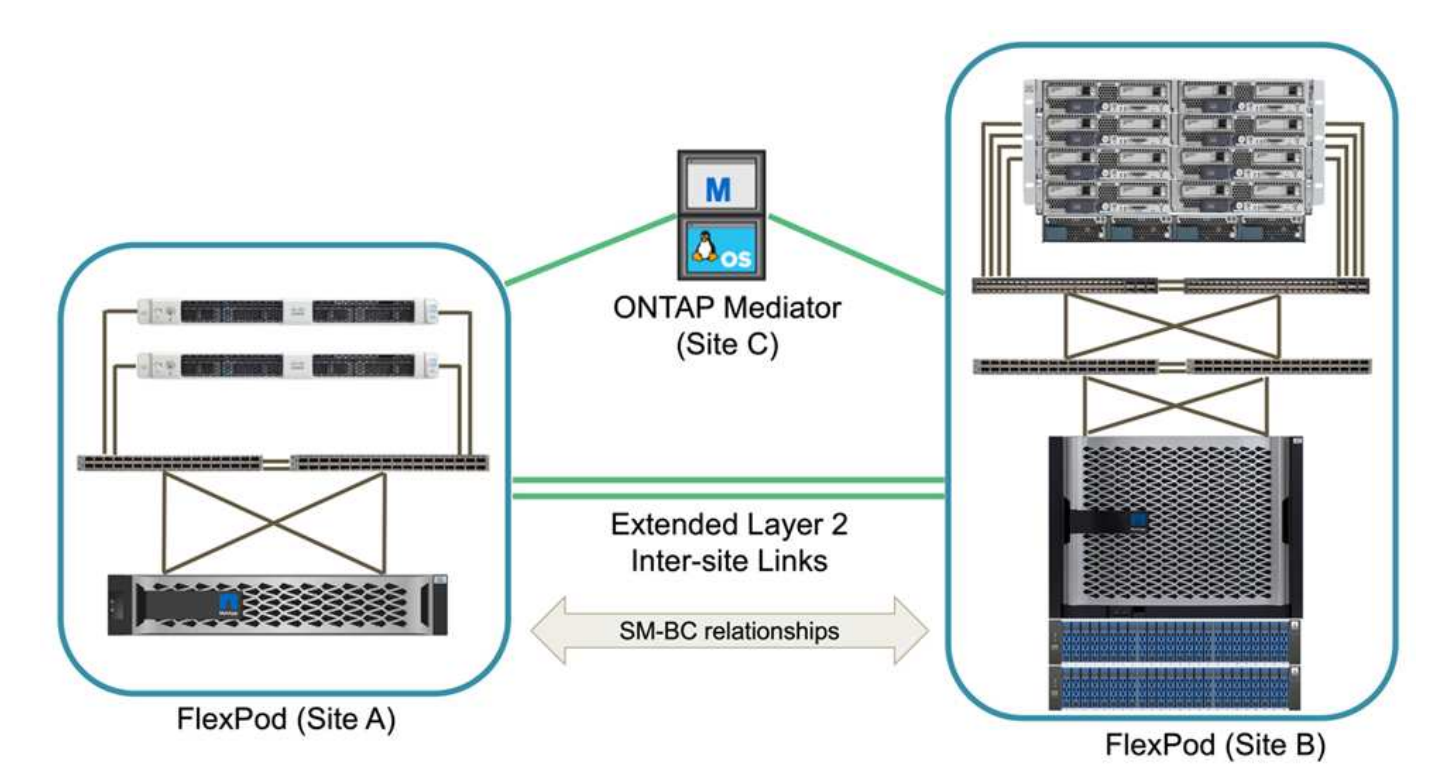

對於運算與儲存資源需求較高的公司及多個站台、以VXLAN為基礎的多站台網路架構可讓多個站台擁有無縫網 路架構、以利應用程式移動性、讓應用程式能從任何站台提供服務。

現有的解決方案可能是使用Cisco UCS 5108機箱和B系列刀鋒伺服器、而這些伺服器必須受到新的實例保

護。FlexPod FlexPod新FlexPod 的鏡像執行個體可使用最新的UCS X958機箱、搭配由Cisco Intersight管理 的X210 c運算節點、如下圖所示。在這種情況下FlexPod 、每個站台的「支援」系統都會連接到較大的資料中心 架構、而站台則是透過互連網路連線、形成VXLAN多站台架構。

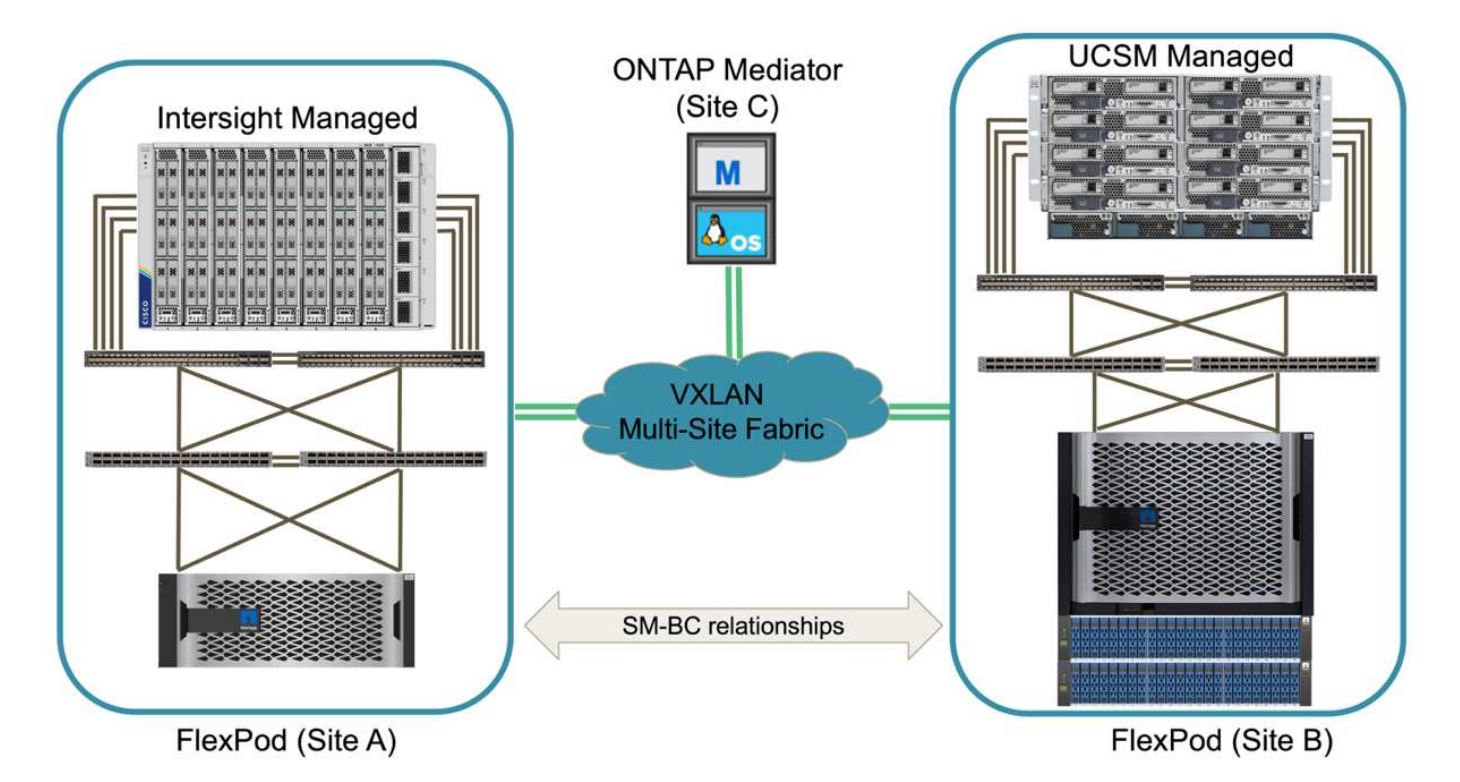

對於在都會區內擁有資料中心和多個分公司的公司而言、所有這些都需要妥善保護、才能維持營運不中斷、 可 實作下圖所示的《支援SM至BC部署拓撲》、以保護關鍵應用程式和資料服務、使所有分公司的RPO達到 零、RTO目標幾乎為零。FlexPod

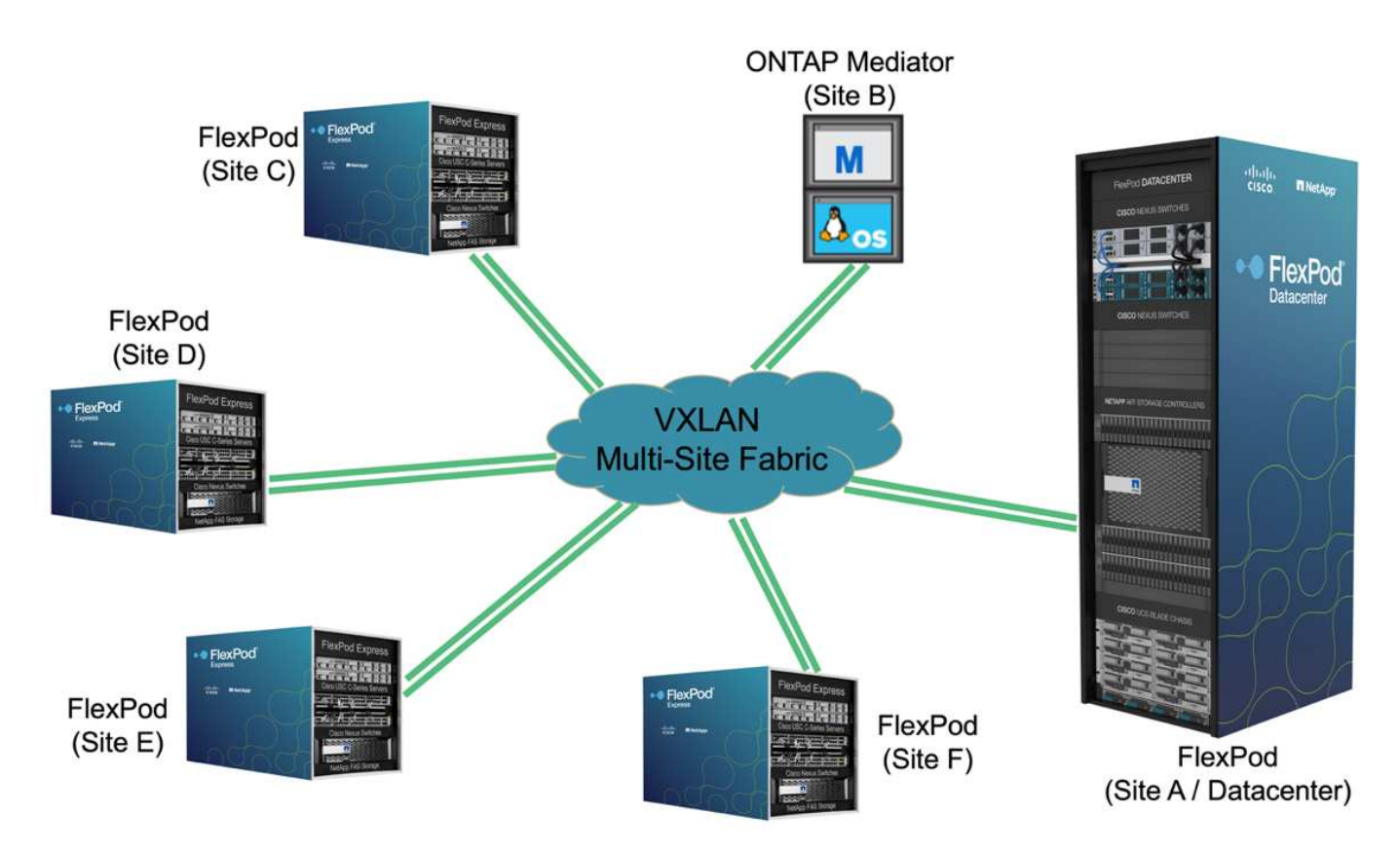

對於這種部署模式、每個分公司都會與資料中心建立所需的SMBC關係和一致性群組。您必須考量支援的SM 至BC物件限制、因此整體一致性群組關係和端點數不會超過資料中心所支援的上限。

["](#page-13-1)[下一步:解決方案驗證](#page-13-1)[總覽](#page-13-1)。["](#page-13-1)

### <span id="page-13-0"></span>解決方案驗證

<span id="page-13-1"></span>解決方案驗證**-**總覽

["](#page-4-0)[上一](#page-4-0)[篇](#page-4-0)[:](#page-4-0)[FlexPod](#page-4-0) [《](#page-4-0)[解決方案:](#page-4-0)["](#page-4-0)

《》《產品介紹》的設計與實作細節、取決於具體的情況組態與解決方案目標。FlexPod FlexPod定義一般營運持續性需求後、FlexPod 即可透過實作全新解決方案與兩FlexPod 個 全新的版本、在FlexPod 另一個站台新增一個版本的更新版、以與現有FlexPod 的版本進 行配對、或是將兩FlexPod 個現有的版本系統配對、來建立此功能。

由於此解決方案的組態本質上靈活、因此所有支援的支援的元件組態和元件都可以使用。FlexPod FlexPod本節 的其餘部分提供針對VMware虛擬基礎架構解決方案執行實作驗證的相關資訊。除了與SM - BC相關的部分、實 作作業遵循標準FlexPod 的功能介紹部署程序。請參閱適用於FlexPod 您的特定組態的可用的功能介紹、以瞭 解FlexPod 一般的功能介紹詳細資訊。

#### 驗證拓撲

為了驗證FlexPod 支援的NetApp、Cisco和VMware技術元件、我們會使用此解決方案來驗證。此解決方案採 用NetApp AFF 的ArseS2550 HA配對、在ONTAP 站台A執行2個Cisco Nexus 9336C-FX2交換器、在站台B執 行2個Cisco Nexus 3232C交換器、在兩個站台上執行Cisco UCS 6454 FIs、 以及三部Cisco UCS B200 M5伺服 器、每個站台執行VMware vSphere 7.0u2、並由UCS Manager和VMware vCenter伺服器管理。下圖顯示元件 層級的解決方案驗證拓撲、其中兩FlexPod 個執行於站台A的支援系統、以及站台B的連接器、其連接的是擴充 的第2層站台間連結、ONTAP 以及執行於站台C的支援器

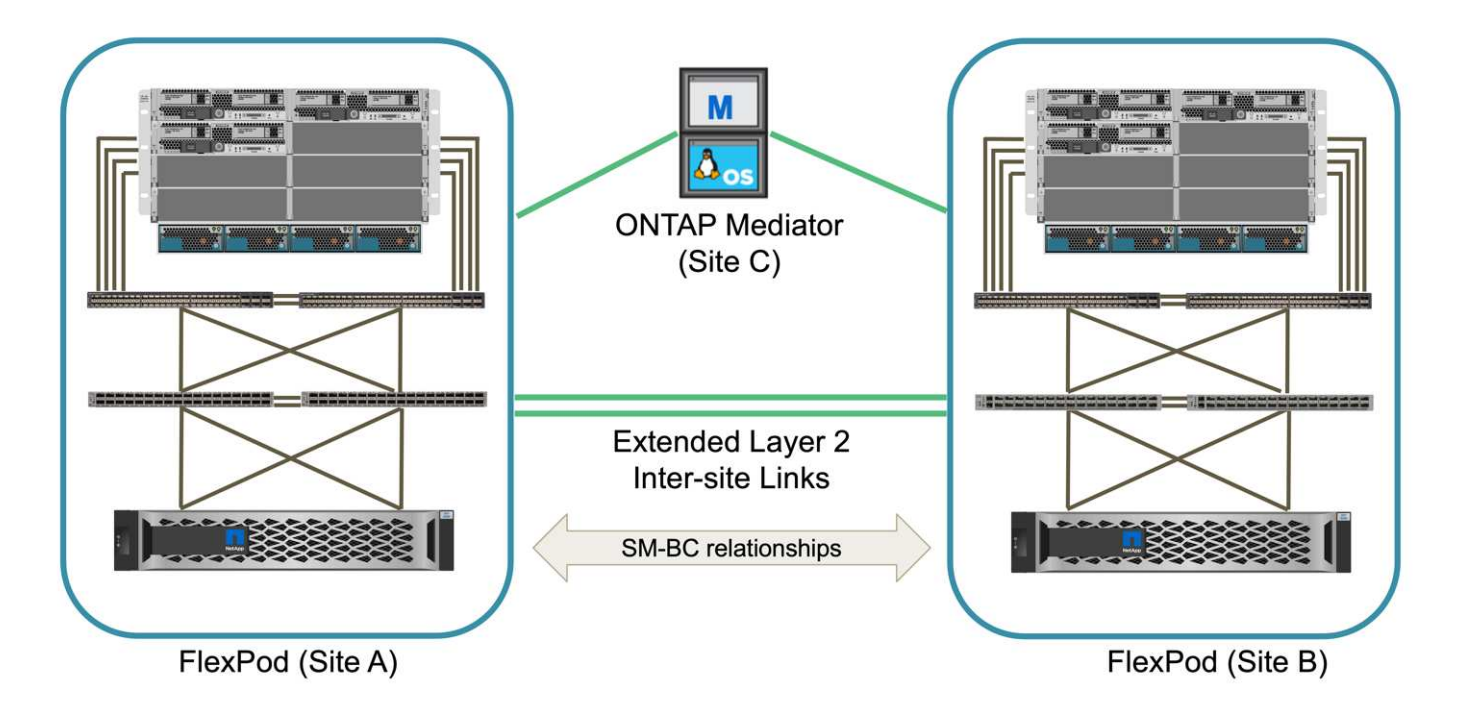

#### 硬體與軟體

下表列出用於解決方案驗證的硬體與軟體。請務必注意、Cisco、NetApp及VMware均有互通性對照表、可用來 判斷FlexPod 是否支援任何特定的實作VMware:

- ["http://support.netapp.com/matrix/"](http://support.netapp.com/matrix/)
- ["Cisco UCS](http://www.cisco.com/web/techdoc/ucs/interoperability/matrix/matrix.html)[硬體](http://www.cisco.com/web/techdoc/ucs/interoperability/matrix/matrix.html)[與](http://www.cisco.com/web/techdoc/ucs/interoperability/matrix/matrix.html)[軟](http://www.cisco.com/web/techdoc/ucs/interoperability/matrix/matrix.html)[體互通](http://www.cisco.com/web/techdoc/ucs/interoperability/matrix/matrix.html)[性工](http://www.cisco.com/web/techdoc/ucs/interoperability/matrix/matrix.html)[具](http://www.cisco.com/web/techdoc/ucs/interoperability/matrix/matrix.html)["](http://www.cisco.com/web/techdoc/ucs/interoperability/matrix/matrix.html)
- ["http://www.vmware.com/resources/compatibility/search.php"](http://www.vmware.com/resources/compatibility/search.php)

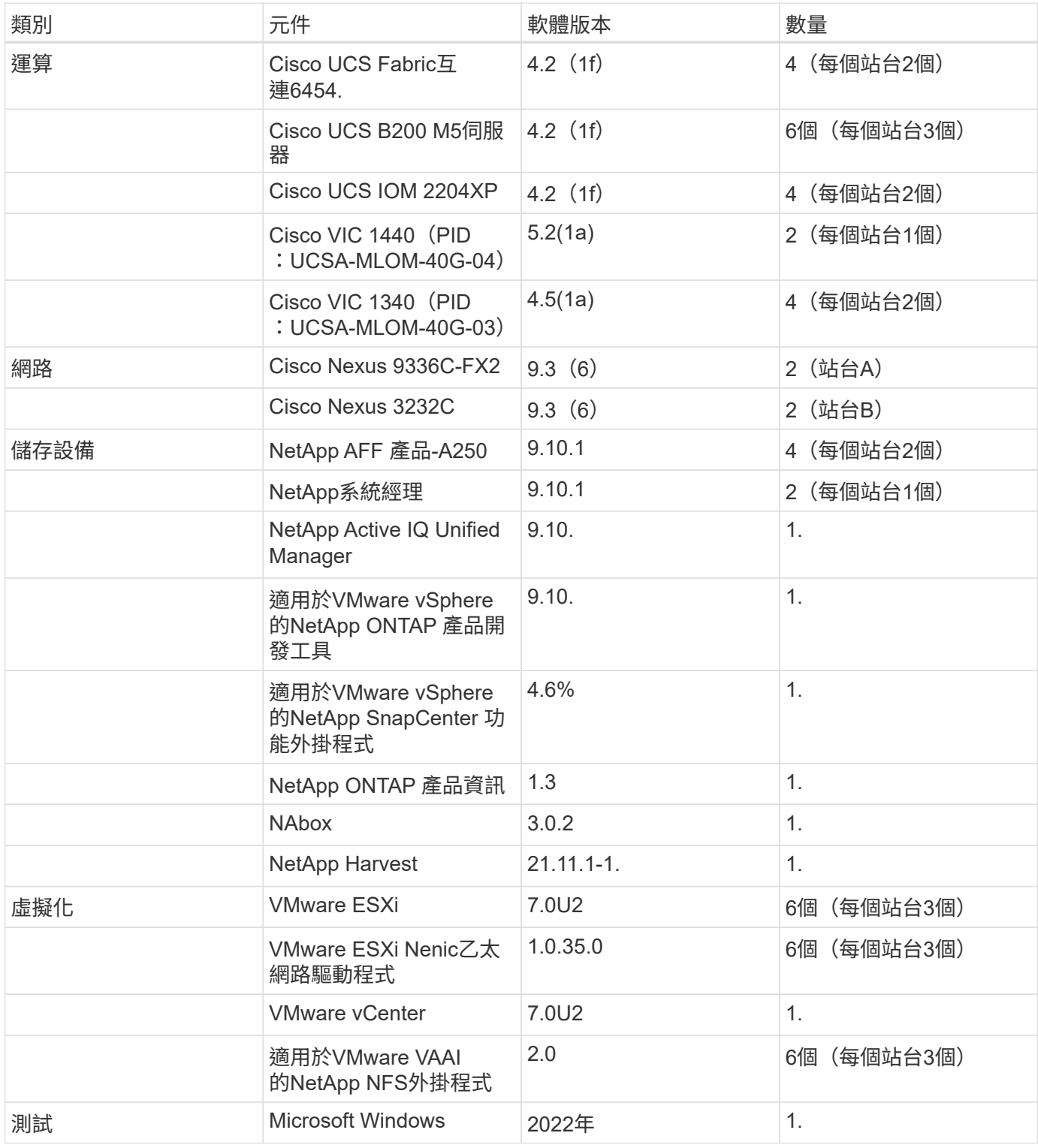

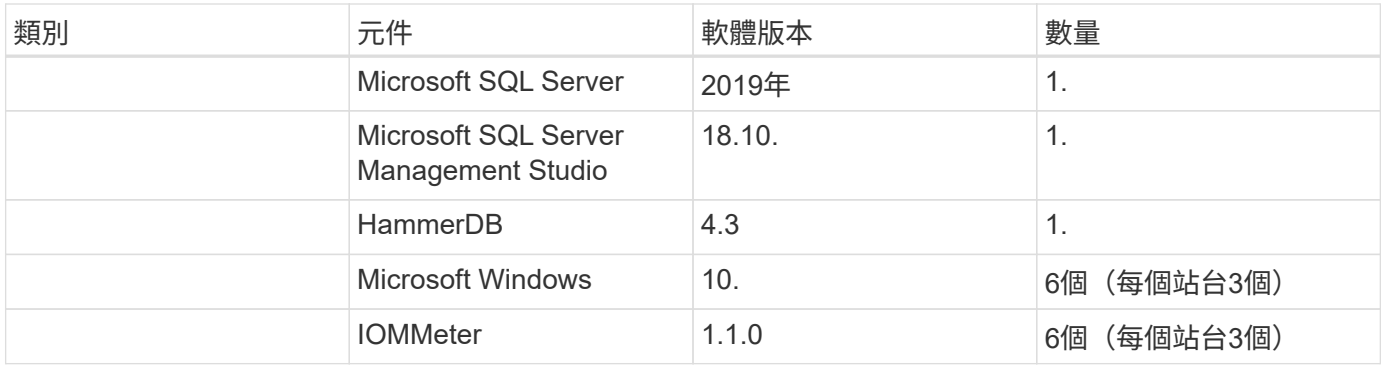

#### ["](#page-15-0)[下一步:解決方案驗證](#page-15-0)[-](#page-15-0)[運](#page-15-0)算[。](#page-15-0)["](#page-15-0)

#### <span id="page-15-0"></span>解決方案驗證**-**運算

#### ["](#page-13-1)[前](#page-13-1)[置](#page-13-1)[作業:解決方案驗證](#page-13-1)[-](#page-13-1)[總覽](#page-13-1)。["](#page-13-1)

適用於整個過程的運算組態FlexPod 是以典型FlexPod 的解決方案最佳實務做法為準。下 列各節將重點介紹驗證所使用的部分連線能力和組態。同時也強調一些與SM至BC相關的 考量、以提供實作參考資料和指引。

#### 連線能力

UCS VIC卡可透過UCS 5108機箱背板連線、提供UCS B200刀鋒伺服器與IOM之間的連線能力。用於驗證 的UCS 2204XP Fabric延伸器各有16個10G連接埠、可連接至八個半寬刀鋒伺服器、例如每個伺服器兩個。若要 增加伺服器連線頻寬、可新增額外的夾層式VIC、將伺服器連線至另一種UCS 2408 IOM、以提供四個10G連線 至每個伺服器。

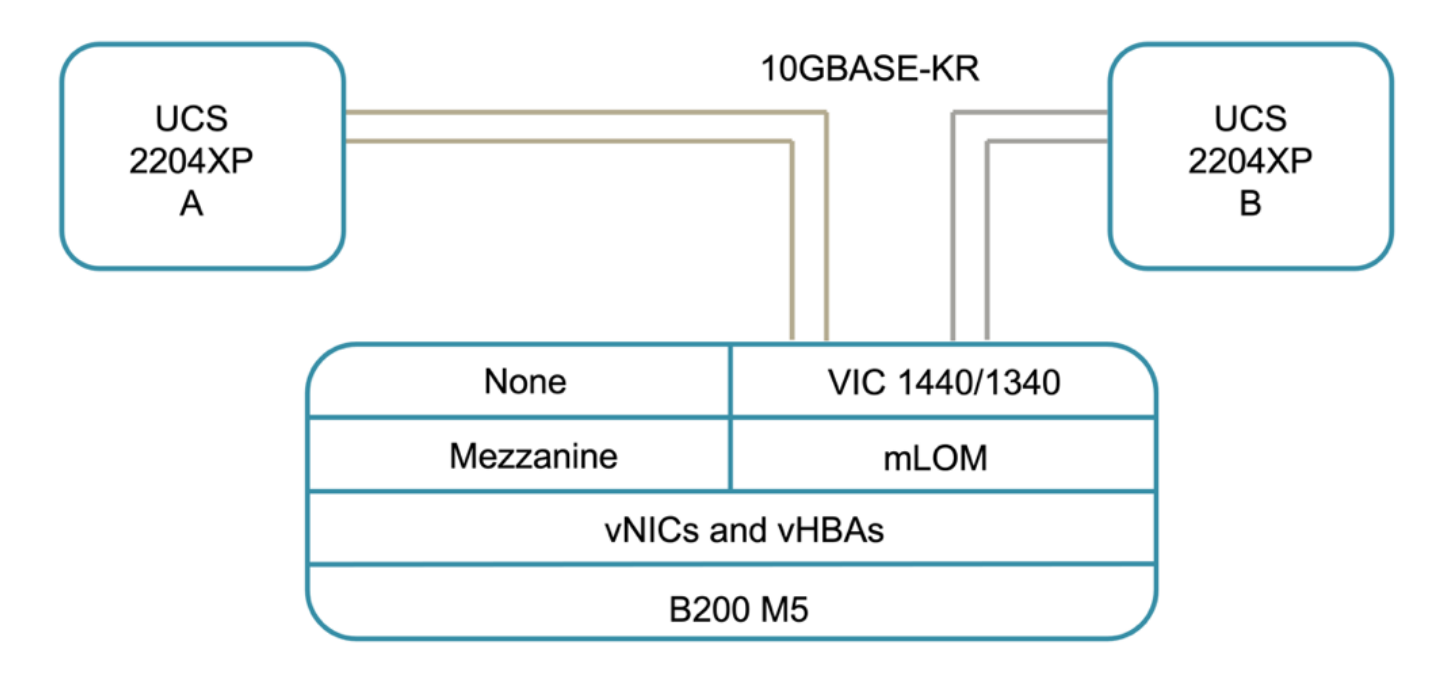

UCS 5108機箱與用於驗證的UCS 6454 FIs之間的連線能力、是由使用四個10G連線的IOM 2204XP所提供。這 些連線的FI連接埠1到4均設定為伺服器連接埠。將FI連接埠25至28設定為網路上行鏈路連接埠、連接至本機站 台的Nexus交換器A和B。下圖與表格提供UCS 6454 FIs連接UCS 5108機箱與Nexus交換器的連線圖與連接埠連 線詳細資料。

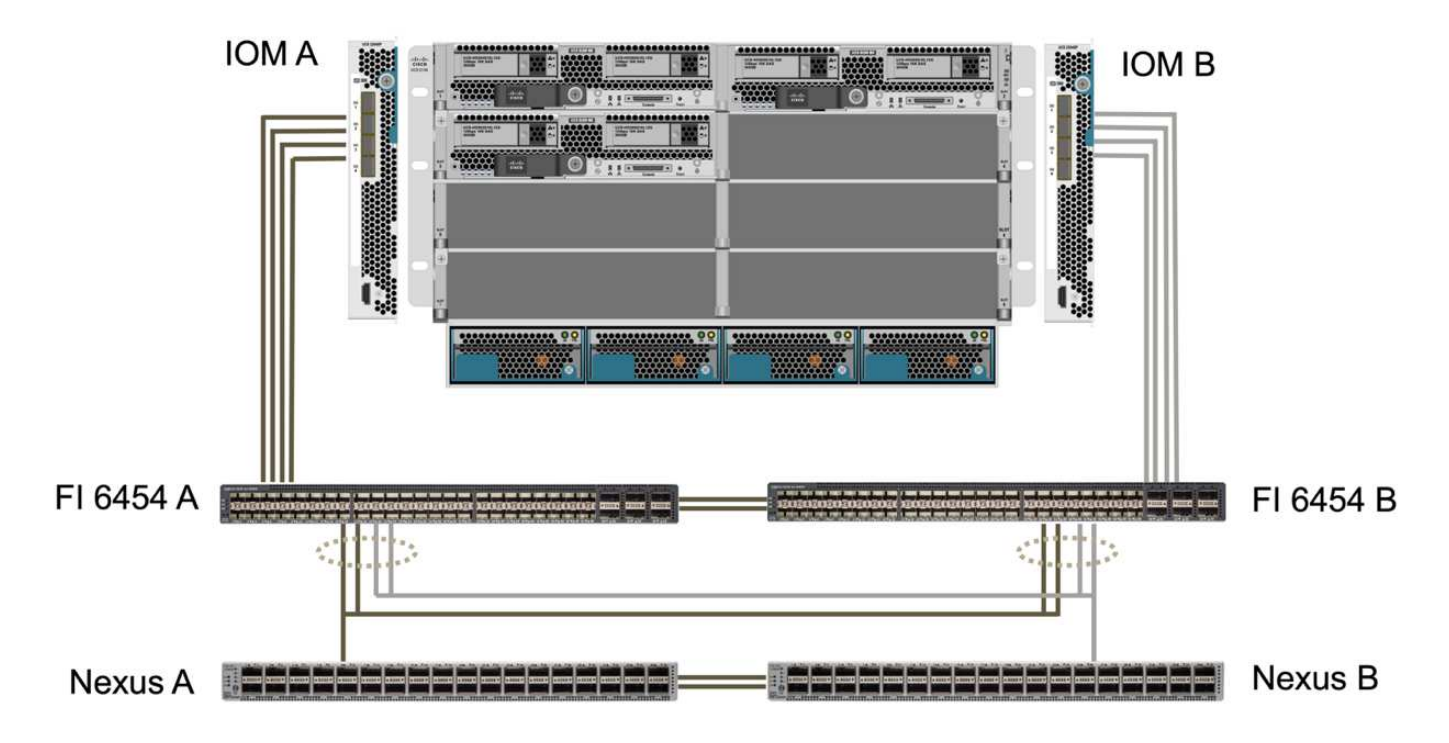

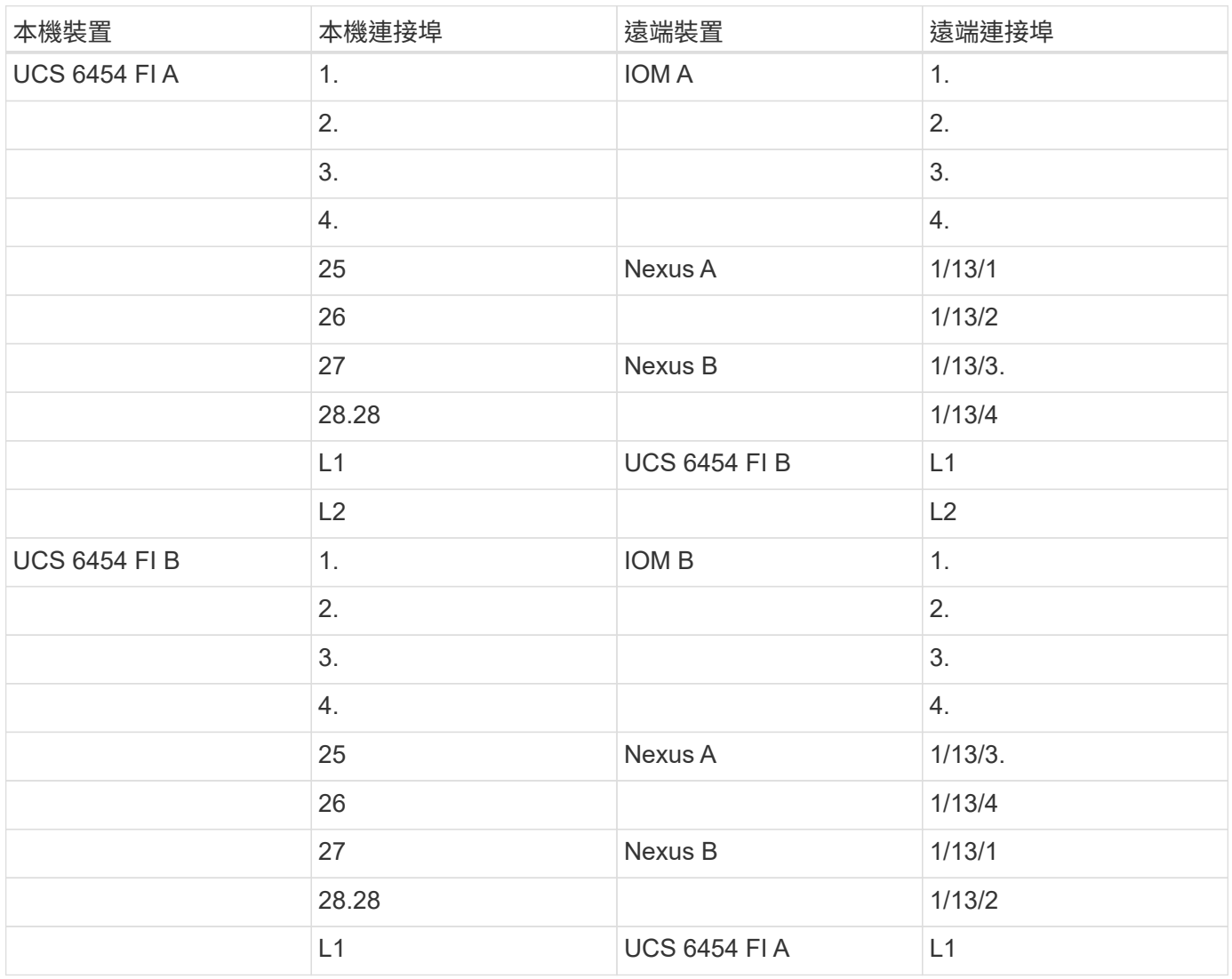

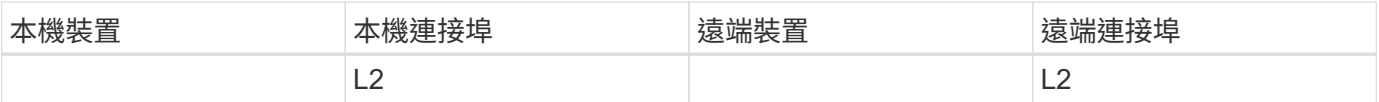

 $\bigcap$ 

上述連線與站台A和站台B相似、儘管站台A使用Nexus 9336C-FX2switches、站台B使用Nexus 3232C交換器。Nexus to FI連線使用40g至4x10G中斷纜線。Nexus交換器的FI連線會利用連接埠 通道、而虛擬連接埠通道則會在Nexus交換器上進行設定、以集合每個FI的連線。

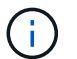

使用不同的IOM、FI和Nexus交換器元件組合時、請務必使用適當的纜線和連接埠速度來搭配環 境。

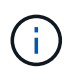

您可以使用支援較高速連線或更多連線的元件來增加頻寬。透過新增支援元件的額外連線、即可 實現額外的備援。

#### 服務設定檔

採用UCS Manager(UCSM)或Cisco Intersight管理的光纖互連的刀鋒伺服器機箱、可以使用UCCSM 和Intersight伺服器設定檔中的服務設定檔來抽象化伺服器。此驗證使用UCSM和服務設定檔來簡化伺服器管理。 透過服務設定檔、只要將原始服務設定檔與新硬體建立關聯、即可更換或升級伺服器。

所建立的服務設定檔可支援下列VMware ESXi主機:

- SAN使用AFF iSCSI傳輸協定、從任一站台的支援範本A250儲存設備開機。
- 針對下列伺服器建立六個vNIC:
	- 兩個備援vNIC(vSwitch0-A和vSwitch0-B)可傳輸頻內管理流量。或者、這些vNIC也可用於不受SMBC 保護的NFS傳輸協定資料。
	- vSphere分散式交換器使用兩個備援VNIC(VDS A和VDS B)來承載VMware VMotion和其他應用程式 流量。
	- iSCSI使用iSCSI -虚擬交換器來存取iSCSI路徑的iSCSI -虚擬NIC。
	- iSCSI-B vNIC由iSCSI-B vSwitch用於提供對iSCSI-B路徑的存取。

#### **SAN**開機

對於iSCSI SAN開機組態、iSCSI開機參數會設定為允許iSCSI從兩個iSCSI架構開機。為了因應在主要叢集無法 使用時、從次要叢集提供iSCSI SAN開機LUN的SM至BC容錯移轉案例、iSCSI靜態目標組態應同時包含站台A和 站台B的目標此外、若要將開機LUN的可用度最大化、請將iSCSI開機參數設定設為從所有儲存控制器開機。

iSCSI靜態目標可在「設定iSCSI開機參數」對話方塊下的服務設定檔範本開機原則中設定、如下圖所示。建議 的iSCSI開機參數設定組態如下表所示、可實作上述的開機策略以達到高可用度。

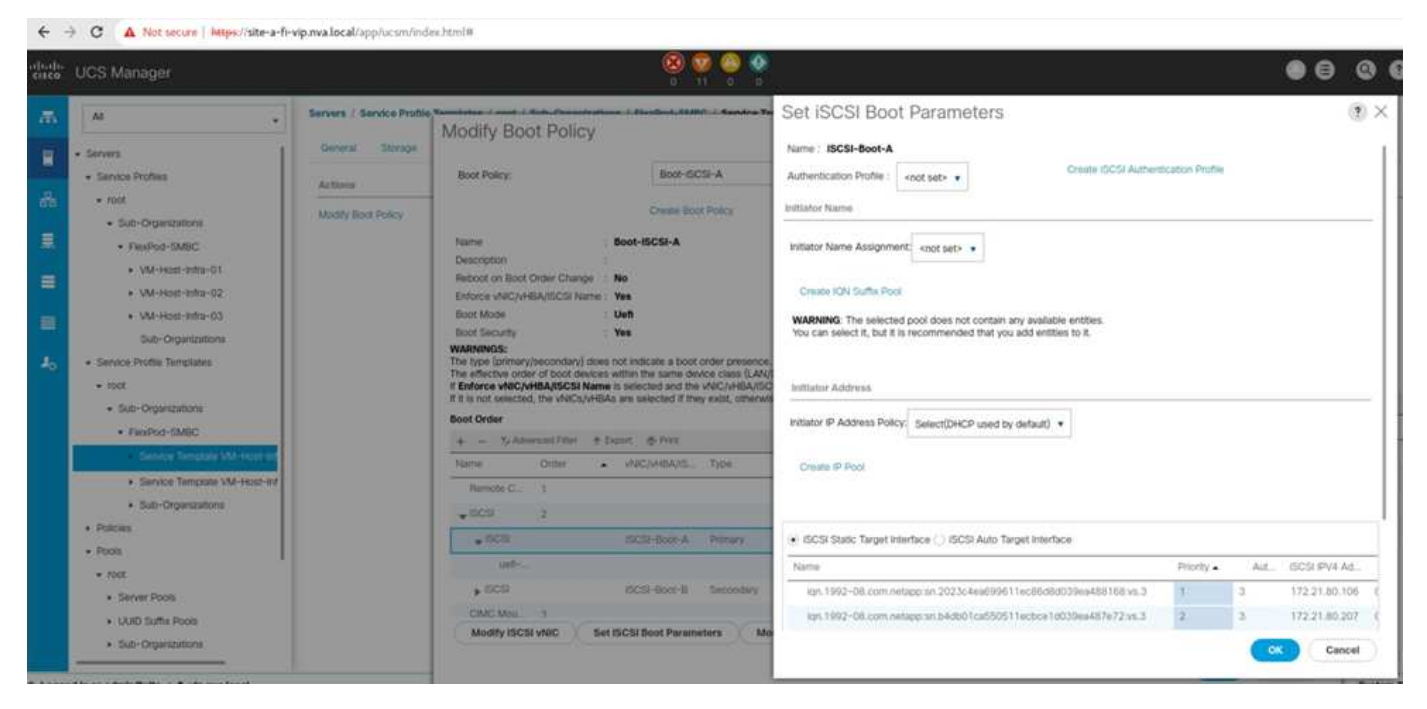

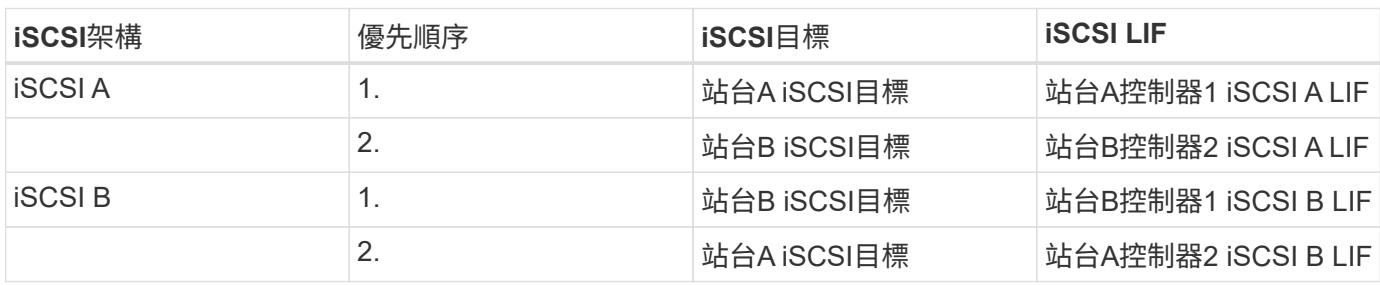

["](#page-18-0)[下一步:解決方案驗證](#page-18-0)[-](#page-18-0)[網路](#page-18-0)[。](#page-18-0)["](#page-18-0)

#### <span id="page-18-0"></span>解決方案驗證**-**網路

#### ["](#page-15-0)[先前](#page-15-0)[版本](#page-15-0)[:解決方案驗證](#page-15-0)[-](#page-15-0)[運](#page-15-0)[算](#page-15-0)。["](#page-15-0)

針對此解決方案的網路組態FlexPod 遵循每FlexPod 個站台典型的「解決方案」最佳實務 做法。對於站台間連線、解決方案驗證組態FlexPod 會將這兩個站台的Nexus交換器連接 在一起、以提供站台間連線功能、在兩個站台之間延伸VLAN。下列各節將重點介紹驗證所 使用的部分連線能力和組態。

連線能力

每個站台上的Cisco Nexus交換器都能以高可用度的組態、在UCS運算和支援功能之間提供本機連線功 能。FlexPod ONTAP備援元件和備援連線功能可在單點故障情況下提供恢復能力。

下圖顯示每個站台的Nexus交換器本機連線。除了圖中所示之外、每個元件也有未顯示的主控台和管理網路連 線。40G到4 x 10G的中斷纜線可用來將Nexus交換器連接至UCS FI和ONTAP AFF VA250儲存控制器。此 外、100公克至4 x 25G的中斷纜線也可用於提高Nexus交換器與AFF 倍利A250儲存控制器之間的通訊速度。為 了簡化操作、兩AFF 個畫面的兩端分別邏輯顯示為接線圖示。兩個儲存控制器之間的兩個連線可讓儲存設備形 成無交換器叢集。

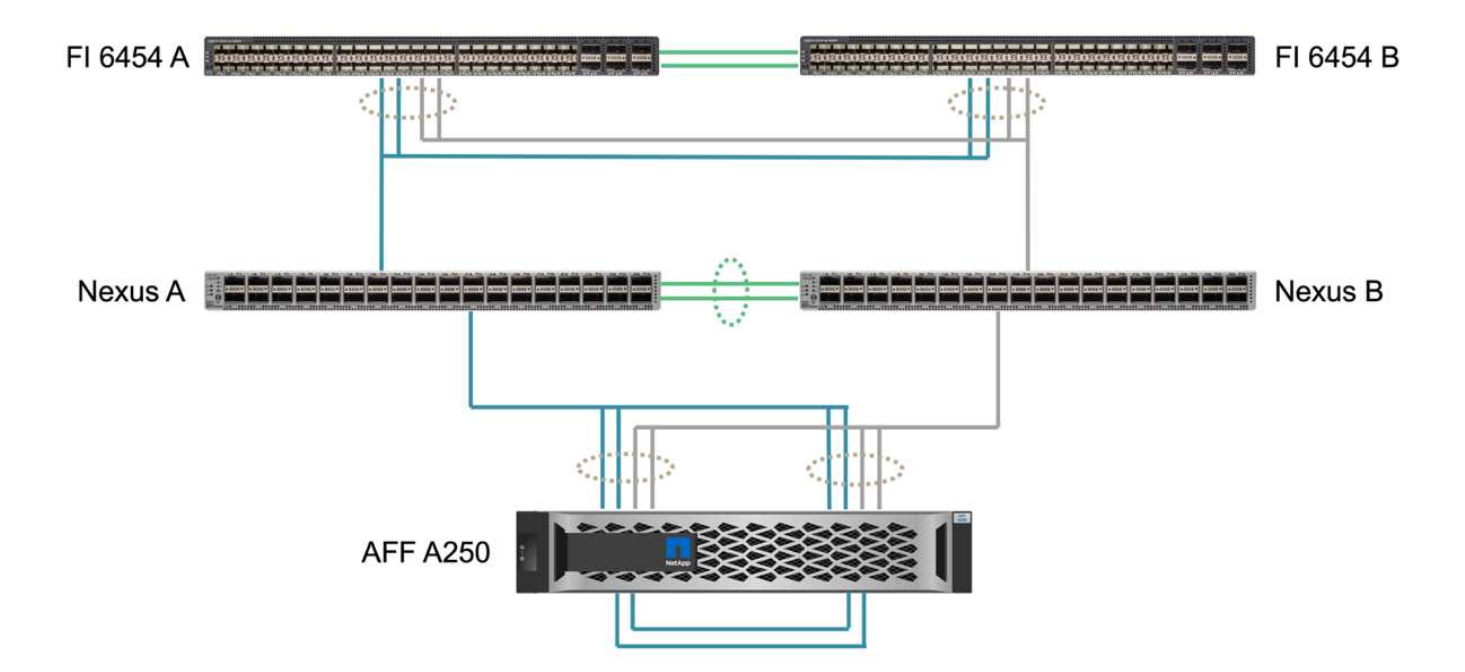

下表顯示每AFF 個站台Nexus交換器與E4A250儲存控制器之間的連線能力。

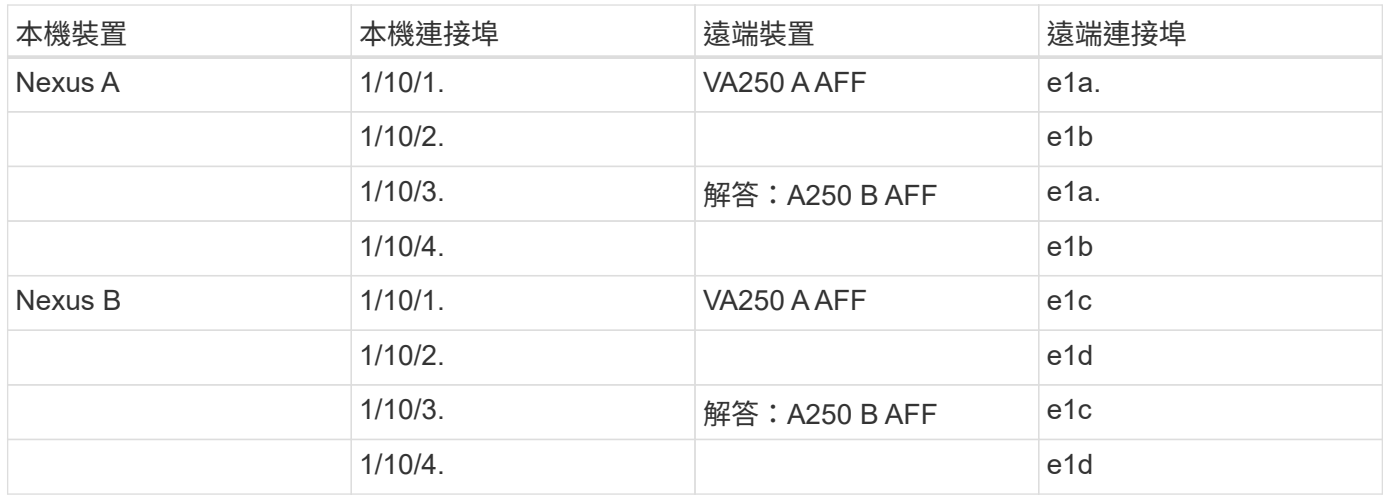

下圖顯示站台A和站台B上的各個交換器之間的連線能力FlexPod 、以及隨附表所列的纜線詳細資料。每個站台 上兩個交換器之間的連線是用於vPC對等連結。另一方面、跨站台交換器之間的連線可提供站台間的連結。這些 連結可跨越站台延伸VLAN、以進行叢集間通訊、SM至BC資料複寫、頻內管理、以及遠端站台資源的資料存 取。

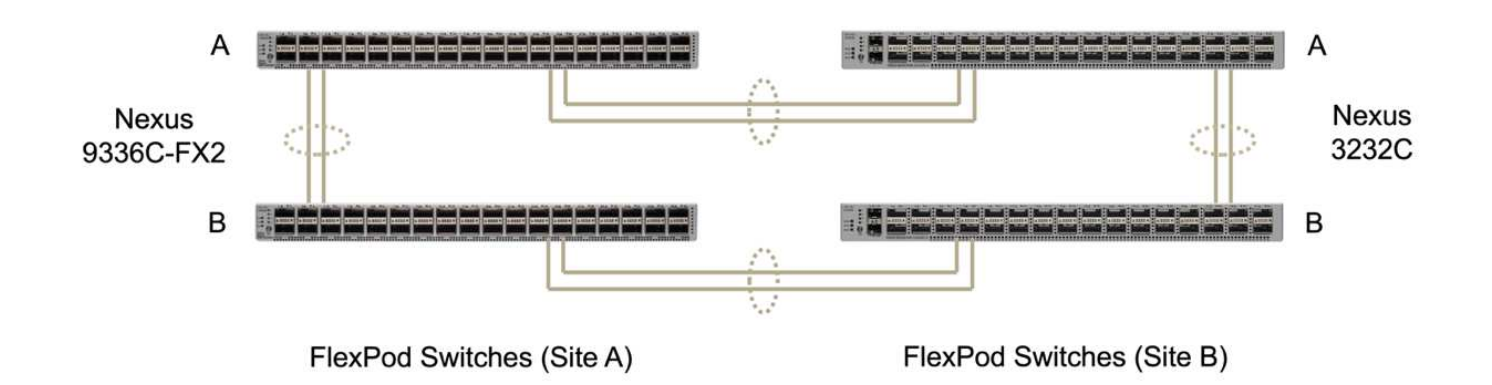

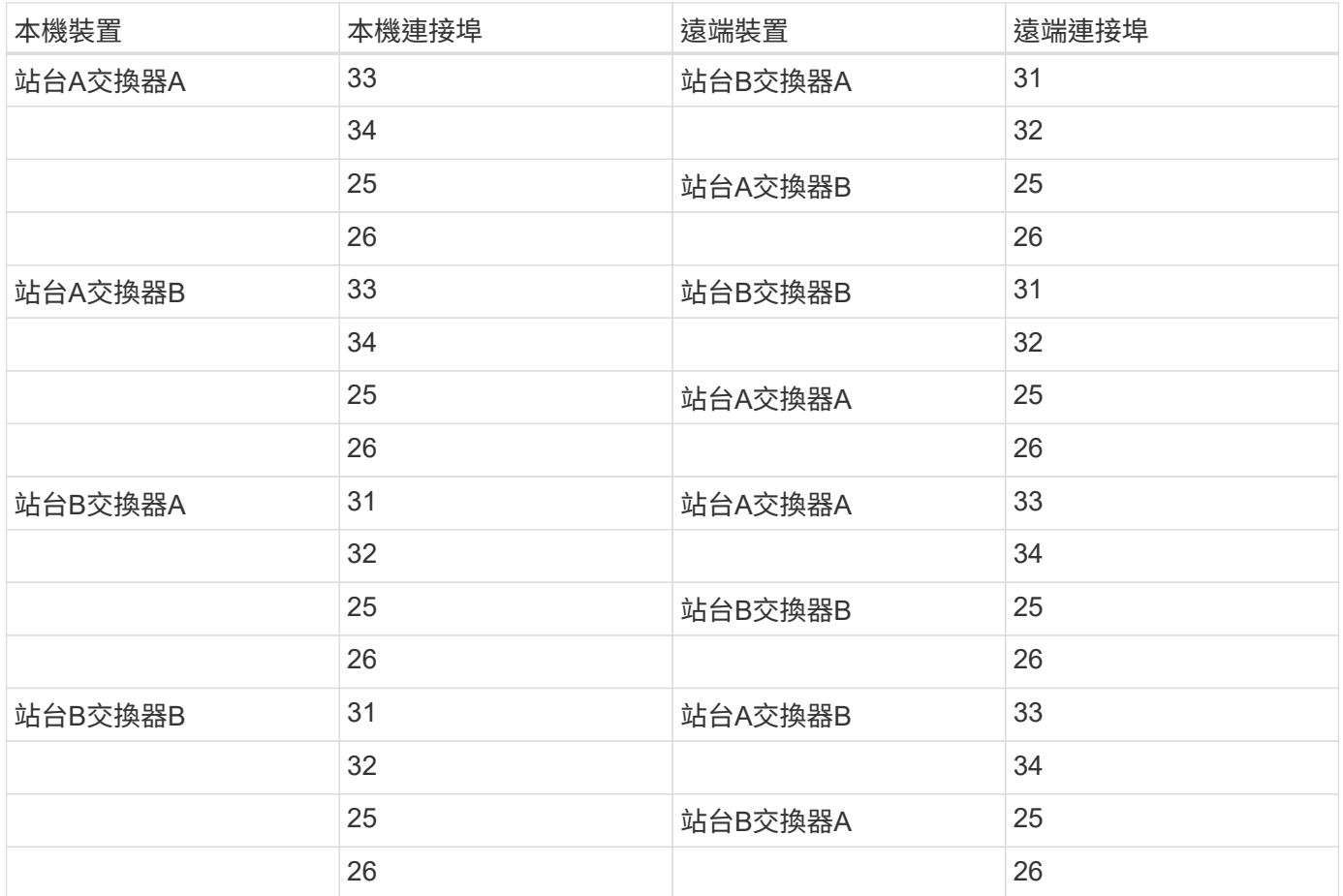

上表列出各個FlexPod 交換器的連線能力。因此、表格中含有重複的資訊以供閱讀。

#### 連接埠通道和虛擬連接埠通道

 $\bigcap$ 

連接埠通道使用連結集合控制傳輸協定(LACP)來實現頻寬集合和連結故障恢復功能、藉此實現連結集合。虛 擬連接埠通道(vPC)可讓兩個Nexus交換器之間的連接埠通道連線在邏輯上顯示為一個。如此可進一步改善單 一連結故障或單一交換器故障等情況的故障恢復能力。

UCS伺服器到儲存設備的流量會在移至Nexus交換器之前、採用IOM A到FI A和IOM B到FI B的路徑。由於連接 至Nexus交換器的FI連接會使用連接埠通道和Nexus交換器端的虛擬連接埠通道、因此UCS伺服器可有效使用兩 個Nexus交換器的路徑、並可在單點故障情況下繼續運作。在這兩個站台之間、Nexus交換器會互連、如上圖所 示。每個站台都有兩個連結、用來連接站台之間的交換器配對、而且它們也使用連接埠通道組態。

頻內管理、叢集間及iSCSI / NFS資料儲存傳輸協定連線、是透過將每個站台的儲存控制器與備援組態中的本 機Nexus交換器互連而提供。每個儲存控制器都連接至兩個Nexus交換器。這四個連線是儲存設備上介面群組的 一部分、可提高恢復能力。在Nexus交換器端、這些連接埠也是交換器之間vPC的一部分。

下表列出每個站台的連接埠通道ID和使用量。

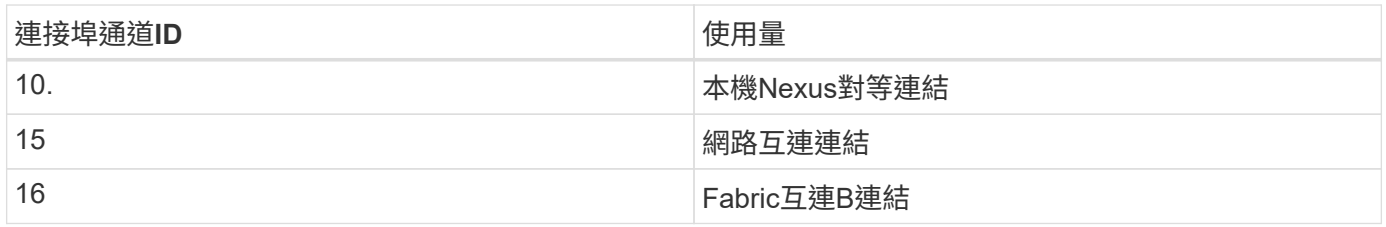

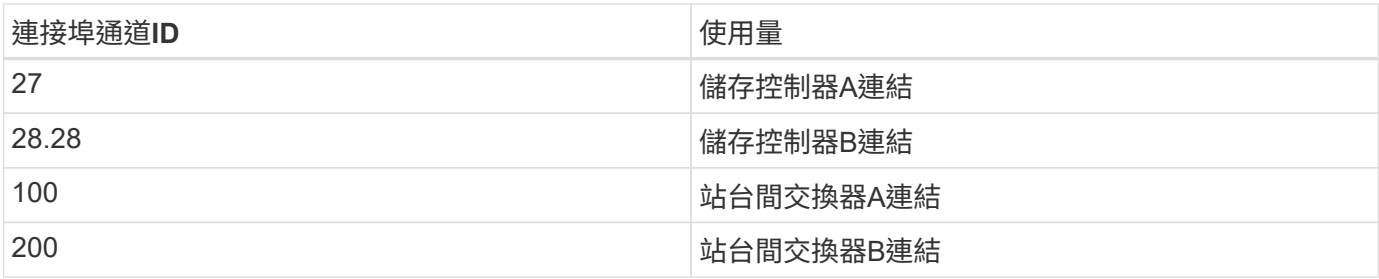

#### **VLAN**

下表列出設定用於設定FlexPod 功能的VLAN、以及使用情況。

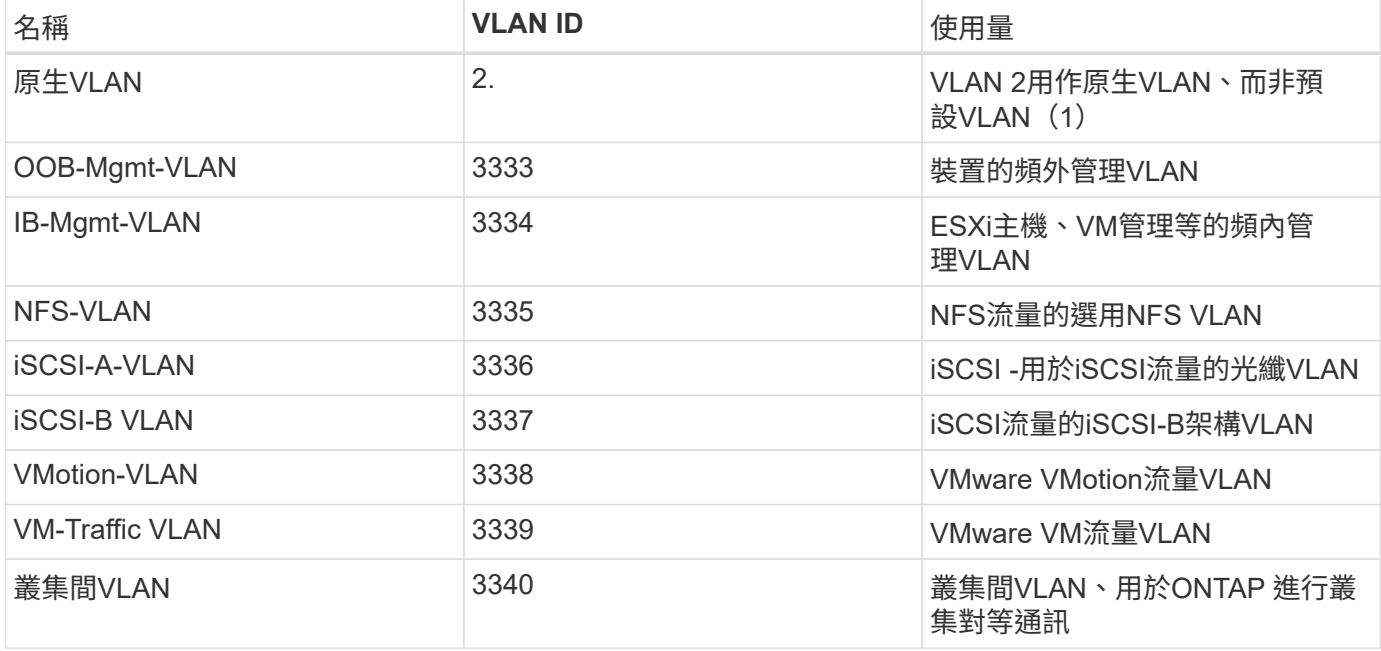

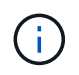

雖然SMBC不支援NFS或CIFS傳輸協定來維持營運不中斷、但您仍可將其用於不需要保護以維持 營運不中斷的工作負載。未為此驗證建立NFS資料存放區。

["](#page-21-0)[下一步:解決方案驗證](#page-21-0)[-](#page-21-0)[儲存設備。](#page-21-0)["](#page-21-0)

<span id="page-21-0"></span>解決方案驗證**-**儲存設備

["](#page-18-0)[先前](#page-18-0)[版本](#page-18-0)[:解決方案驗證](#page-18-0)[-](#page-18-0)[網路](#page-18-0)。["](#page-18-0)

適用於整個系統的儲存組態FlexPod 是根據FlexPod 各個站台典型的「解決方案」最佳實 務做法而定。對於SM至BC叢集對等和資料複寫、它們使用FlexPod 在兩個站台的站台間 交換器之間建立的站台間連結。下列各節將重點介紹驗證所使用的部分連線能力和組態。

#### 連線能力

本機站台的Nexus交換器可提供本機UCS FI和刀鋒伺服器的儲存連線功能。透過站台之間的Nexus交換器連線、 遠端UCS刀鋒伺服器也能存取儲存設備。下圖和表格顯示每個站台儲存控制器的儲存連線圖和連線清單。

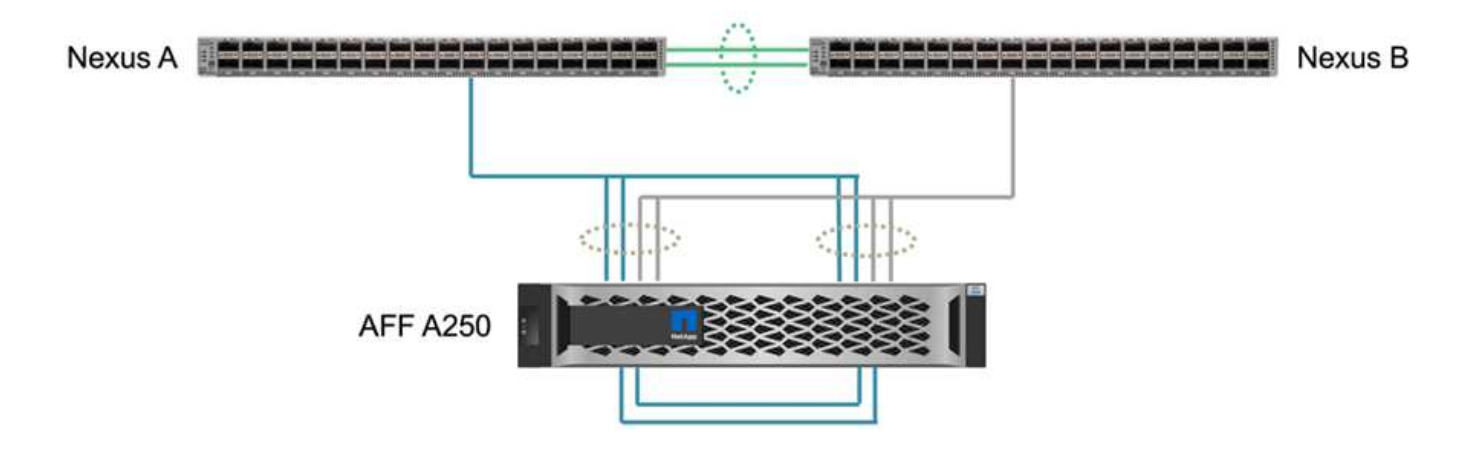

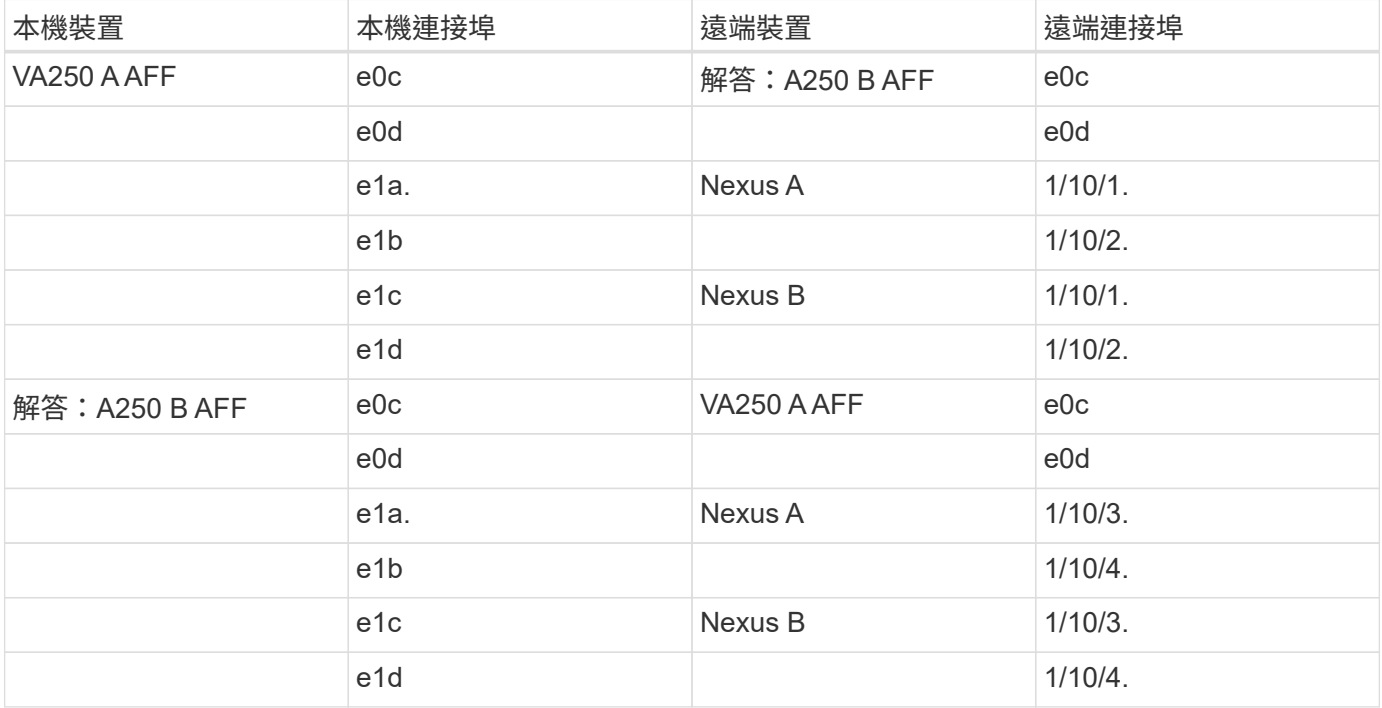

#### 連線與介面

每個儲存控制器上有兩個實體連接埠連接至每個Nexus交換器、以進行頻寬集合和備援、以供此驗證之用。這四 個連線會參與儲存設備上的介面群組組態。Nexus交換器上的對應連接埠會加入vPC以進行連結集合和恢復。

頻內管理、叢集間及NFS/iSCSI資料儲存傳輸協定均使用VLAN。在介面群組上建立VLAN連接埠、以隔離不同類 型的流量。各個功能的邏輯介面(LIF)會建立在對應的VLAN連接埠之上。下圖顯示實體連線、介面群 組、VLAN連接埠和邏輯介面之間的關係。

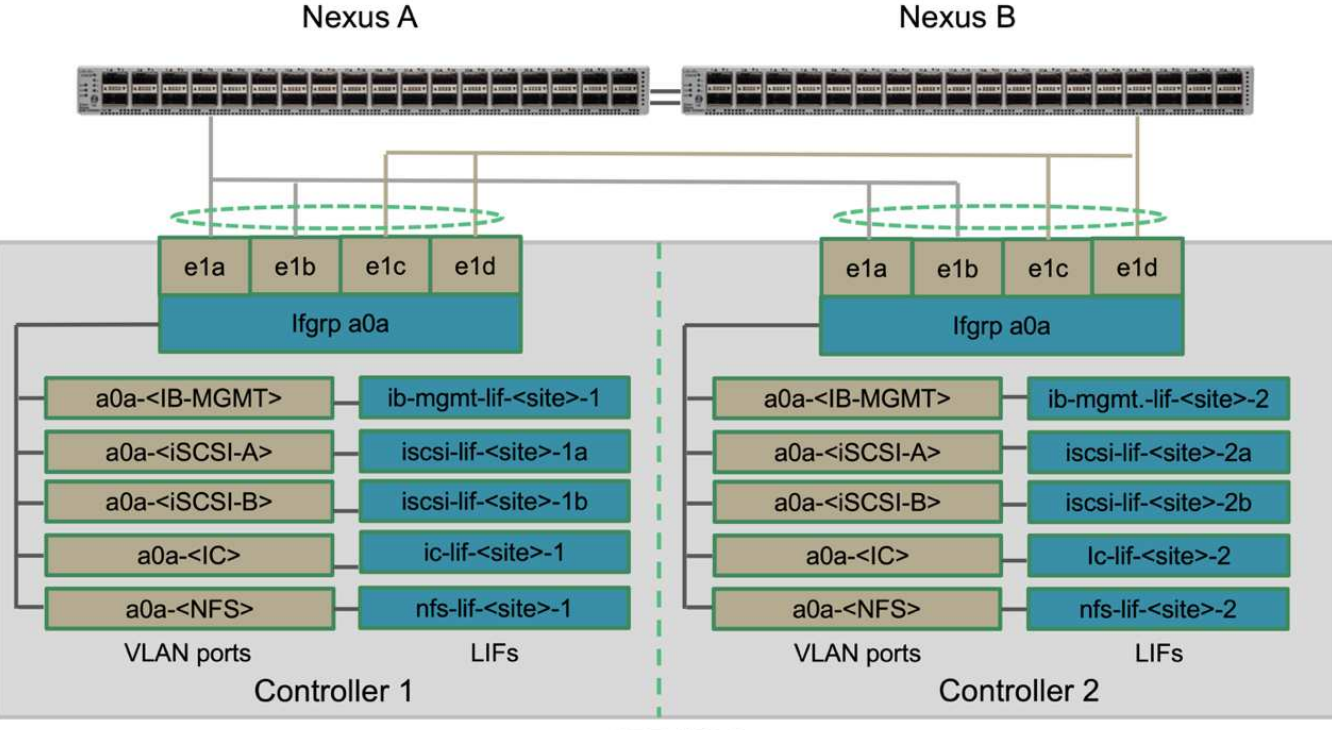

**AFF A250** 

#### **SAN**開機

NetApp建議FlexPod 在整個解決方案中為Cisco UCS伺服器實作SAN開機。實作SAN開機可讓您安全地保 護NetApp儲存系統內的作業系統、提供更好的效能與靈活度。本解決方案已驗證iSCSI SAN開機。

下圖說明從NetApp儲存設備啟動Cisco UCS伺服器的iSCSI SAN連線能力。在iSCSI SAN開機中、每個Cisco UCS伺服器都會指派兩個iSCSI vNIC(每個SAN架構各一個)、以提供從伺服器到儲存設備的備援連線功能。 連接至Nexus交換器的10/25-G乙太網路儲存連接埠(在此範例中為e1a、e1b、e1c和e1d)會一起分組、形成一 個介面群組(ifgrp)(在此範例中為a0a)。iSCSI VLAN連接埠是在ifgrp上建立、iSCSI LIF則是在iSCSI VLAN 連接埠上建立。

每個iSCSI開機LUN都會對應至透過iSCSI LIF從其開機的伺服器、方法是將開機LUN與其開機igroup中的伺服 器iSCSI合格名稱(IQN)建立關聯。伺服器的開機igroup包含兩個IQN、每個VNIC / SAN架構一個IQN。此功能 只能讓授權伺服器存取專為該伺服器所建立的開機LUN。

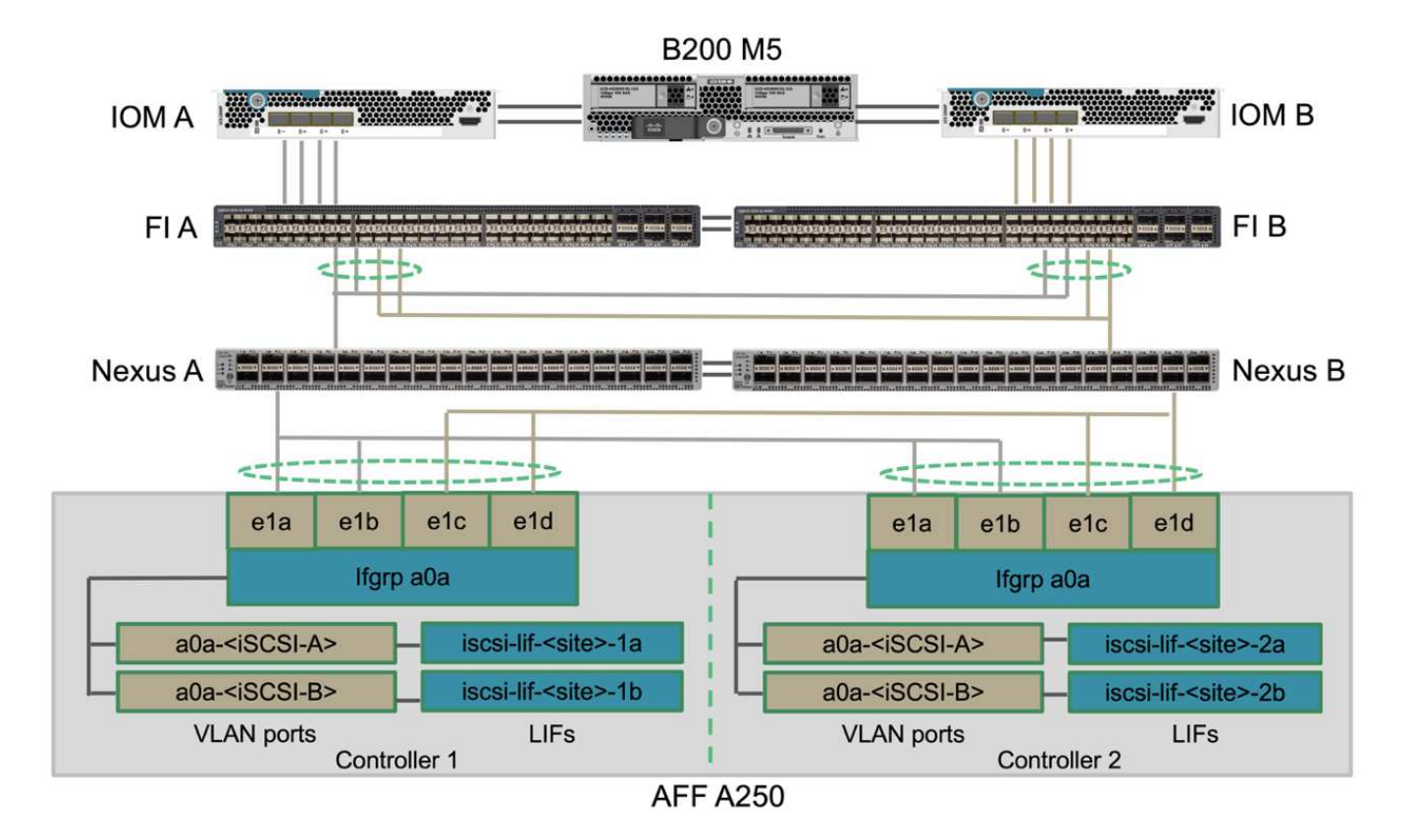

#### 叢集對等

透過叢集間生命體進行通訊的叢集對等端點。ONTAP使用適用於這兩個叢集的「系統管理程式」、您可以在「 保護」>「總覽」窗格下建立所需的叢集間生命體。ONTAP

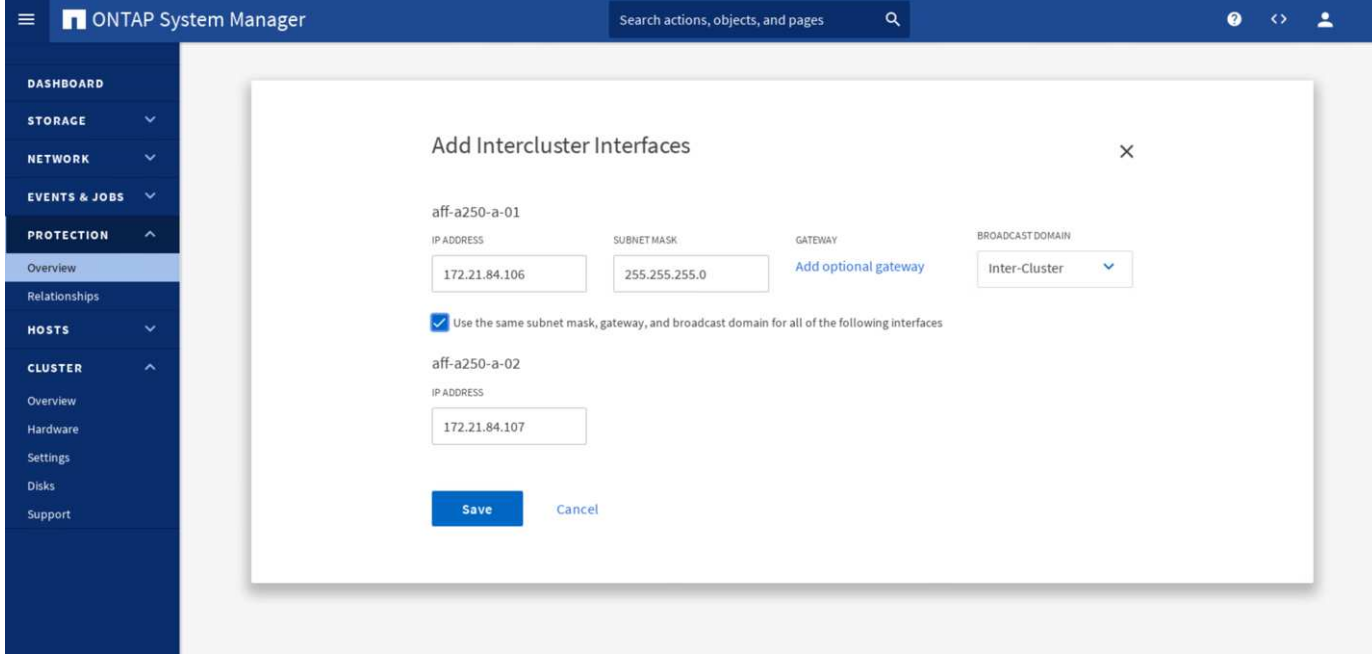

若要將兩個叢集對齊在一起、請完成下列步驟:

1. 在第一個叢集中產生叢集對等複雜密碼。

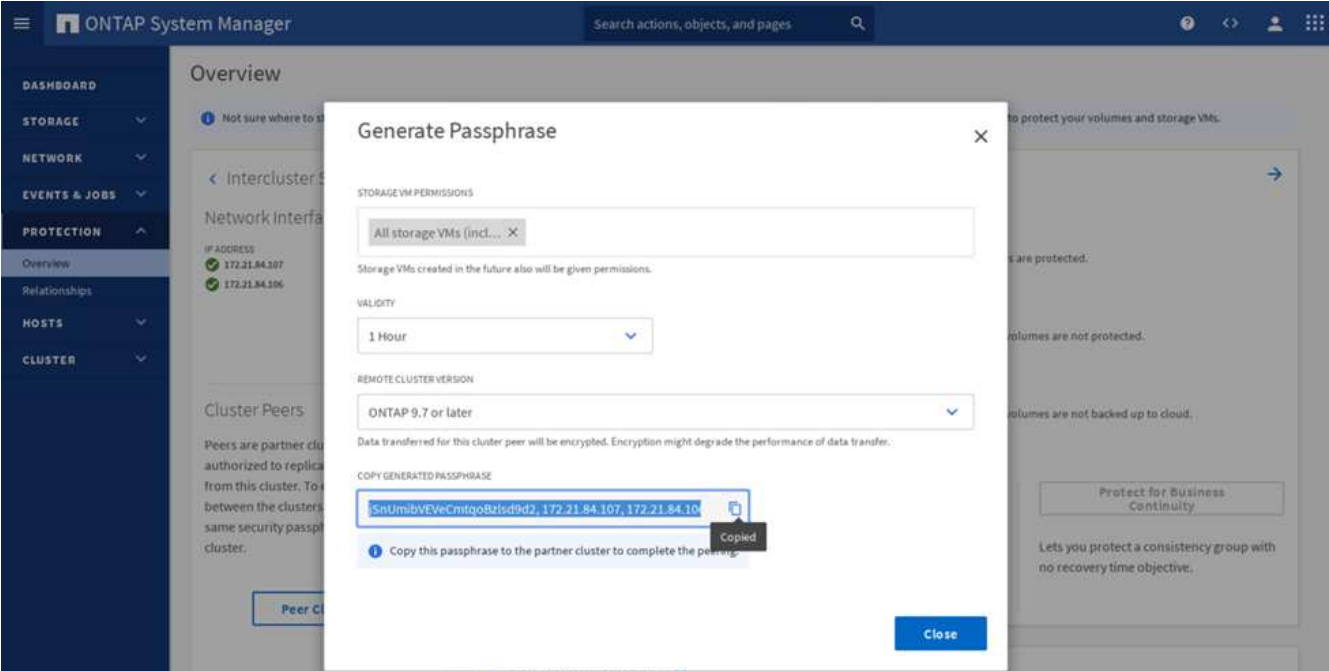

2. 在第二個叢集中叫用對等叢集選項、並提供通關密碼和叢集間LIF資訊。

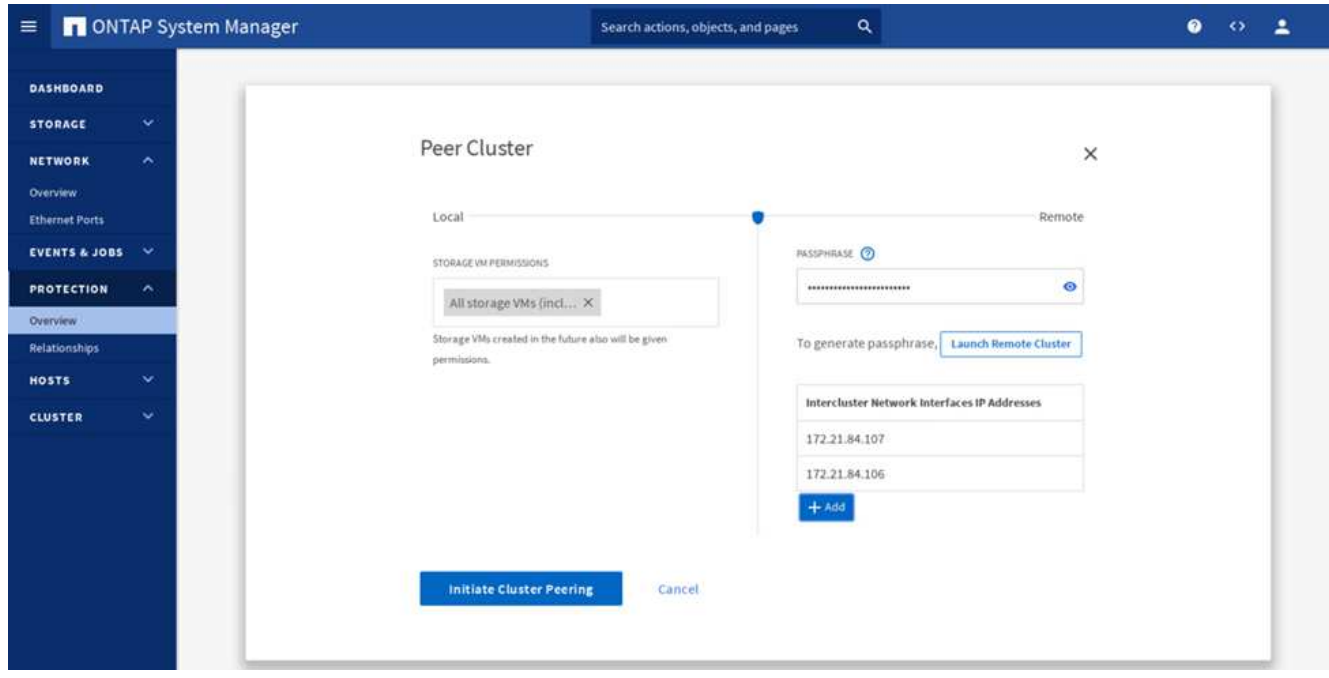

3. System Manager Protection(系統管理員保護)> Overview(概觀)窗格會顯示叢集對等端點資訊。

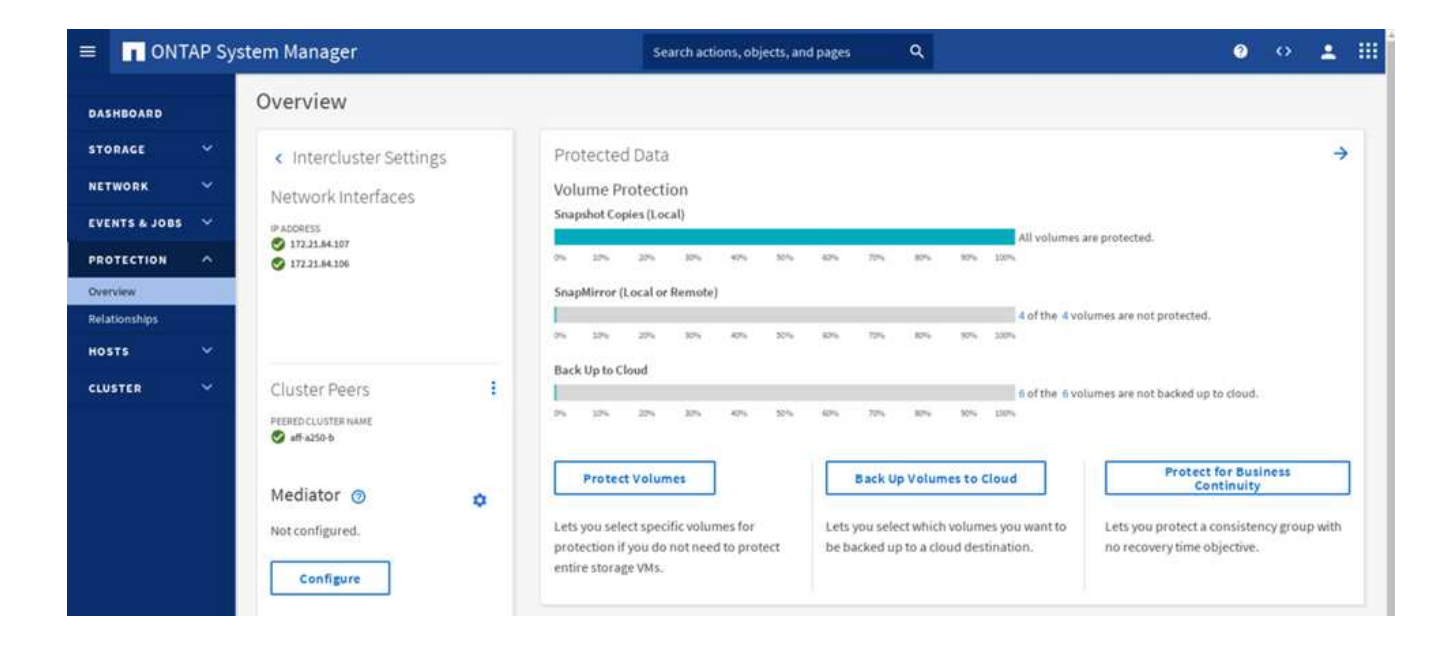

#### 安裝與組態設定**ONTAP**

此功能可在SMBC關係中、為不實叢集建立仲裁。ONTAP ONTAP當偵測到故障時、它會協調自動容錯移轉、並 有助於避免每個叢集同時嘗試將控制權建立為主要叢集時發生腦分割情況。

安裝ONTAP 完「BMC」後、請先查看 ["](https://docs.netapp.com/us-en/ontap/mediator/index.html)[安](https://docs.netapp.com/us-en/ontap/mediator/index.html)[裝](https://docs.netapp.com/us-en/ontap/mediator/index.html)[或](https://docs.netapp.com/us-en/ontap/mediator/index.html)[升](https://docs.netapp.com/us-en/ontap/mediator/index.html)[級](https://docs.netapp.com/us-en/ontap/mediator/index.html)[ONTAP](https://docs.netapp.com/us-en/ontap/mediator/index.html) [《](https://docs.netapp.com/us-en/ontap/mediator/index.html)[不](https://docs.netapp.com/us-en/ontap/mediator/index.html)[知道](https://docs.netapp.com/us-en/ontap/mediator/index.html)[如何](https://docs.netapp.com/us-en/ontap/mediator/index.html)[使用](https://docs.netapp.com/us-en/ontap/mediator/index.html)[》](https://docs.netapp.com/us-en/ontap/mediator/index.html)[服務](https://docs.netapp.com/us-en/ontap/mediator/index.html)["](https://docs.netapp.com/us-en/ontap/mediator/index.html) 頁面、以取得先決條件、 支援的Linux版本、以及在各種支援的Linux作業系統上安裝這些軟體的程序。

安裝完這個功能後、您可以將這個功能的安全證書新增到整個叢集、然後在System Manager Protection(系統 管理員保護)> Overview(總覽)窗格中設定這個功能。ONTAP ONTAP ONTAP ONTAP下列螢幕快照顯 示ONTAP 了「畫面資訊」組態GUI。

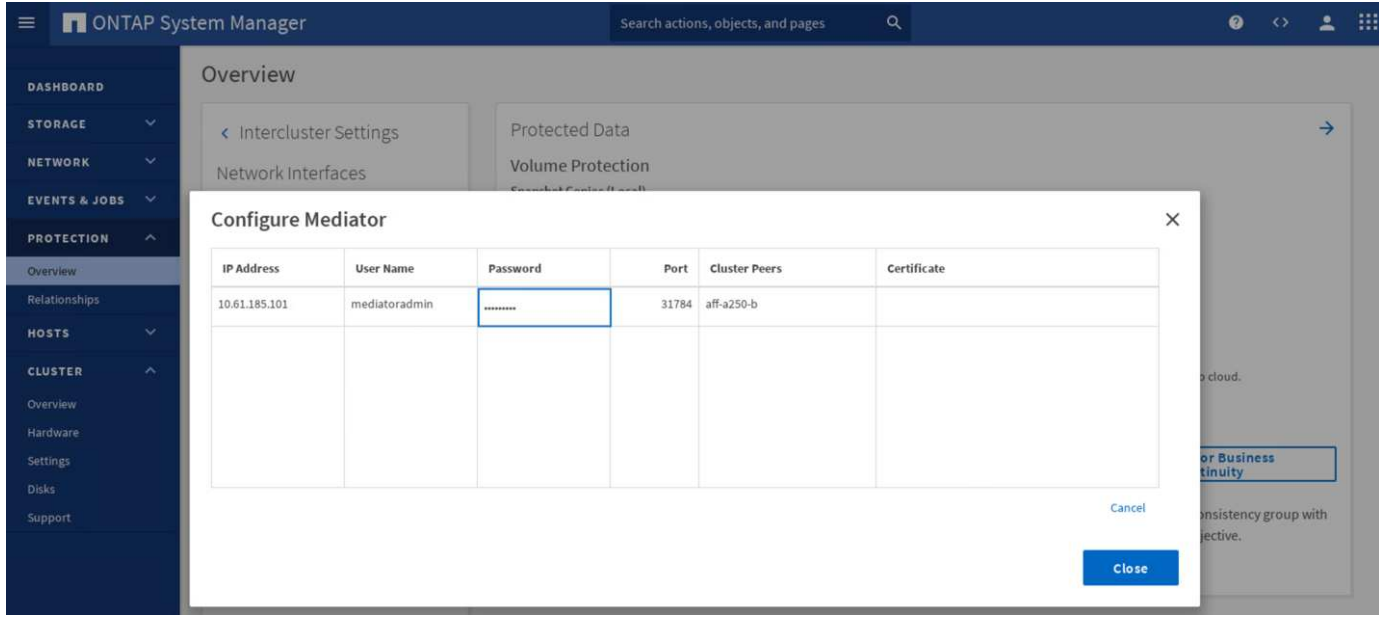

提供必要資訊後、設定ONTAP 的「功能不全」便會出現在「系統管理員保護」>「總覽」窗格中。

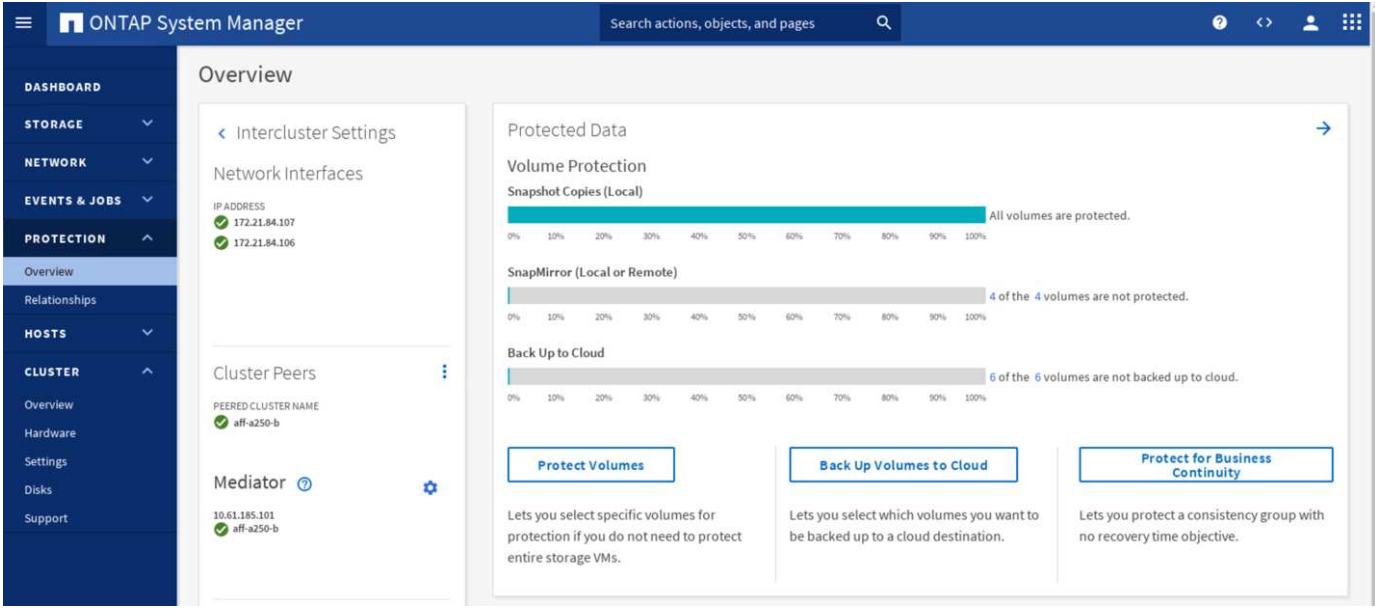

#### **SMBC**一致性群組

一致性群組可針對橫跨指定磁碟區集合的應用程式工作負載、提供寫入順序一致性保證。對於《產品介紹》(《 產品介紹》)9.10.1、以下是一些重要限制與限制。ONTAP

- 叢集中的SM至BC一致性群組關係最大數量為20。
- 每個SM至BC關係所支援的最大磁碟區數為16個。
- 叢集中的來源端點和目的地端點總數上限為200。

如需更多詳細資料、請參閱ONTAP 上的《》(英文)《 ["](https://docs.netapp.com/us-en/ontap/smbc/smbc_plan_additional_restrictions_and_limitations.html)[限](https://docs.netapp.com/us-en/ontap/smbc/smbc_plan_additional_restrictions_and_limitations.html)[制與](https://docs.netapp.com/us-en/ontap/smbc/smbc_plan_additional_restrictions_and_limitations.html)[限](https://docs.netapp.com/us-en/ontap/smbc/smbc_plan_additional_restrictions_and_limitations.html)[制](https://docs.netapp.com/us-en/ontap/smbc/smbc_plan_additional_restrictions_and_limitations.html)["](https://docs.netapp.com/us-en/ontap/smbc/smbc_plan_additional_restrictions_and_limitations.html)。

針對驗證組態、ONTAP 使用VMware System Manager建立一致性群組、以保護ESXi開機LUN和兩個站台的共 享資料存放區LUN。若要存取一致性群組建立對話方塊、請前往「Protection(保護)」>「Overview(概觀 )」>「Protect for Business Continuity(保護營運不中斷)」>「Protect Consistency若要建立一致性群組、請 提供所需的來源磁碟區、目的地叢集及目的地儲存虛擬機器資訊、以供建立。

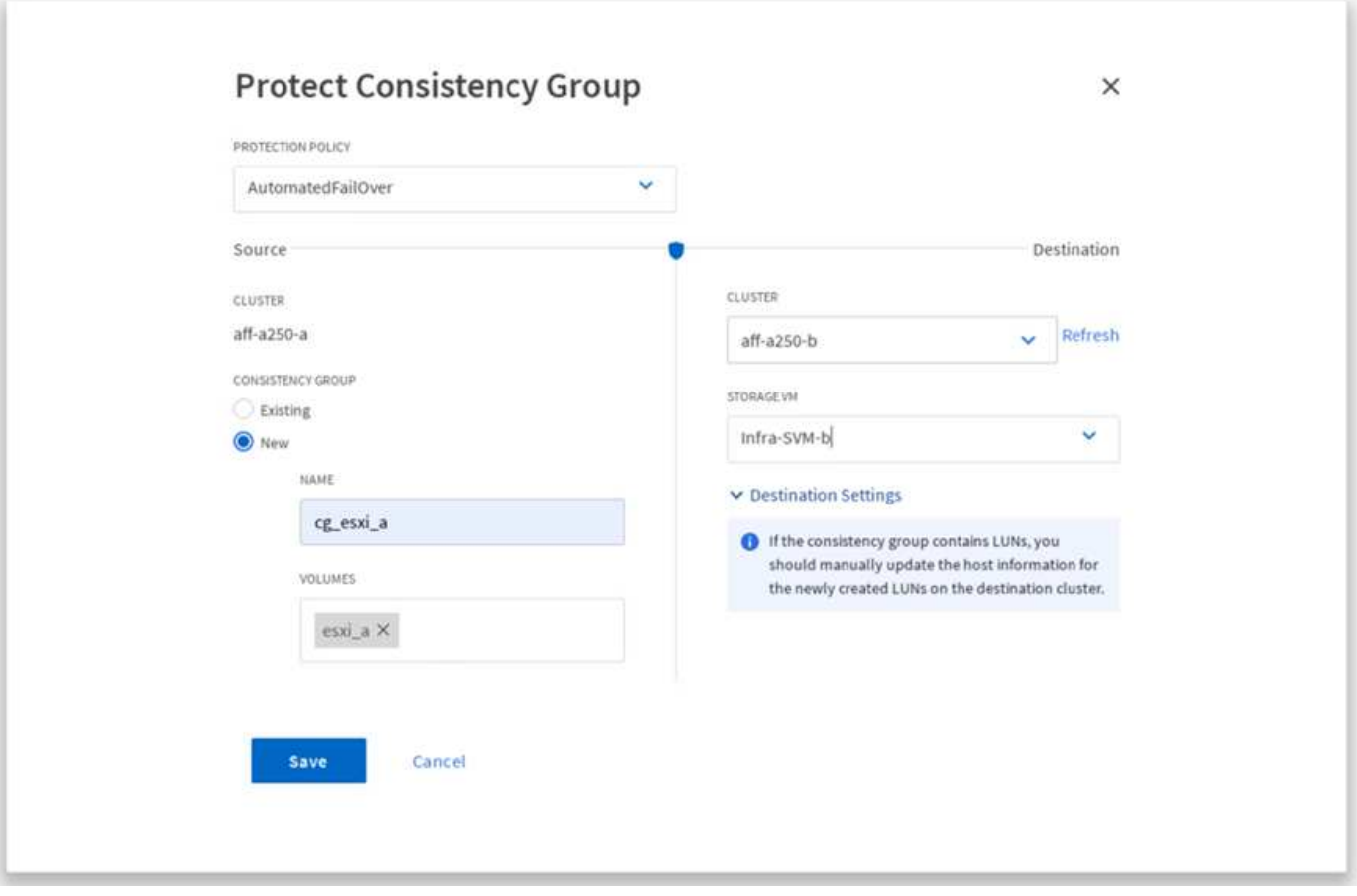

下表列出所建立的四個一致性群組、以及驗證測試所需的每個一致性群組所包含的磁碟區。

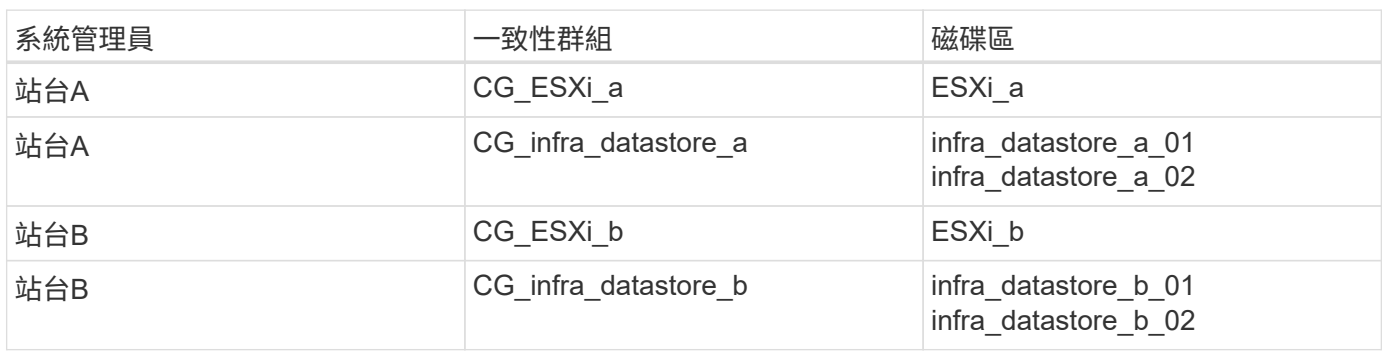

在建立一致性群組之後、它們會顯示在站台A和站台B的各自保護關係之下

此快照顯示站台A的一致性群組關係

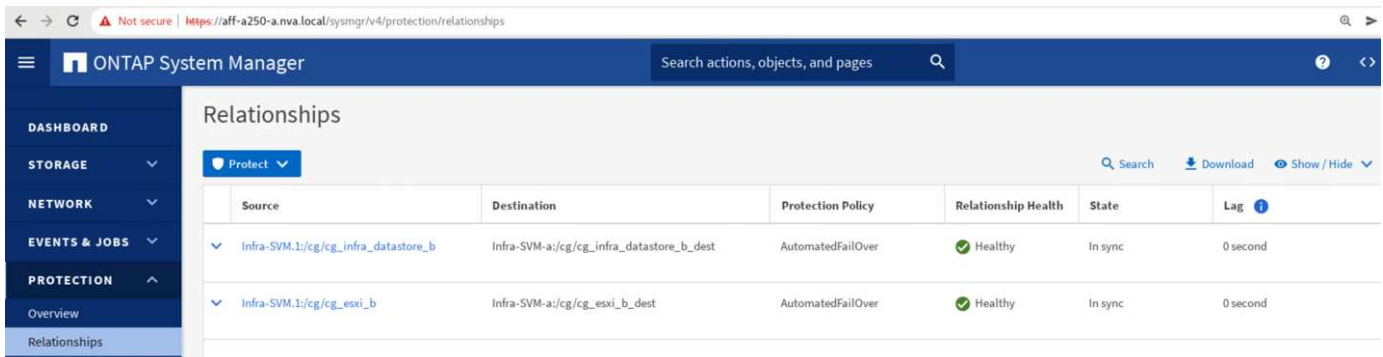

#### 此螢幕快照顯示站台B的一致性群組關係

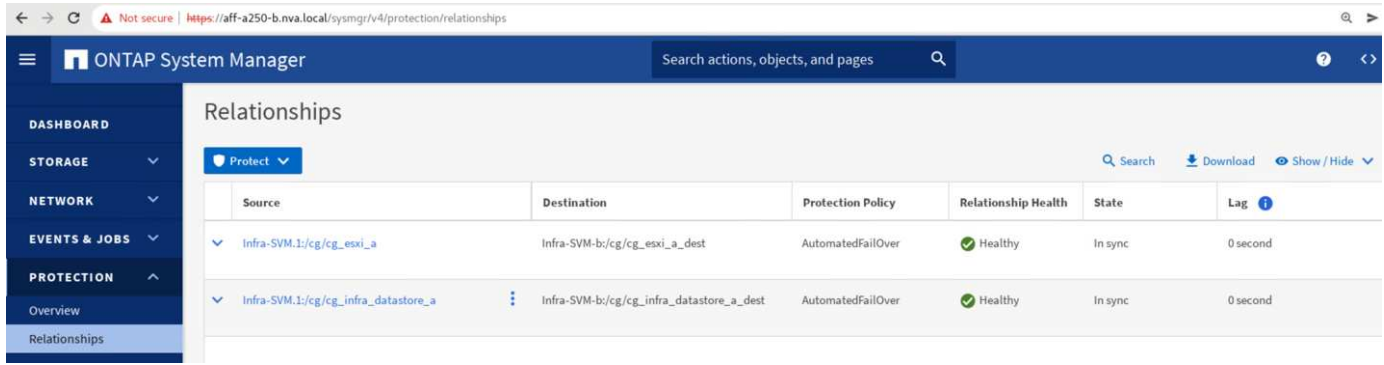

此螢幕快照顯示CG infra datastore b群組的一致性群組關係詳細資料。

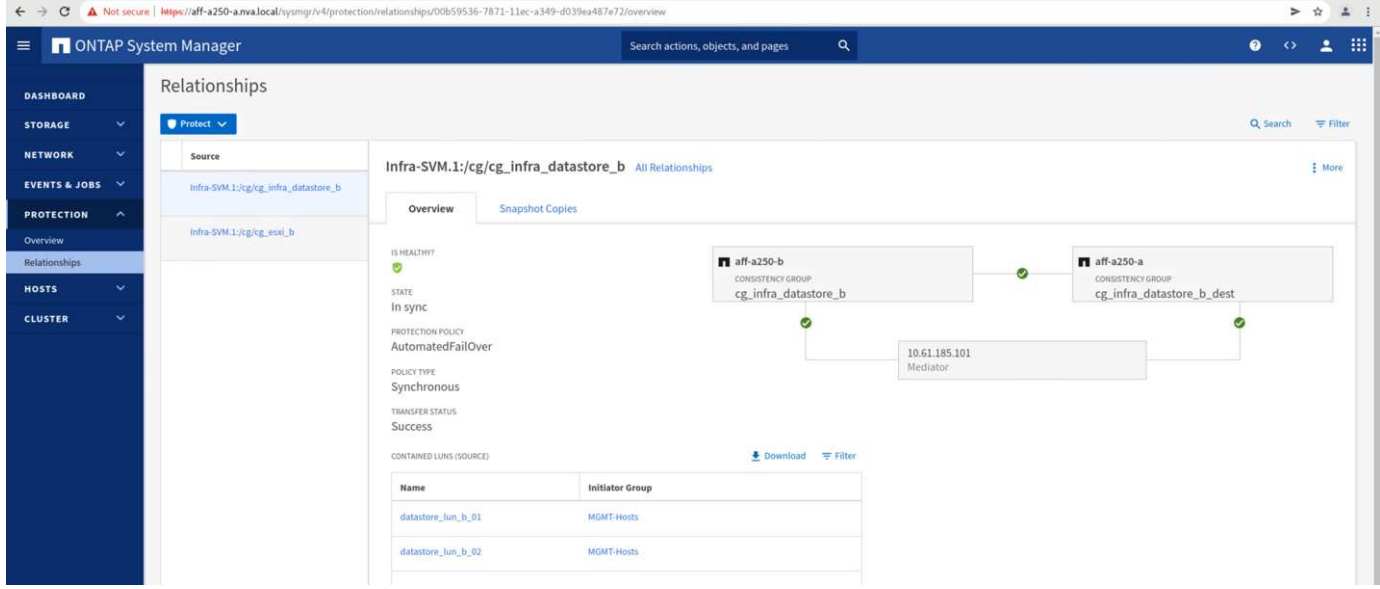

磁碟區、**LUN**及主機對應

建立一致性群組之後、SnapMirror會同步來源和目的地磁碟區、讓資料永遠保持同步。遠端站台的目的地磁碟區 會以\_目的地結尾來傳送磁碟區名稱。例如、對於站台A叢集中的ESXi磁碟區、站台B中有相對應的ESXi\_a\_dest 資料保護(DP)磁碟區

此螢幕快照顯示站台A的Volume資訊

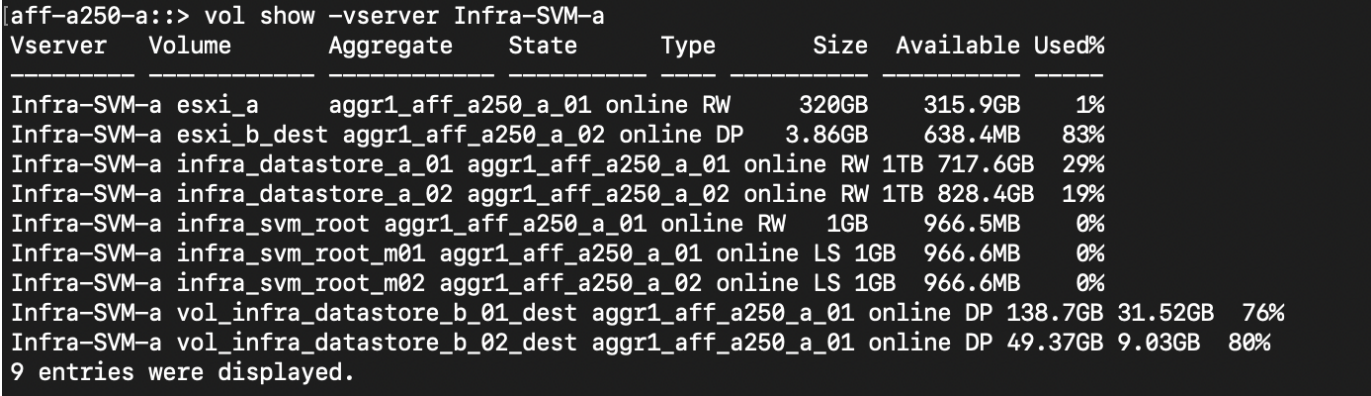

aff-a250-b::> vol show -vserver Infra-SVM-b Vserver Volume Size Available Used% Aggregate **State** Type Infra-SVM-b esxi\_a\_dest aggr1\_aff\_a250\_b\_02 online DP 4.10GB 768.2MB 80% aggr1\_aff\_a250\_b\_01 online RW 315.8GB 1% Infra-SVM-b esxi b 320GB 10% Infra-SVM-b infra\_datastore\_b\_01 aggr1\_aff\_a250\_b\_01 online RW 1TB 911.9GB Infra-SVM-b infra\_datastore\_b\_02 aggr1\_aff\_a250\_b\_02 online RW 1TB 964.0GB 5% Infra-SVM-b infra\_svm\_root aggr1\_aff\_a250\_b\_01 online RW  $1<sub>GB</sub>$ 966.9MB 0% Infra-SVM-b infra\_svm\_root\_m01 aggr1\_aff\_a250\_b\_01 online LS 1GB 967.0MB 0% Infra-SVM-b infra\_svm\_root\_m02 aggr1\_aff\_a250\_b\_02 online LS 1GB 967.0MB 0% Infra-SVM-b vol\_infra\_datastore\_a\_01\_dest aggr1\_aff\_a250\_b\_02 online DP 270.0GB 27.39GB 89% Infra-SVM-b vol\_infra\_datastore\_a\_02\_dest aggr1\_aff\_a250\_b\_02 online DP 202.8GB 28.20GB 85% 9 entries were displayed.

為了便於透明的應用程式容錯移轉、鏡射的SM至BC LUN也必須從目的地叢集對應至主機。如此一來、主機就 能從來源叢集和目的地叢集正確查看LUN的路徑。以下兩個螢幕擷取畫面會擷取站台A和站台B的「igroup show」和「LUN show」輸出。使用建立的對應、叢集中的每個ESXi主機都會將自己的SAN開機LUN視為ID 0、 以及所有四個共享iSCSI資料存放區LUN。

此快照顯示站台A叢集的主機igroup和LUN對應。

aff-a250-a::> igroup show Vserver Igroup Protocol OS Type Initiators Infra-SVM-a MGMT-Hosts iscsi ign.2010-11.com.flexpod:ucs-smbc-a:1 vmware ign.2010-11.com.flexpod:ucs-smbc-a:2 ign.2010-11.com.flexpod:ucs-smbc-a:3 ign.2010-11.com.flexpod:ucs-smbc-b:1 iqn.2010-11.com.flexpod:ucs-smbc-b:2 ign.2010-11.com.flexpod:ucs-smbc-b:3 Infra-SVM-a VM-Host-Infra-a-01 iscsi vmware ign.2010-11.com.flexpod:ucs-smbc-a:1 Infra-SVM-a VM-Host-Infra-a-02 iscsi vmware ign.2010-11.com.flexpod:ucs-smbc-a:2 Infra-SVM-a VM-Host-Infra-a-03 iscsi vmware ign.2010-11.com.flexpod:ucs-smbc-a:3 Infra-SVM-a VM-Host-Infra-b-01 iscsi vmware ign.2010-11.com.flexpod:ucs-smbc-b:1 Infra-SVM-a VM-Host-Infra-b-02 iscsi vmware ign.2010-11.com.flexpod:ucs-smbc-b:2 Infra-SVM-a VM-Host-Infra-b-03 iscsi vmware ign.2010-11.com.flexpod:ucs-smbc-b:3 7 entries were displayed.  $aff-a250-a::>1$ un show  $-m$ Vserver LUN ID Protocol Path Igroup Infra-SVM-a /vol/esxi\_a/VM-Host-Infra-a-01 iscsi VM-Host-Infra-a-01 0 Infra-SVM-a /vol/esxi a/VM-Host-Infra-a-02 VM-Host-Infra-a-02 0 iscsi Infra-SVM-a /vol/esxi a/VM-Host-Infra-a-03 VM-Host-Infra-a-03 0 iscsi Infra-SVM-a /vol/esxi\_a/swap\_lun\_a 13 iscsi MGMT-Hosts Infra-SVM-a /vol/esxi\_b\_dest/VM-Host-Infra-b-01 VM-Host-Infra-b-01 0 iscsi Infra-SVM-a /vol/esxi\_b\_dest/VM-Host-Infra-b-02 VM-Host-Infra-b-02 0 iscsi Infra-SVM-a /vol/esxi\_b\_dest/VM-Host-Infra-b-03 VM-Host-Infra-b-03 0 iscsi Infra-SVM-a /vol/esxi\_b\_dest/swap\_lun\_b MGMT-Hosts 23 iscsi Infra-SVM-a /vol/infra\_datastore\_a\_01/datastore\_lun\_a\_01 MGMT-Hosts 11 iscsi Infra-SVM-a /vol/infra\_datastore\_a\_02/datastore\_lun\_a\_02 MGMT-Hosts 12 iscsi Infra-SVM-a /vol/vol\_infra\_datastore\_b\_01\_dest/datastore\_lun\_b\_01 MGMT-Hosts 21 iscsi Infra-SVM-a /vol/vol\_infra\_datastore\_b\_02\_dest/datastore\_lun\_b\_02 MGMT-Hosts 22 iscsi 12 entries were displayed.

此快照顯示站台B叢集的主機igroup和LUN對應。

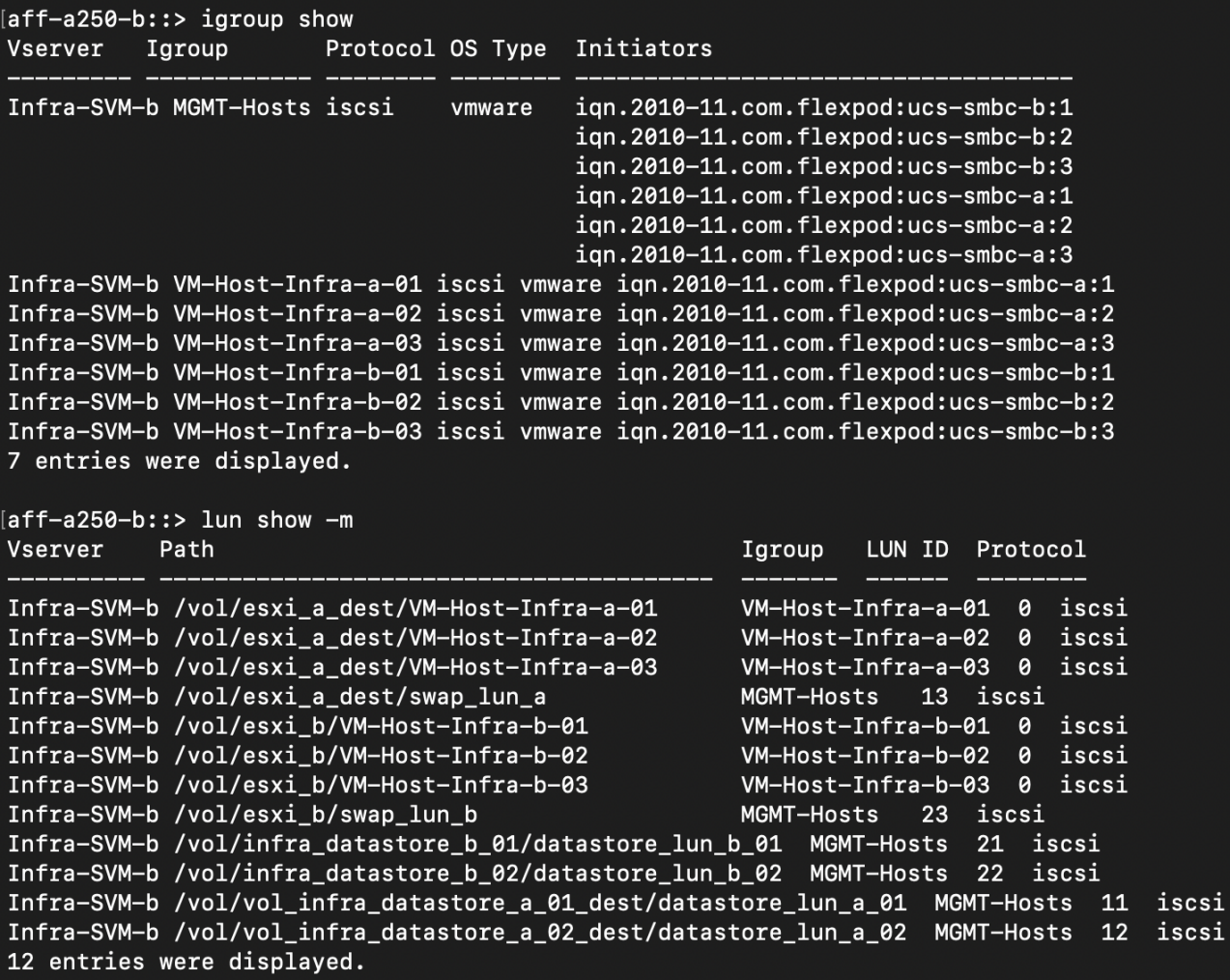

["](#page-31-0)[下一步:解決方案驗證](#page-31-0)[-](#page-31-0)[虛擬](#page-31-0)[化。](#page-31-0)["](#page-31-0)

<span id="page-31-0"></span>解決方案驗證:虛擬化

["](#page-21-0)[先前](#page-21-0)[版本](#page-21-0)[:解決方案驗證](#page-21-0)[-](#page-21-0)[儲存設備。](#page-21-0)["](#page-21-0)

在多站台FlexPod 的「VMware SMBC」解決方案中、單一VMware vCenter可管理整個解 決方案的虛擬基礎架構資源。兩個資料中心的主機都參與橫跨兩個資料中心的單 一VMware HA叢集。主機可存取NetApp SMBC解決方案、在這兩個站台都能存取具有定 義的SMBC關係的儲存設備。

SMBC解決方案儲存設備符合VMware vSphere Metro Storage Cluster (VMSC) 功能中的統一存取模式、以避 免災難和停機。為獲得最佳虛擬機器效能、虛擬機器磁碟應裝載於本機NetApp AFF Are A250系統、以在正常運 作下、將WAN連結的延遲和流量降至最低。

在設計實作中、必須決定虛擬機器在兩個站台之間的分佈。您可以根據站台偏好和應用程式需求、決定這兩個站 台之間的虛擬機器站台關聯性和應用程式發佈。VMware叢集VM/主機群組和VM/主機規則可用來設定VM/主機關 聯性、以確保VM在所需站台的主機上執行。

不過、允許VM在兩個站台上執行的組態、可確保VMware HA可在遠端站台主機上重新啟動VM、以提供解決方 案恢復能力。為了讓虛擬機器能夠在兩個站台上執行、所有的iSCSI共享資料存放區都必須掛載在所有ESXi主機 上、以確保站台之間的虛擬機器能夠順暢地執行VMotion作業。

下圖顯示FlexPod 高層級的《Se-BC解決方案虛擬化檢視(包括VMware HA和VMSC功能)」、可為運算和儲 存服務提供高可用度。主動式資料中心解決方案架構可在站台之間實現工作負載移動性、並提供DR/BC保護。

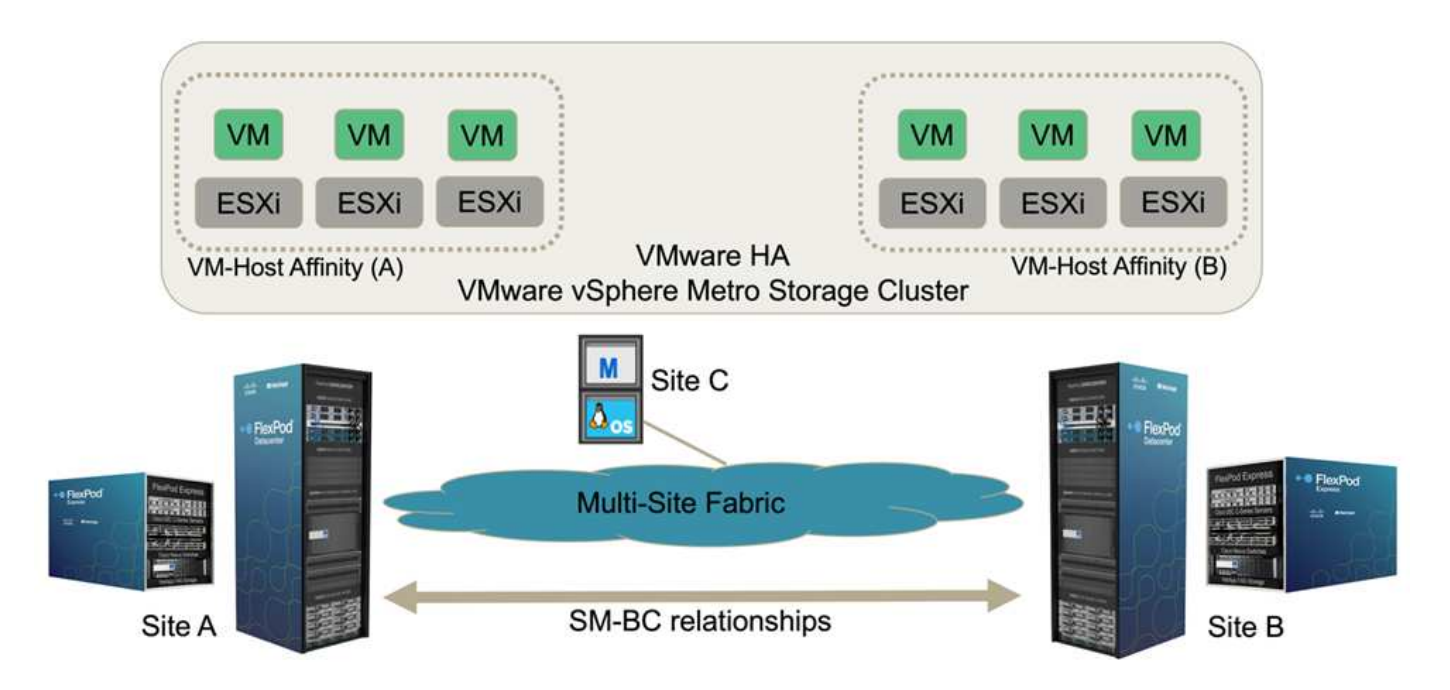

端點對端點網路連線能力

此解決方案包括每個站台的支援基礎架構、站台之間的網路連線、以及部署在第三站台的支援中心、以符合所需 的RPO和RTO目標。FlexPod FlexPod ONTAP下圖顯示每個站台的Cisco UCS B200M5伺服器與NetApp儲存設 備之間的端點對端點網路連線能力、這些儲存設備具備站台內和站台之間的SM-BC功能。

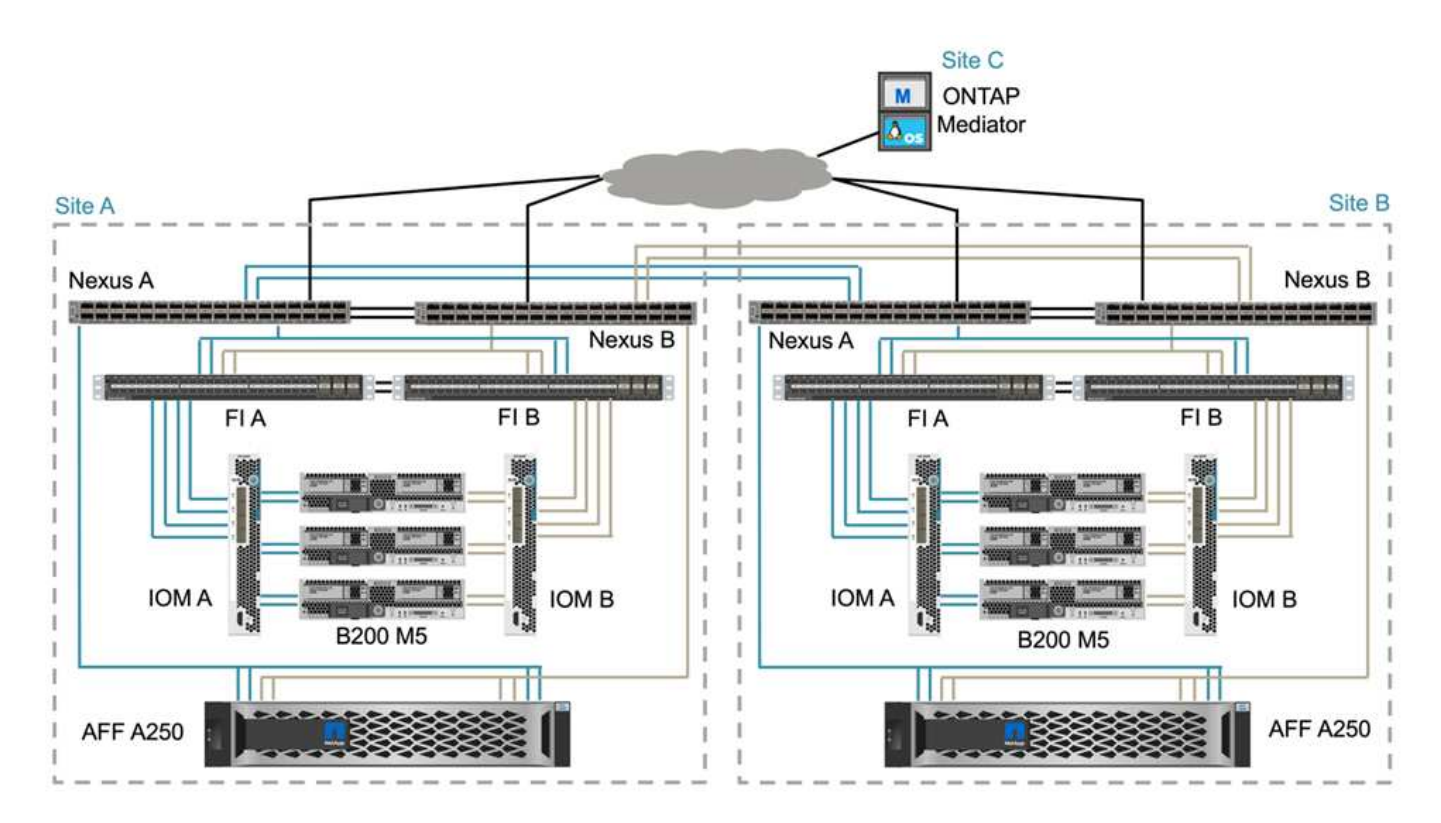

本解決方案驗證的各個站台的架構均相同。FlexPod不過、此解決方案支援非對稱部署、FlexPod 如果符合要 求、也可新增至現有的解決方案。

延伸的第2層架構用於無縫的多站台資料架構、可在每個資料中心的連接埠傳輸Cisco UCS運算與NetApp儲存設 備之間建立連線、以及在資料中心之間建立連線。連接埠通道組態和虛擬連接埠通道組態(若適用)用於運算、 網路和儲存層之間的頻寬集合體和容錯能力、以及跨站台連結。因此、UCS刀鋒伺服器可連線及多重路徑存取 本機與遠端NetApp儲存設備。

#### 虛擬網路

叢集中的每個主機都使用相同的虛擬網路進行部署、無論其位置為何。此設計使用VMware虛擬交換器 (vSwitch)和VMware虚擬分散式交換器(VDS)來分隔不同的流量類型。VMware vSwitch主要用於FlexPod 應用程式網路的VMware Infrastructure網路和VDS、但不需要。

虛擬交換器(vSwitch、VDS)是以每個虛擬交換器兩個上行鏈路來部署;ESXi Hypervisor層級的上行鏈路稱 為Cisco UCS軟體上的vmnics和虛擬NIC(vNIC)。vNIC是使用Cisco UCS服務設定檔、在每部伺服器的Cisco UCS VIC介面卡上建立。定義了六個vNIC、兩個用於vSwitch0、兩個用於vDS0、兩個用於vSwitch1、兩個用 於iSCSI上行鏈路、如下圖所示。

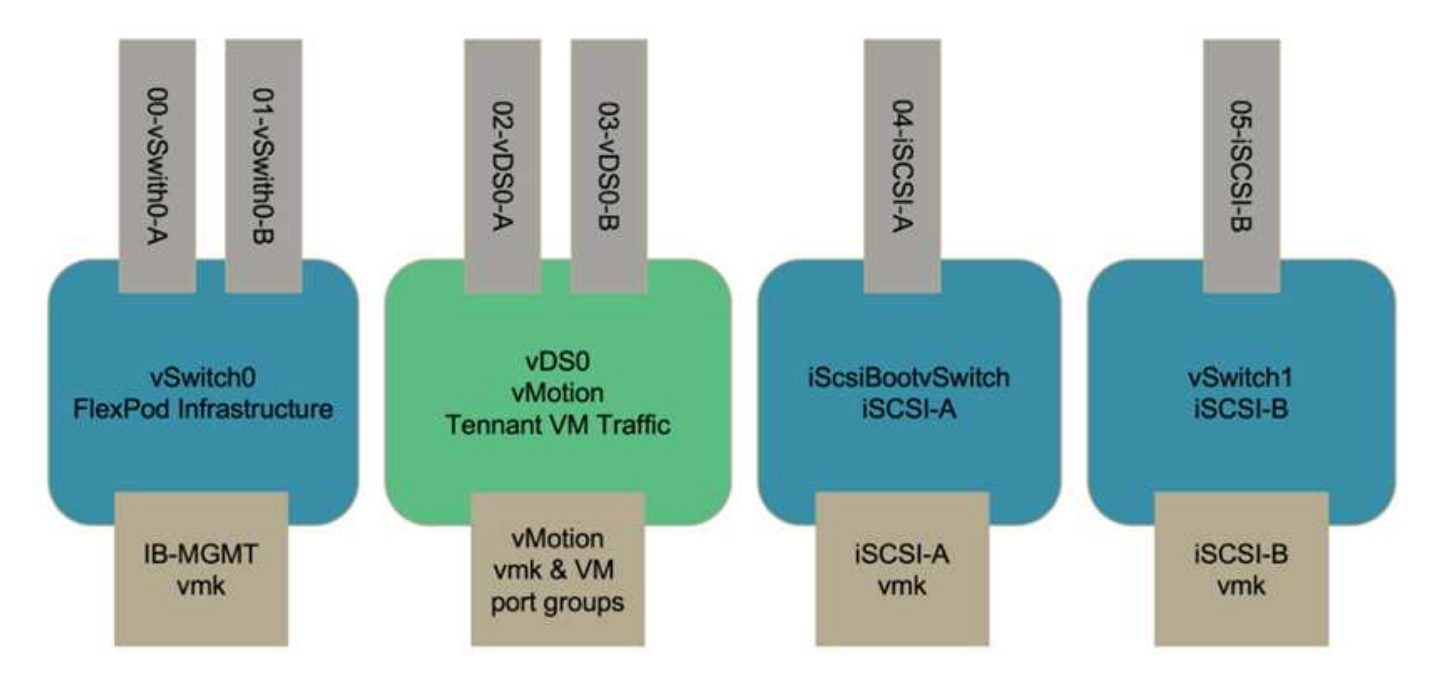

vSwitch0是在VMware ESXi主機組態期間定義、其中包含FlexPod 用於管理的VMware Infrastructure管理VLAN 和ESXi主機VMkernel(VMK)連接埠。對於任何需要的關鍵基礎架構管理虛擬機器、也會在vSwitch0上放置基 礎架構管理虛擬機器連接埠群組。

請務必將此類管理基礎架構虛擬機器放在vSwitch0上、而非VDS上、因為FlexPod 如果關閉或重新啟動該基礎架 構、而且您嘗試在原本執行該管理虛擬機器的主機以外的主機上啟動該管理虛擬機器、 它可在vSwitch0的網路 上正常開機。如果VMware vCenter是管理虛擬機器、則此程序特別重要。如果vCenter位於VDS上、然後移至另 一台主機、然後開機、則在開機後、它將不會連線至網路。

本設計使用兩個iSCSI開機VSwitches。Cisco UCS iSCSI開機需要獨立的vNIC才能進行iSCSI開機。這些vNIC使 用適當網路的iSCSI VLAN做為原生VLAN、並附加至適當的iSCSI開機vSwitch。或者、您也可以部署新的VDS 或使用現有的VDS、在VDS上部署iSCSI網路。

#### **VM**主機關聯群組與規則

若要讓虛擬機器在兩個SM至BC站台的任何ESXi主機上執行、所有ESXi主機都必須從兩個站台掛載iSCSI資料存 放區。如果所有ESXi主機都已正確掛載兩個站台的資料存放區、您可以使用vMotion在任何主機之間移轉虛擬機 器、而且VM仍可維持對從這些資料存放區所建立之所有虛擬磁碟的存取權。

對於使用本機資料存放區的虛擬機器、如果將虛擬磁碟移轉至遠端站台的主機、則其對虛擬磁碟的存取權會變成 遠端存取權、因此會因為站台之間的實體距離而增加讀取作業延遲。因此、將虛擬機器保留在本機主機上、並使 用站台的本機儲存設備、是最佳實務做法。

使用VM/主機關聯機制、您可以使用VM/主機群組、為位於特定站台的虛擬機器和主機建立VM群組和主機群組。 使用VM/主機規則、您可以指定要遵循的VM和主機原則。若要允許在站台維護或災難案例期間跨站台進行虛擬 機器移轉、請使用「應該在群組中的主機上執行」原則規格、以獲得靈活度。

下列螢幕快照顯示、站台A和站台B主機及VM會建立兩個主機群組和兩個VM群組

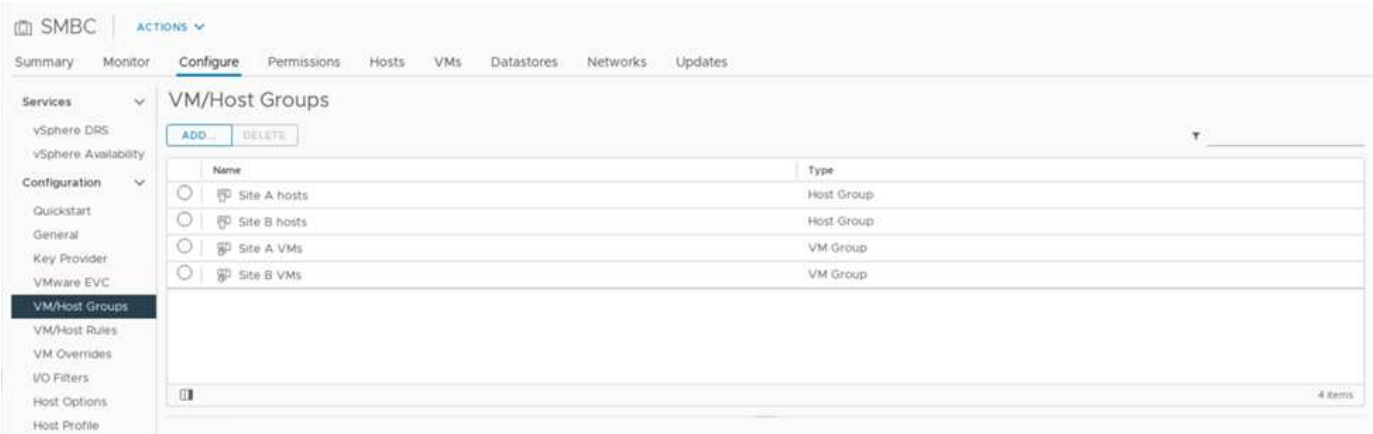

此外、下圖顯示使用「應該在群組中的主機上執行」原則、為站台A和站台B VM所建立的VM/主機規則、以便在 其各自站台的主機上執行。

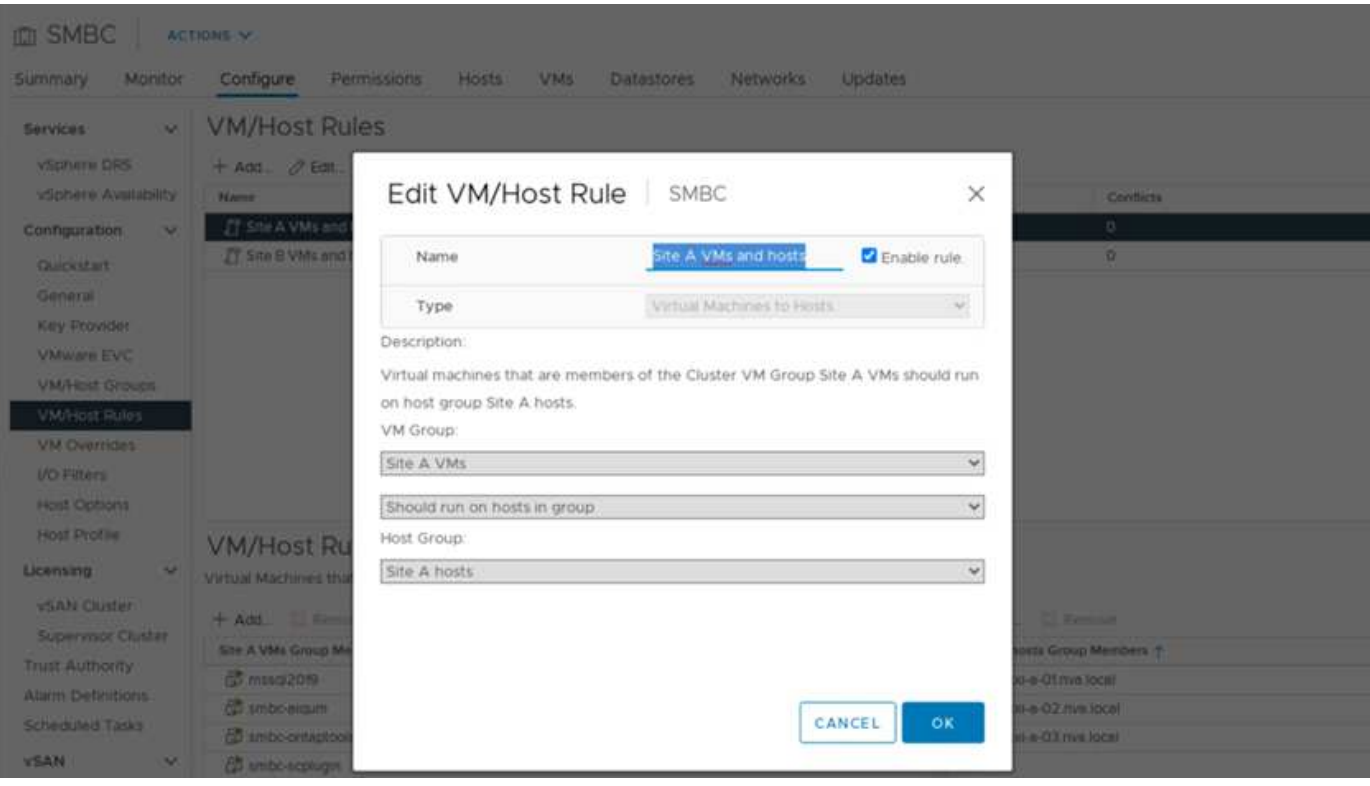

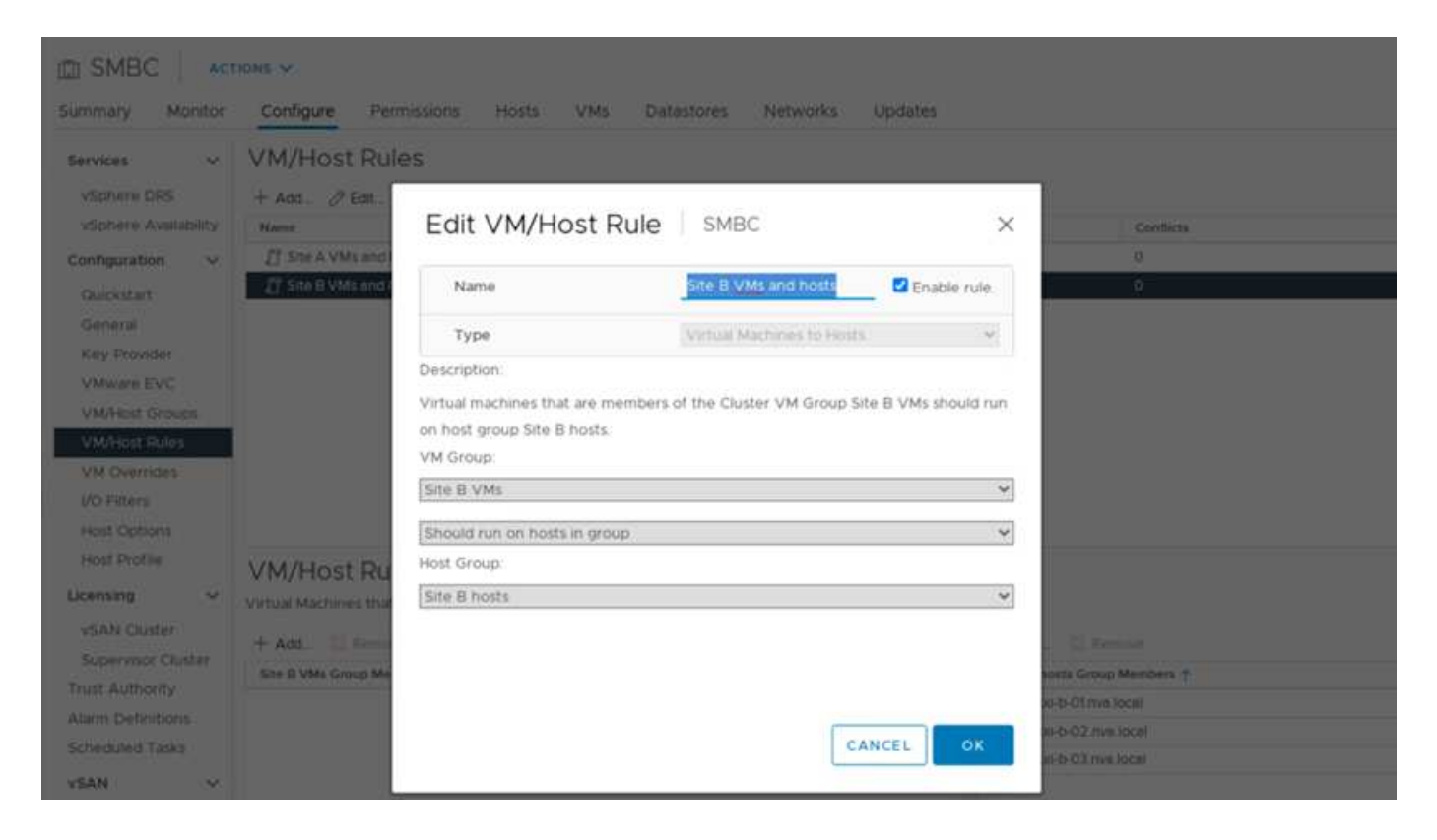

**vSphere HA**活動訊號

VMware vSphere HA具有用於主機狀態驗證的活動訊號機制。主要的活動訊號機制是透過網路、次要活動訊號 機制則是透過資料存放區。如果未收到訊次、則會ping預設閘道或手動設定的隔離位址、以決定是否與網路隔 離。對於資料存放區活動訊號、VMware建議將活動訊號資料存放區從最少兩個增加到四個、以供延伸叢集使 用。

對於解決方案驗證、兩ONTAP 個不完整的叢集管理IP位址會用作隔離位址。此外、建議使用的vSphere HA進階 選項「d s.s.centbeatDsPerHost」值為4、如下圖所示。

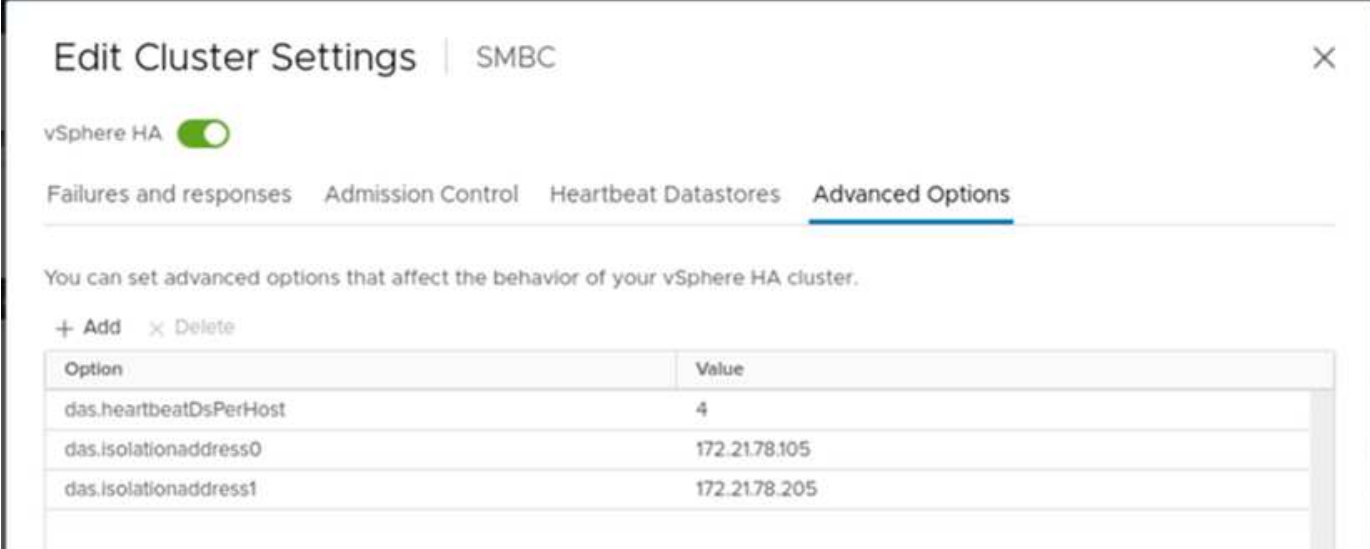

對於活動訊號資料存放區、請從叢集指定四個共用資料存放區、並自動補強、如下圖所示。

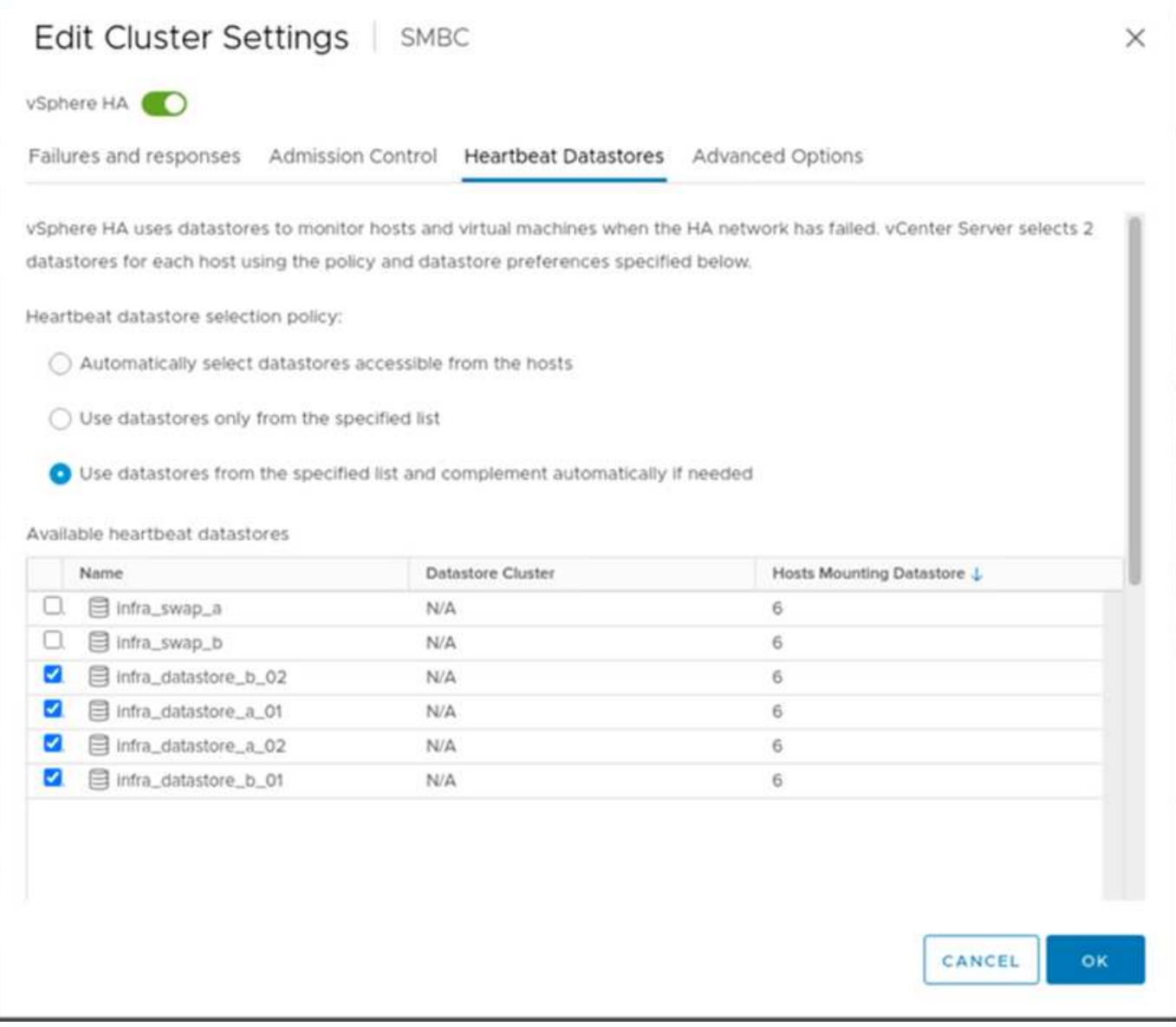

如需VMware HA叢集和VMware vSphere Metro儲存叢集的其他最佳實務做法和組態、請參閱 ["](https://docs.vmware.com/en/VMware-vSphere/7.0/com.vmware.vsphere.avail.doc/GUID-5432CA24-14F1-44E3-87FB-61D937831CF6.html)[建立及使](https://docs.vmware.com/en/VMware-vSphere/7.0/com.vmware.vsphere.avail.doc/GUID-5432CA24-14F1-44E3-87FB-61D937831CF6.html) [用](https://docs.vmware.com/en/VMware-vSphere/7.0/com.vmware.vsphere.avail.doc/GUID-5432CA24-14F1-44E3-87FB-61D937831CF6.html)[vSphere HA](https://docs.vmware.com/en/VMware-vSphere/7.0/com.vmware.vsphere.avail.doc/GUID-5432CA24-14F1-44E3-87FB-61D937831CF6.html)[叢集](https://docs.vmware.com/en/VMware-vSphere/7.0/com.vmware.vsphere.avail.doc/GUID-5432CA24-14F1-44E3-87FB-61D937831CF6.html)["](https://docs.vmware.com/en/VMware-vSphere/7.0/com.vmware.vsphere.avail.doc/GUID-5432CA24-14F1-44E3-87FB-61D937831CF6.html)、 ["VMware vSphere Metro](https://core.vmware.com/resource/vmware-vsphere-metro-storage-cluster-vmsc)[儲存](https://core.vmware.com/resource/vmware-vsphere-metro-storage-cluster-vmsc)[叢集](https://core.vmware.com/resource/vmware-vsphere-metro-storage-cluster-vmsc)[\(](https://core.vmware.com/resource/vmware-vsphere-metro-storage-cluster-vmsc)[VMSC](https://core.vmware.com/resource/vmware-vsphere-metro-storage-cluster-vmsc)[\)](https://core.vmware.com/resource/vmware-vsphere-metro-storage-cluster-vmsc)["](https://core.vmware.com/resource/vmware-vsphere-metro-storage-cluster-vmsc) 和VMware KB ["NetApp ONTAP](https://kb.vmware.com/s/article/83370) [功能](https://kb.vmware.com/s/article/83370)[搭](https://kb.vmware.com/s/article/83370) [配](https://kb.vmware.com/s/article/83370)[NetApp SnapMirror](https://kb.vmware.com/s/article/83370)營運不中斷 ([SMBC](https://kb.vmware.com/s/article/83370)) 和[VMware vSphere Metro](https://kb.vmware.com/s/article/83370)[儲存](https://kb.vmware.com/s/article/83370)[叢集](https://kb.vmware.com/s/article/83370) [\(](https://kb.vmware.com/s/article/83370)[VMSC](https://kb.vmware.com/s/article/83370)[\)](https://kb.vmware.com/s/article/83370) ["](https://kb.vmware.com/s/article/83370)。

["](#page-36-0)[下一步:解決方案驗證](#page-36-0)[-](#page-36-0)[已](#page-36-0)[驗證的案](#page-36-0)例[。](#page-36-0)["](#page-36-0)

<span id="page-36-0"></span>解決方案驗證:已驗證的案例

["](#page-31-0)[先前](#page-31-0)[版本](#page-31-0)[:解決方案驗證](#page-31-0)[-](#page-31-0)[虛擬](#page-31-0)[化。](#page-31-0)["](#page-31-0)

《Datacenter SM - BC解決方案》FlexPod 可保護資料服務、以因應各種單點故障情況、 以及站台災難。在每個站台上實作的備援設計可提供高可用度、而採用跨站台同步資料複 寫的SMBC實作則可保護資料服務、避免單一站台在站台範圍內發生災難。已部署的解決 方案已針對其所需的解決方案功能、以及解決方案設計用來保護的各種故障案例進行驗 證。

#### 解決方案功能驗證

我們使用各種測試案例來驗證解決方案功能、並模擬部分和完整的站台故障案例。為了盡量避免重複使 用FlexPod Cisco驗證設計方案下現有的「功能不全的資料中心」解決方案、本報告的重點在於解決方案的「SM - BC」相關層面。我們提供一些一般FlexPod 的驗證功能、讓業者可以進行實作驗證。

針對解決方案驗證、在兩個站台的所有ESXi主機上、每個ESXi主機都會建立一個Windows 10虛擬機 器。IOMMeter工具已安裝並用於產生I/O至兩個虛擬資料磁碟、這些磁碟是從共用的本機iSCSI資料存放區對應 而來。設定的IOMMeter工作負載參數為8-KB I/O、75%讀取和50%隨機、每個資料磁碟有8個未完成的I/O命 令。在執行的大多數測試案例中、持續執行IOMMeter I/O可表示案例並未導致資料服務中斷。

由於SMBC對資料庫伺服器等商業應用程式而言至關重要、 Windows伺服器2022虛擬機器上的Microsoft SQL Server 2019執行個體也包含在測試中、以確認當本機站台上的儲存設備無法使用、且遠端站台儲存設備上的資 料服務在沒有應用程式的情況下恢復時、應用程式仍會繼續執行 中斷:

#### **ESXi**主機**iSCSI SAN**開機測試

解決方案中的ESXi主機已設定為從iSCSI SAN開機。使用SAN開機可簡化更換伺服器時的伺服器管理、因為伺 服器的服務設定檔可與新的伺服器建立關聯、以便在不做任何其他組態變更的情況下啟動伺服器。

除了從站台的本機iSCSI開機LUN開機ESXi主機、當ESXi主機處於接管狀態或其本機儲存叢集完全無法使用時、 也會執行測試來開機。這些驗證案例可確保ESXi主機依照設計正確設定、並可在儲存維護或災難案例中開機、 以便進行災難恢復、以提供營運不中斷。

在設定SM至BC一致性群組關係之前、儲存控制器HA配對所裝載的iSCSI LUN有四條路徑、每個iSCSI架構有兩 條路徑、視最佳實務實作而定。主機可以透過兩個iSCSI VLANs/Fabrics、連至LUN主機控制器、也可以透過控 制器的高可用度合作夥伴連至LUN。

在設定了SM至BC一致性群組關係、並將鏡射LUN正確對應至啟動器之後、LUN的路徑數就會加倍。對於這項實 作、從擁有兩個主動/最佳化路徑和兩個主動/非最佳化路徑、到擁有兩個主動/最佳化路徑和六個主動/非最佳化 路徑、都是如此。

下圖說明ESXi主機存取LUN所需的路徑、例如LUN 0。當LUN連接到站台A控制器01時、只有透過該控制器直接 存取LUN的兩條路徑會處於作用中/最佳化狀態、其餘六條路徑則為作用中/非最佳化狀態。

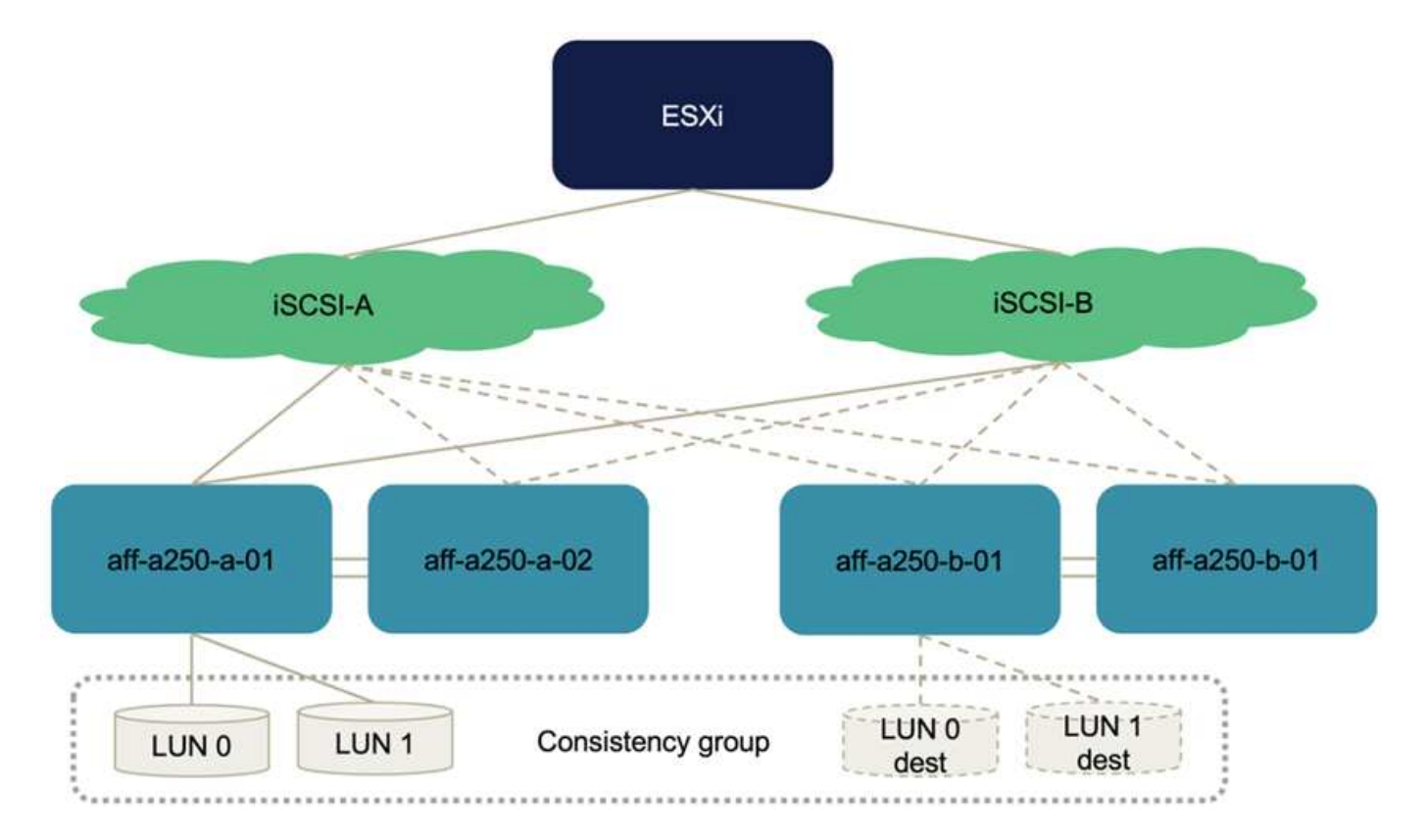

以下儲存設備路徑資訊的快照顯示ESXi主機如何看到兩種類型的裝置路徑。這兩個主動/最佳化路徑顯示為「主 動(I/O)」路徑狀態、而六個主動/非最佳化路徑則僅顯示為「主動」。另請注意、「目標」欄會顯示兩 個iSCSI目標和各自的iSCSI LIF IP位址、以便到達目標。

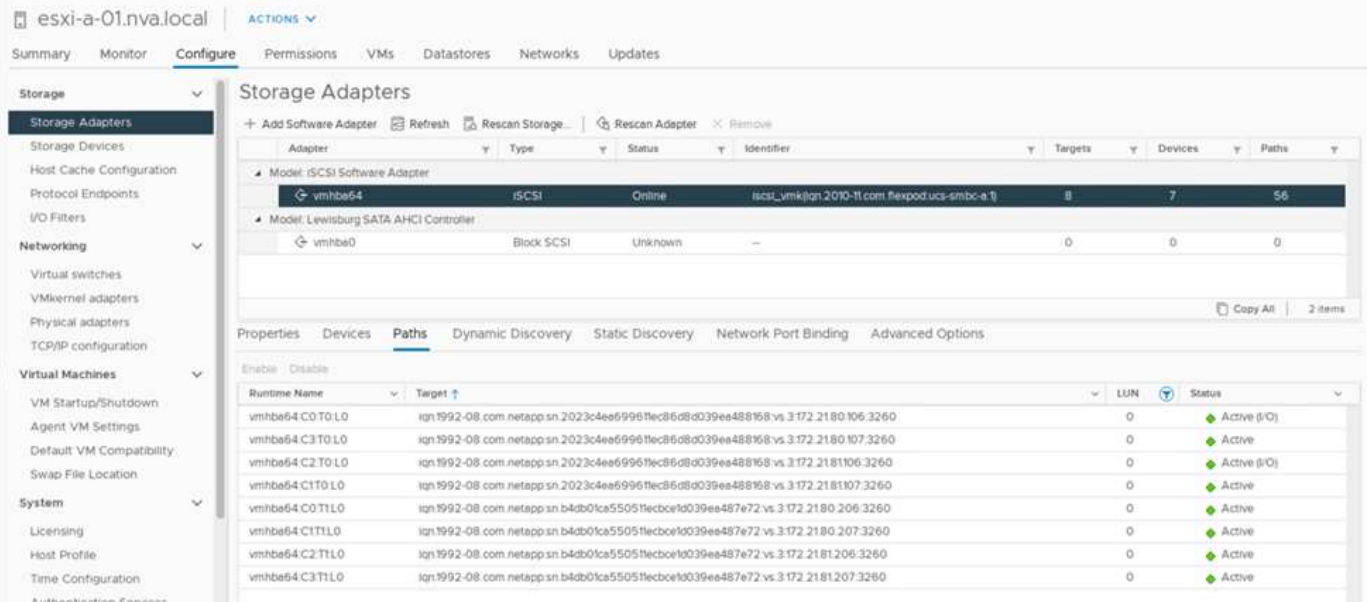

當其中一個儲存控制器因維護或升級而當機時、到達向下控制器的兩個路徑將不再可用、並以「讀取」的路徑狀 態顯示。

如果一致性群組在主要儲存叢集上發生容錯移轉、無論是手動容錯移轉測試或自動災難容錯移轉、次要儲存叢集 都會繼續為SMBC一致性群組中的LUN提供資料服務。由於LUN識別會保留下來、而且資料已同步複寫、因此所 有受SMBC一致性群組保護的ESXi主機開機LUN仍可從遠端儲存叢集取得。

#### **VMware VMotion**與**VM/**主機關聯性測試

雖然通用FlexPod 的VMware Datacenter解決方案支援FC、iSCSI、NVMe和NFS等多種傳輸協定、FlexPod 但 支援通常用於業務關鍵解決方案的FC和iSCSI SAN傳輸協定。此驗證僅使用iSCSI傳輸協定型資料存放區 和iSCSI SAN開機。

若要允許虛擬機器使用來自任一SMBC站台的儲存服務、叢集中的所有主機都必須掛載來自兩個站台的iSCSI資 料存放區、以便在兩個站台之間移轉虛擬機器、並在發生災難容錯移轉的情況下進行移轉。

對於在虛擬基礎架構上執行的應用程式、若不需要跨站台的SMBC一致性群組保護、也可使用NFS傳輸協定 和NFS資料存放區。在這種情況下、在為VM分配儲存設備時必須謹慎小心、如此一來、業務關鍵應用程式就能 正確使用受到SMBC一致性群組保護的SAN資料存放區、以提供營運不中斷。

下列螢幕快照顯示主機已設定從兩個站台掛載iSCSI資料存放區。

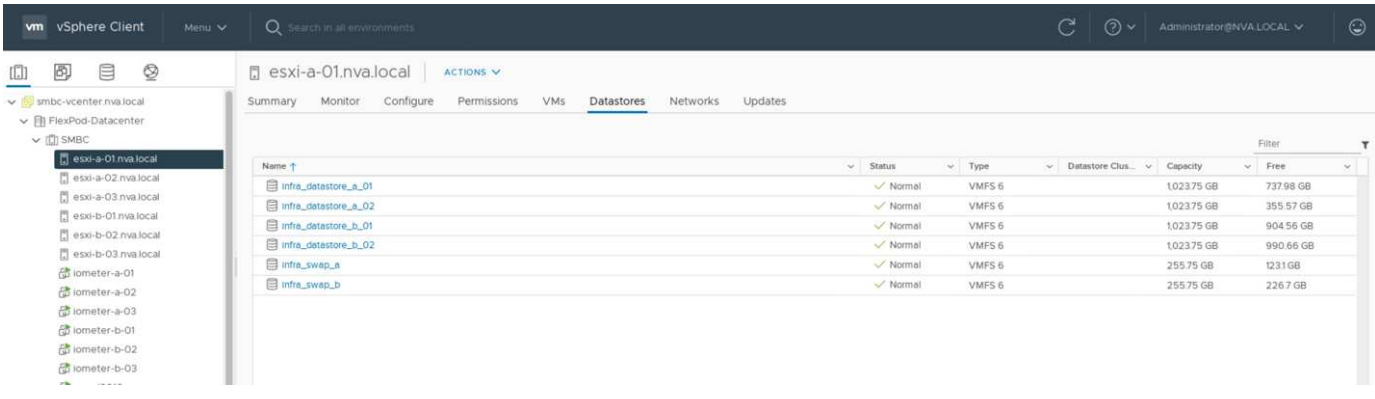

您可以選擇在兩個站台的可用iSCSI資料存放區之間移轉虛擬機器磁碟、如下圖所示。基於效能考量、讓虛擬機 器使用本機儲存叢集的儲存設備來減少磁碟I/O延遲是最佳選擇。當兩個站台相距一定距離時、尤其如此、因為 實體往返距離延遲約為每100Km距離1毫秒。

#### Migrate | iometer-a-01

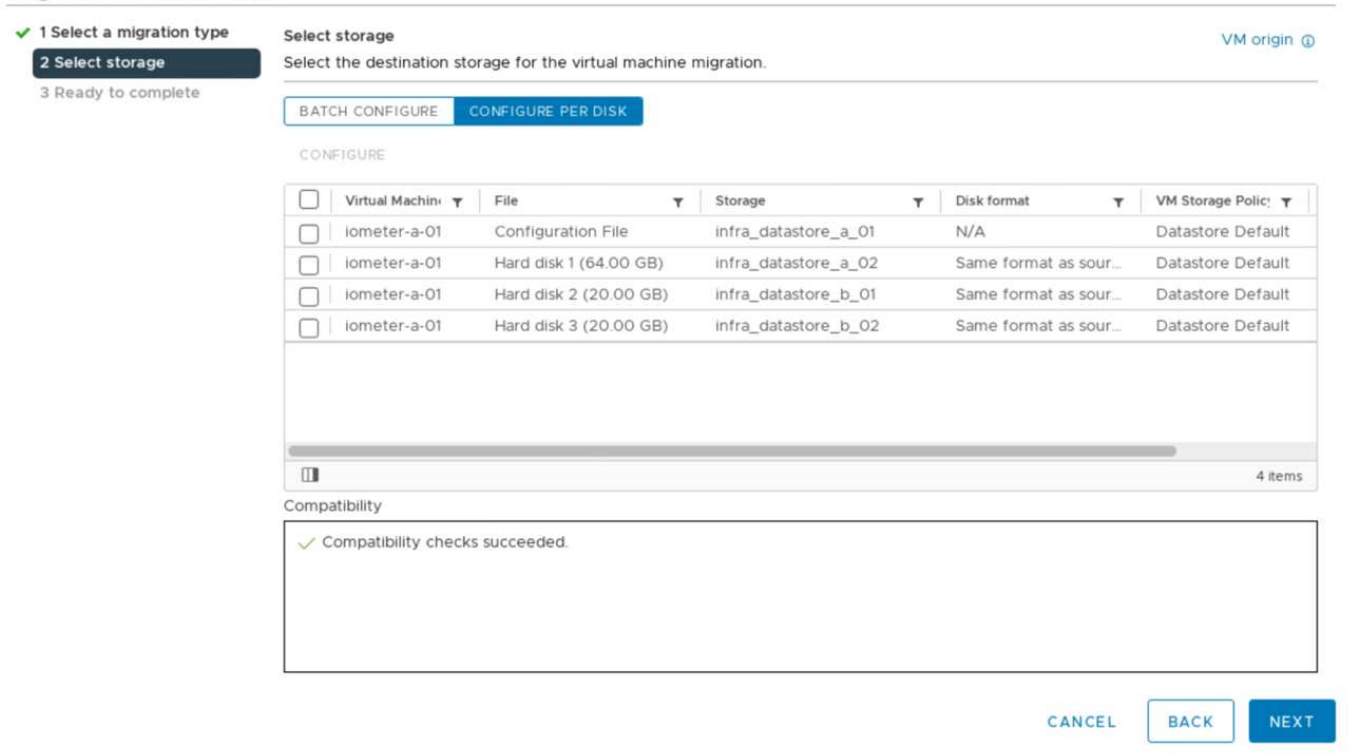

已執行虛擬機器的VMotion測試、測試在同一個站台及站台之間的不同主機、並已成功完成。在跨站台手動移轉 虛擬機器之後、VM/主機關聯規則會啟動虛擬機器、並將其移轉回正常情況下所屬的群組。

#### 計畫性儲存容錯移轉

在初始組態之後、應在解決方案上執行計畫性的儲存容錯移轉作業、以判斷解決方案在儲存容錯移轉之後是否正 常運作。測試有助於識別可能導致I/O中斷的任何連線或組態問題。定期測試及解決任何連線或組態問題、有助 於在實際發生站台災難時、提供不中斷的資料服務。規劃的儲存容錯移轉也可在排程的儲存維護活動之前使用、 以便從不受影響的站台提供資料服務。

若要手動將站台A儲存資料服務容錯移轉至站台B、您可以使用站台B ONTAP 的系統管理器來執行此動作。

- 1. 瀏覽至Protection (保護) > Relationships (關係) 畫面、確認一致性群組關係狀態為「In Sync (同步 )」。如果仍處於「同步」狀態、請等待狀態變成「同步中」、然後再執行容錯移轉。
- 2. 展開來源名稱旁的點、然後按一下「Failover(容錯移轉)」。

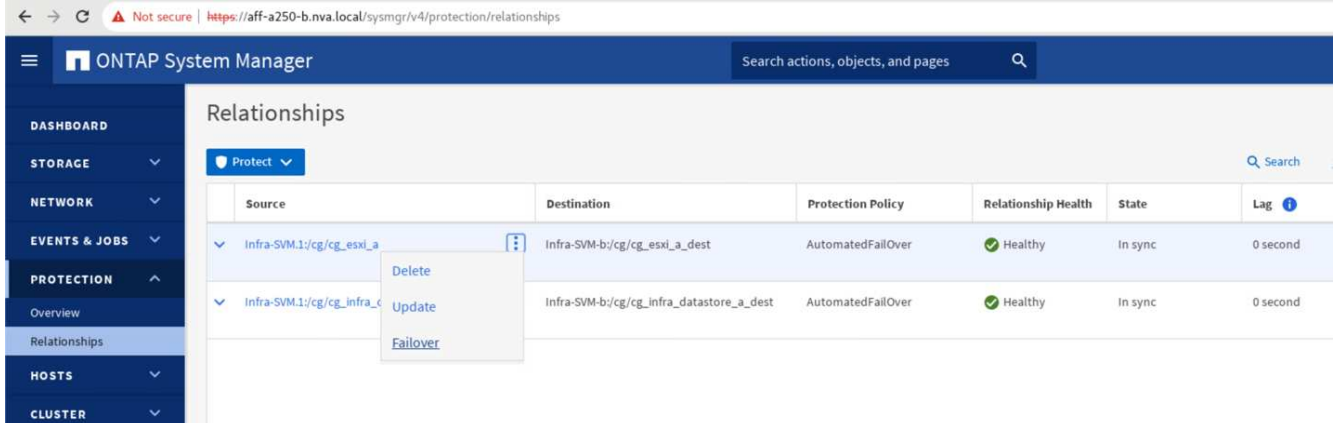

3. 確認容錯移轉以啟動行動。

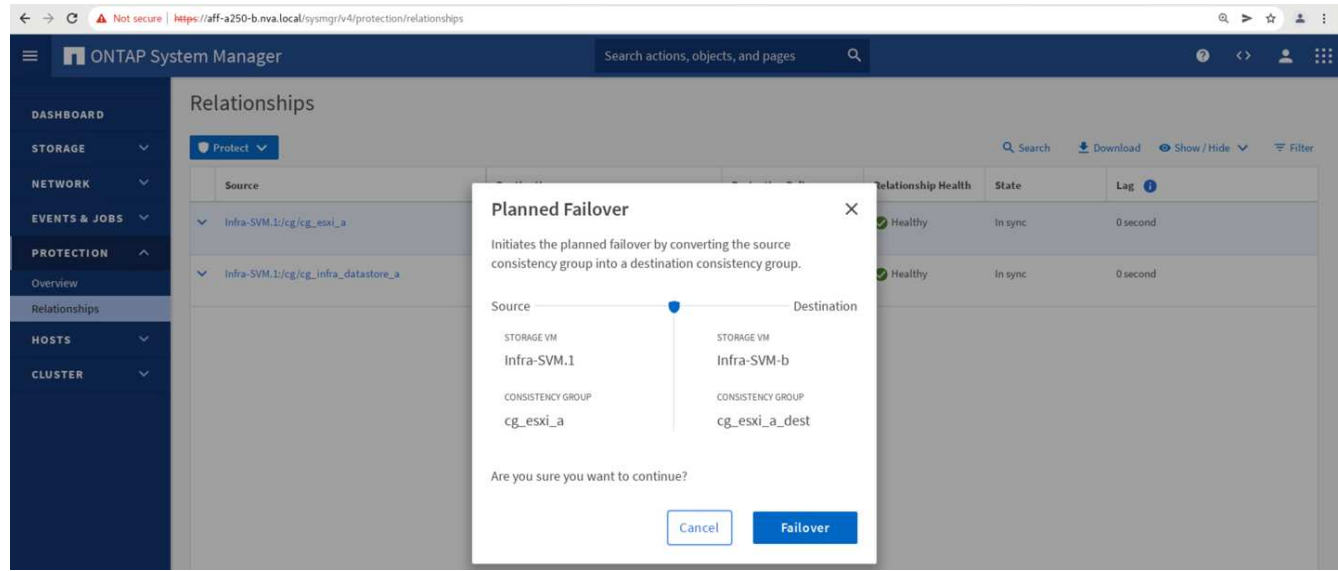

在站台B System Manager GUI上啟動兩個一致性群組「CG\_ESXi\_a」和「Cm\_infra\_datastore\_a」容錯移轉之 後、這兩個一致性群組的站台A I/O就會移到站台B因此、站台A的I/O會大幅減少、如站台A系統管理員效能窗格 所示。

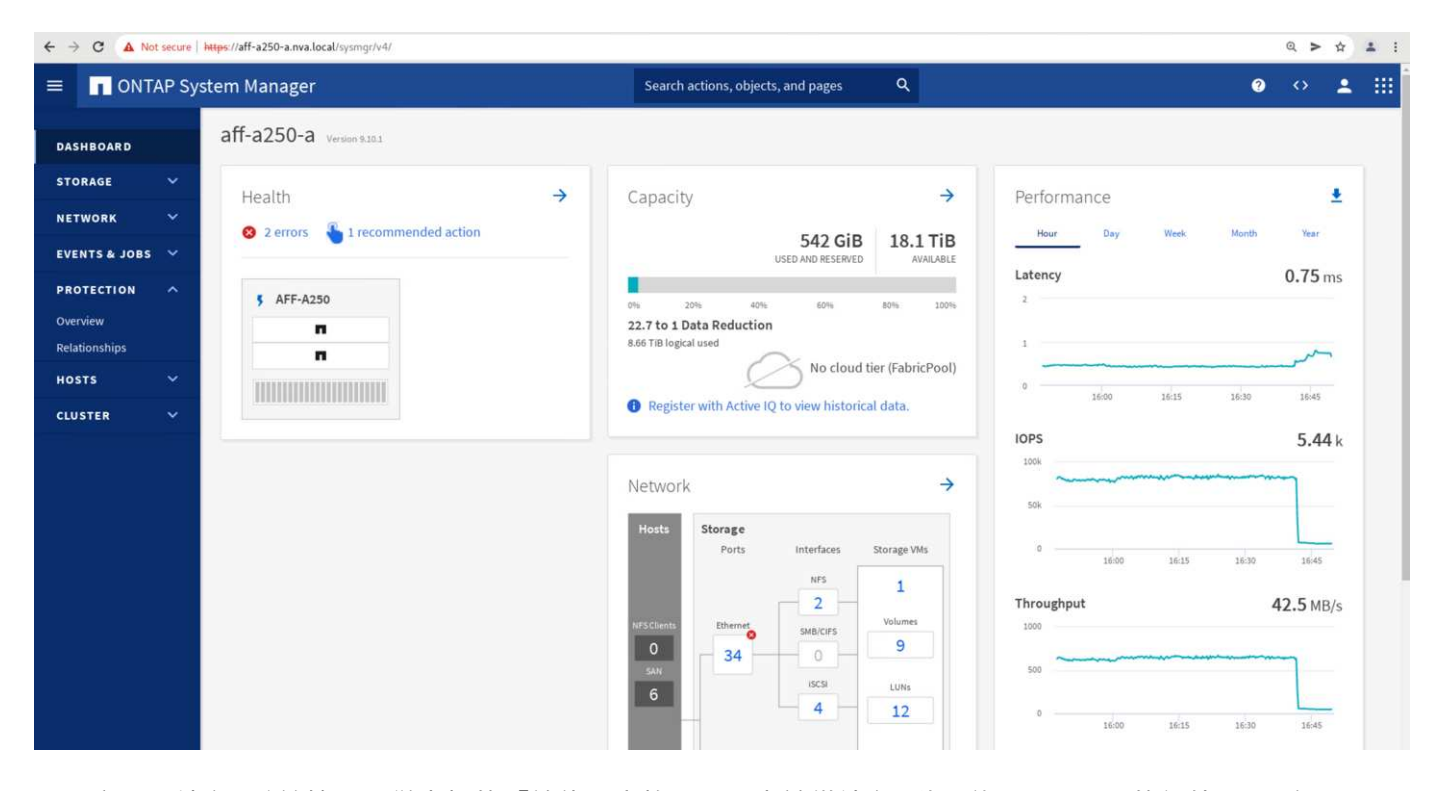

另一方面、站台B系統管理員儀表板的「效能」窗格顯示、由於從站台A移至約130K IOPs的額外I/O服務、IOP 顯著增加。 並達到約1GB/s的處理量、同時維持低於1毫秒的I/O延遲。

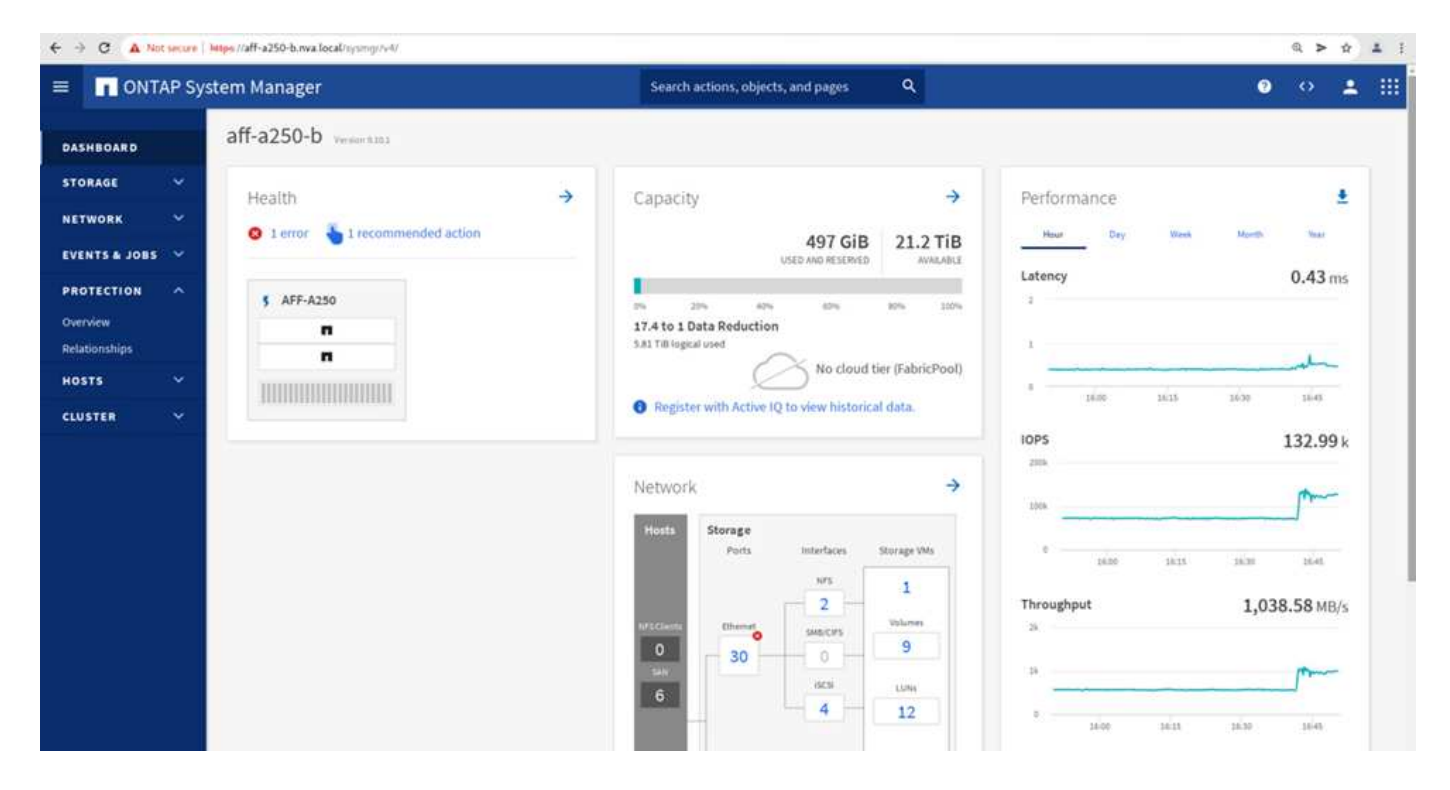

隨著I/O從站台A透明移轉至站台B、站台A儲存控制器現在可以停機以進行排程維護。完成維護工作或測試之 後、將站台A儲存叢集恢復正常運作、請檢查並等待一致性群組保護狀態變更回「In sync」、然後再執行容錯移 轉、將容錯移轉I/O從站台B傳回站台A請注意、站台停機時間越長、資料同步前所需的時間越長、一致性群組就 會回到「同步中」狀態。

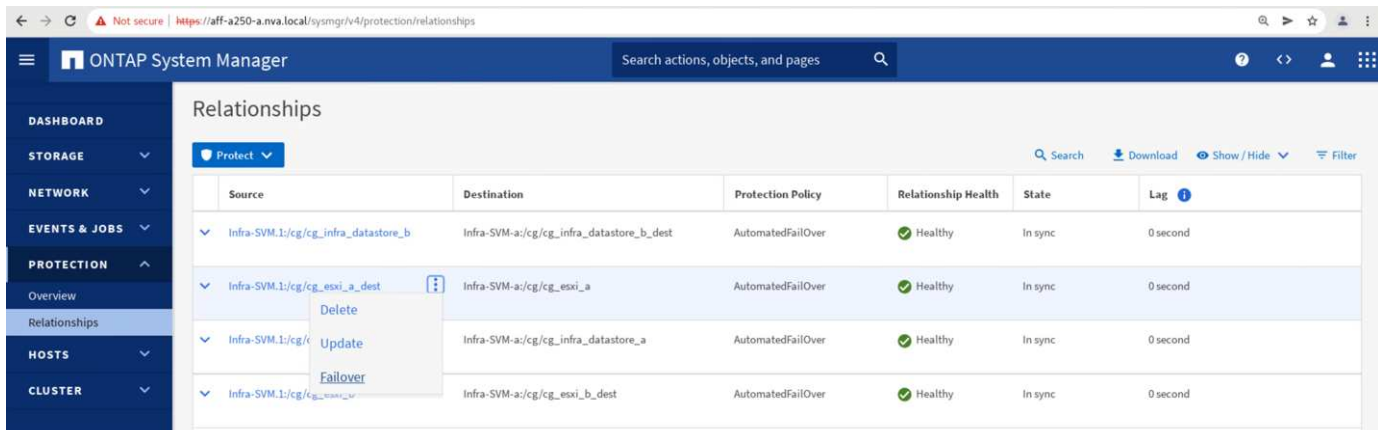

非計畫性儲存容錯移轉

發生實際災難或進行災難模擬時、可能會發生非計畫性的儲存容錯移轉。例如、請參閱下圖、其中站台A的儲存 系統發生停電、觸發非計畫性儲存容錯移轉、站台A LUN的資料服務(受到SMBC關係保護)則從站台B繼續

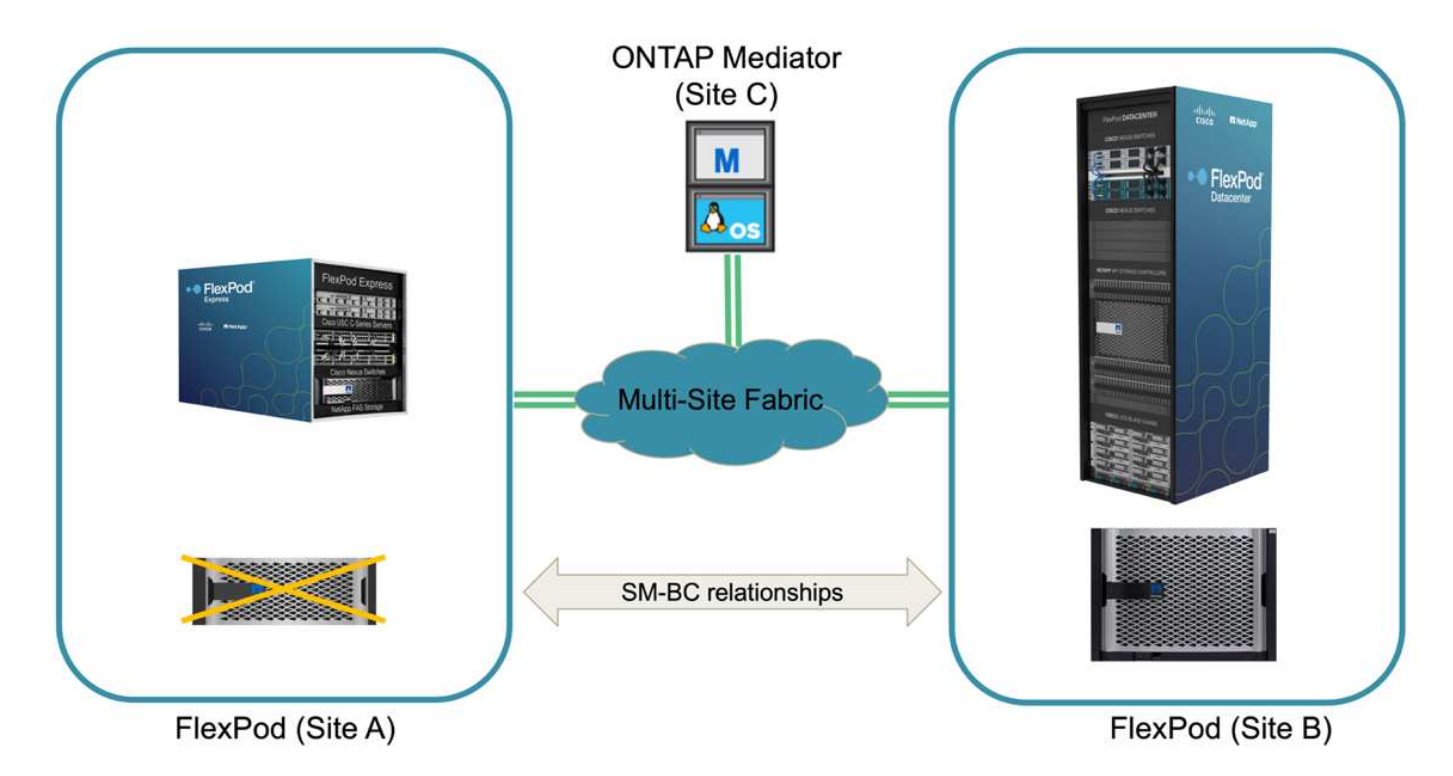

若要模擬站台A的儲存災難、站台A的兩個儲存控制器都可以透過實體關閉電源開關來中斷控制器的電源供應、 或使用儲存控制器服務處理器的系統電源管理命令來關閉控制器。

當站台的儲存叢集電力中斷時、站台A儲存叢集所提供的資料服務會突然停止。然後ONTAP 、從第三個站台監 控SM至BC解決方案的《支援者》會偵測站台的儲存故障狀況、並讓SM至BC解決方案執行自動非計畫性容錯移 轉。如此一來、站台B儲存控制器就能繼續為在站台A的SM至BC一致性群組關係中設定的LUN提供資料服務

從應用程式的觀點來看、資料服務會在作業系統檢查LUN的路徑狀態時短暫暫停、然後在可用路徑上繼續執 行I/O、以前往存續站台B儲存控制器。

在驗證測試期間、兩個站台的VM上的IOMMeter工具會將I/O產生至其本機資料存放區。站台關閉叢集之後、I/O 會短暫暫停、之後會恢復。在災難發生之前、請分別參閱下列兩個圖表、以瞭解站台A和站台B的儲存叢集儀表 板、每個站台的IOPS約為80k、處理量約為600 MB/s。

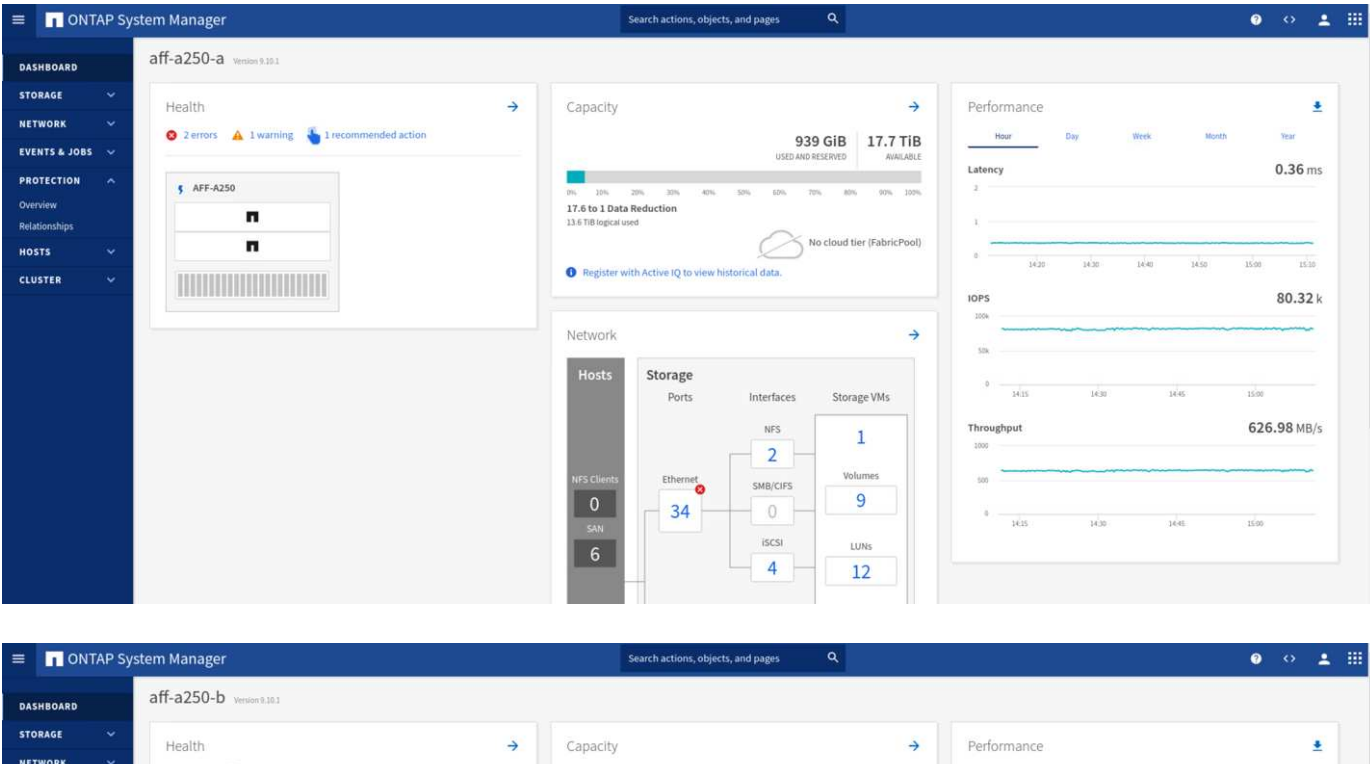

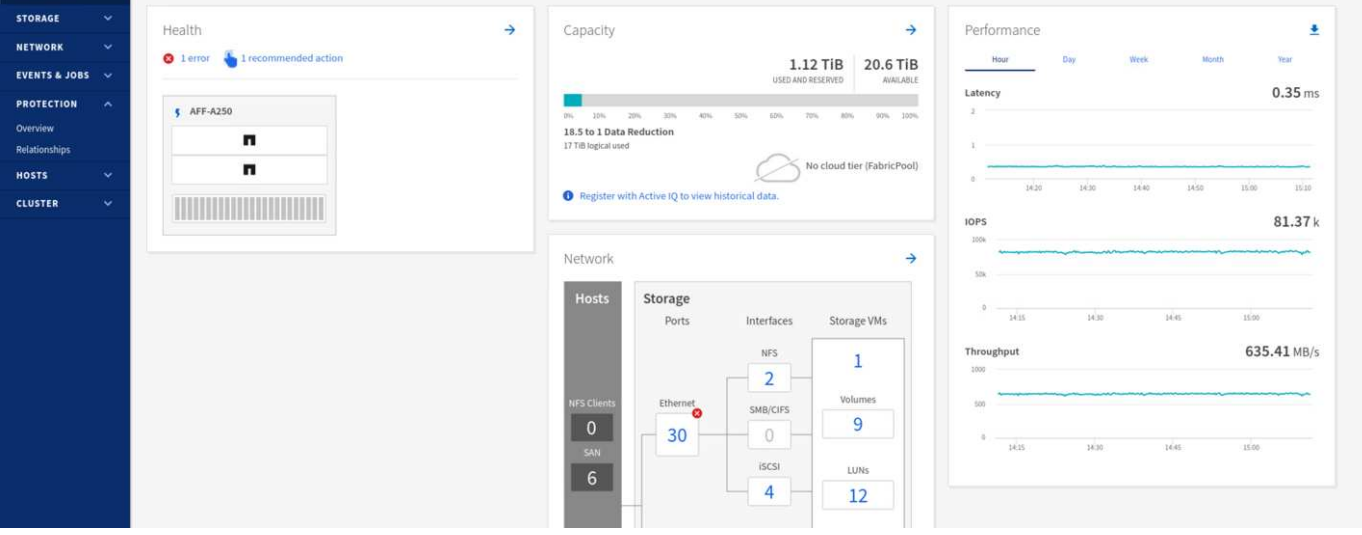

在站台A關閉儲存控制器之後、我們可以透過視覺方式驗證站台B儲存控制器I/O是否大幅增加、以代表站台A提 供額外的資料服務(請參閱下圖)。此外、IOMMeter VM的GUI也顯示、即使站台發生儲存叢集故障、I/O仍會 繼續運作。請注意、如果有其他資料存放區以不受SMBC關係保護的LUN為後盾、則在發生儲存災難時、這些資 料存放區將無法再存取。因此、評估各種應用程式資料的業務需求、並將其適當放置在受SMBC關係保護的資料 存放區中、以確保營運不中斷、這一點非常重要。

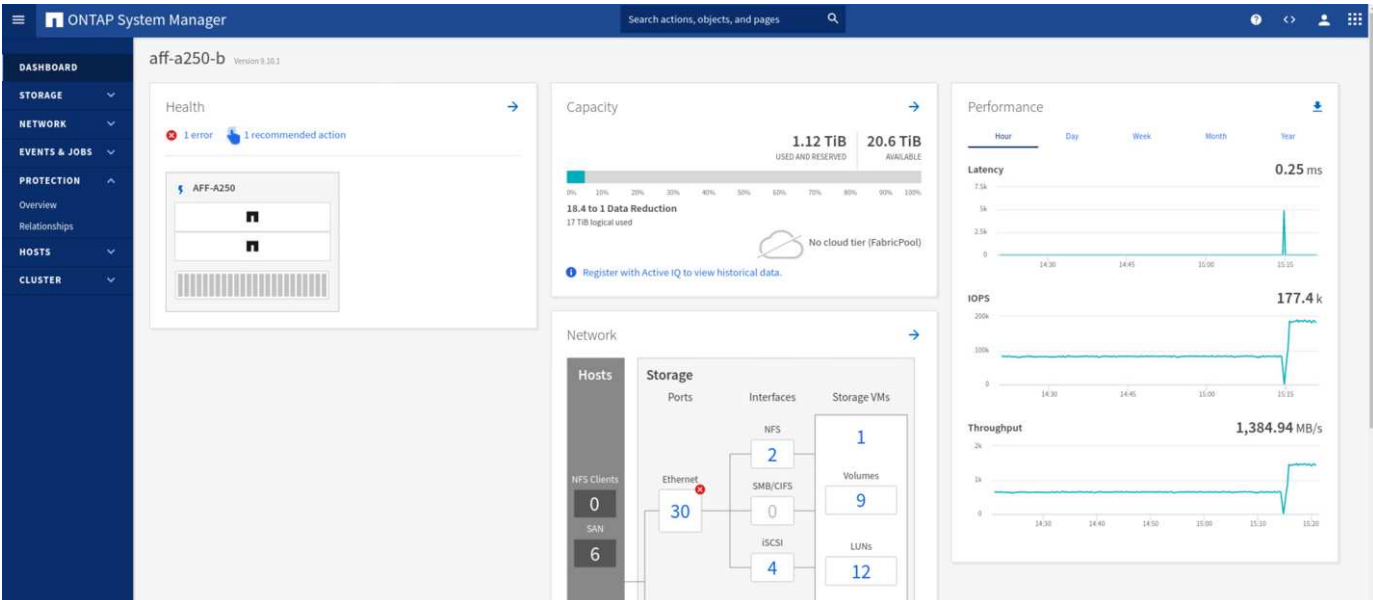

當站台叢集當機時、一致群組的關係會顯示「不同步」狀態、如下圖所示。當站台A的儲存控制器重新開啟電源 後、儲存叢集會啟動、站台A與站台B之間的資料同步也會自動執行。

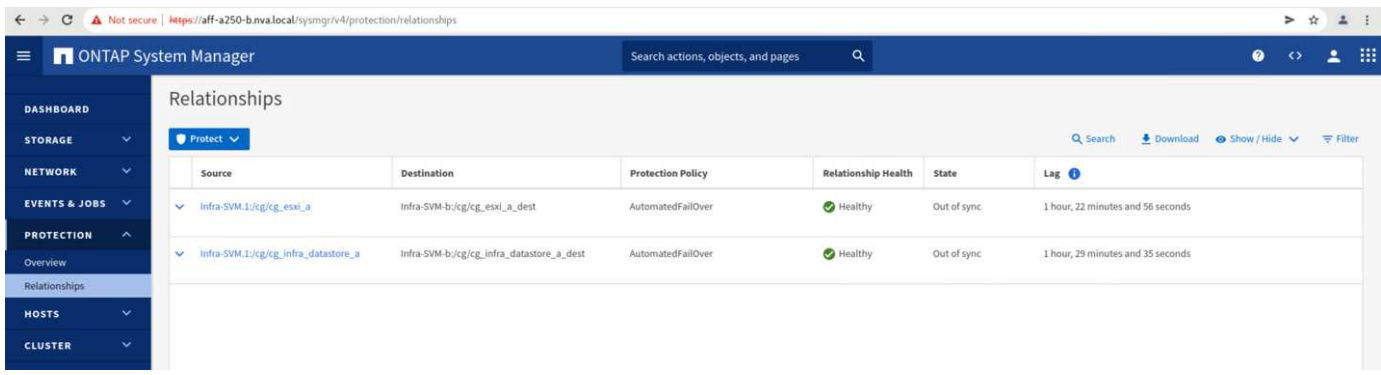

在將資料服務從站台B傳回站台A之前、您必須先檢查站台A系統管理員、並確定SMBC關係已建立、而且狀態已 恢復同步。在確認一致性群組已同步之後、可以啟動手動容錯移轉作業、將一致性群組關係中的資料服務傳回站 台A

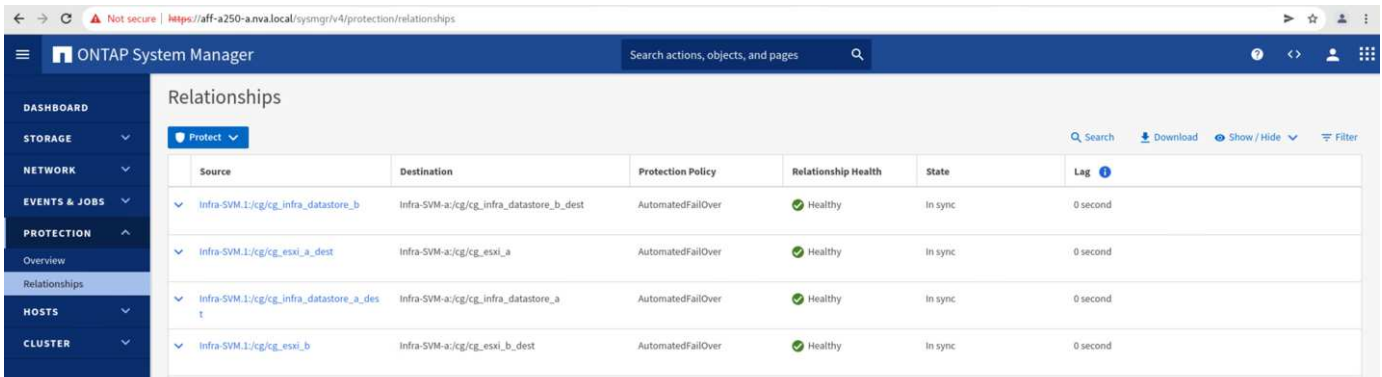

#### 完成站台維護或站台故障

站台可能需要站台維護、電力中斷、或可能受到颶風或地震等自然災害的影響。因此、您必須執行計畫性和非計 畫性的站台故障案例、以協助確保FlexPod 您的NetApp SM - BC解決方案已正確設定、以在所有業務關鍵應用 程式和資料服務發生故障時仍能維持正常運作。已驗證下列站台相關案例。

- 將虛擬機器和關鍵資料服務移轉至其他站台、藉此規劃站台維護案例
- 將伺服器和儲存控制器關機以進行災難模擬、藉此實現非計畫性站台中斷案例

若要讓站台做好規劃網站維護的準備、需要結合使用vMotion將受影響的虛擬機器移轉到站台外、以及手動容錯 移轉SMBC一致性群組關係、才能將虛擬機器和關鍵資料服務移轉到替代站台。測試是以兩種不同的順序執行: 先執行vMotion、接著執行SMBC容錯移轉、先執行SMBC容錯移轉、再執行vMotion、以確認虛擬機器繼續執 行、而且資料服務不會中斷。

在執行計畫性移轉之前、請先更新VM/主機關聯性規則、以便將目前在站台上執行的VM自動移轉至正在進行維 護的站台。下列螢幕快照顯示修改站台A VM /主機關聯規則的範例、以便VM自動從站台A移轉至站台B。您也可 以選擇暫時停用關聯規則、以便手動移轉VM、而不必指定VM現在需要在站台B上執行。

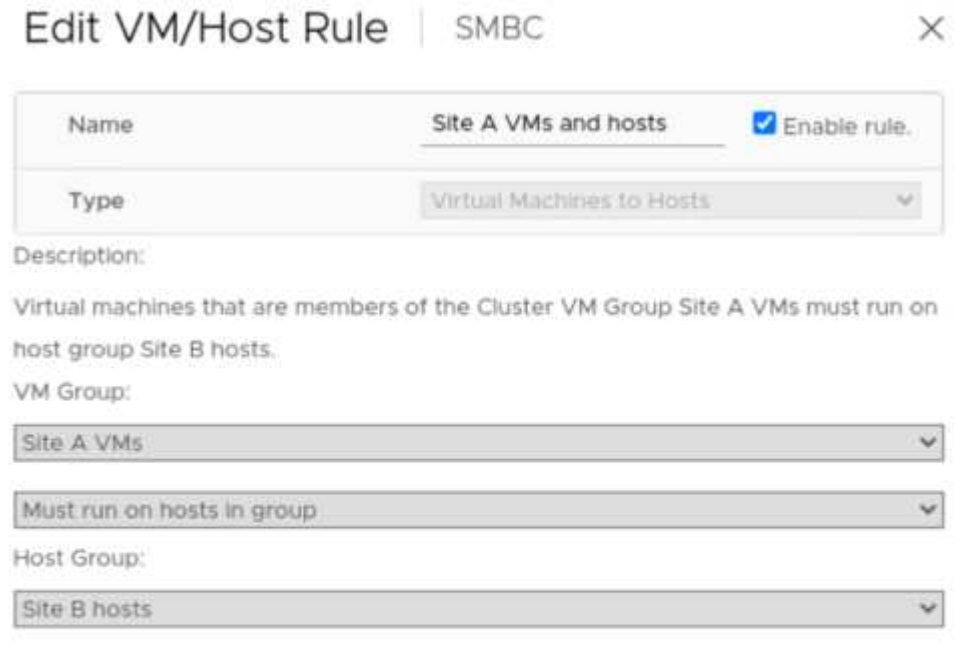

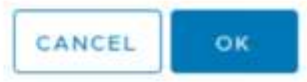

移轉虛擬機器和儲存服務之後、您可以關閉伺服器、儲存控制器、磁碟櫃和交換器的電源、並執行所需的站台維 護活動。當站台維護完成並FlexPod 恢復執行個體時、您可以變更VM的主機群組關聯性、使其返回其原始站 台。之後,您應該將「必須在群組中的主機上執行」VM/主機站台關聯規則改回「應該在群組中的主機上執行」 ,以便在發生災難時,允許虛擬機器在其他站台的主機上執行。在驗證測試中、所有虛擬機器都已成功移轉至其 他站台、而且資料服務在針對SM至BC關係執行容錯移轉之後、仍能順利繼續運作、完全沒有問題。

針對非計畫性站台災難模擬、伺服器和儲存控制器已關閉電源以模擬站台災難。VMware HA功能會偵測停用的 虛擬機器、並在存續的站台上重新啟動這些虛擬機器。此外ONTAP 、在第三站台執行的支援中心會偵測站台故 障、而存續站台則會啟動容錯移轉、並依預期開始為停機站台提供資料服務。

以下螢幕快照顯示、儲存控制器的服務處理器CLI是用來突然關閉站台叢集、以模擬站台發生儲存災難。

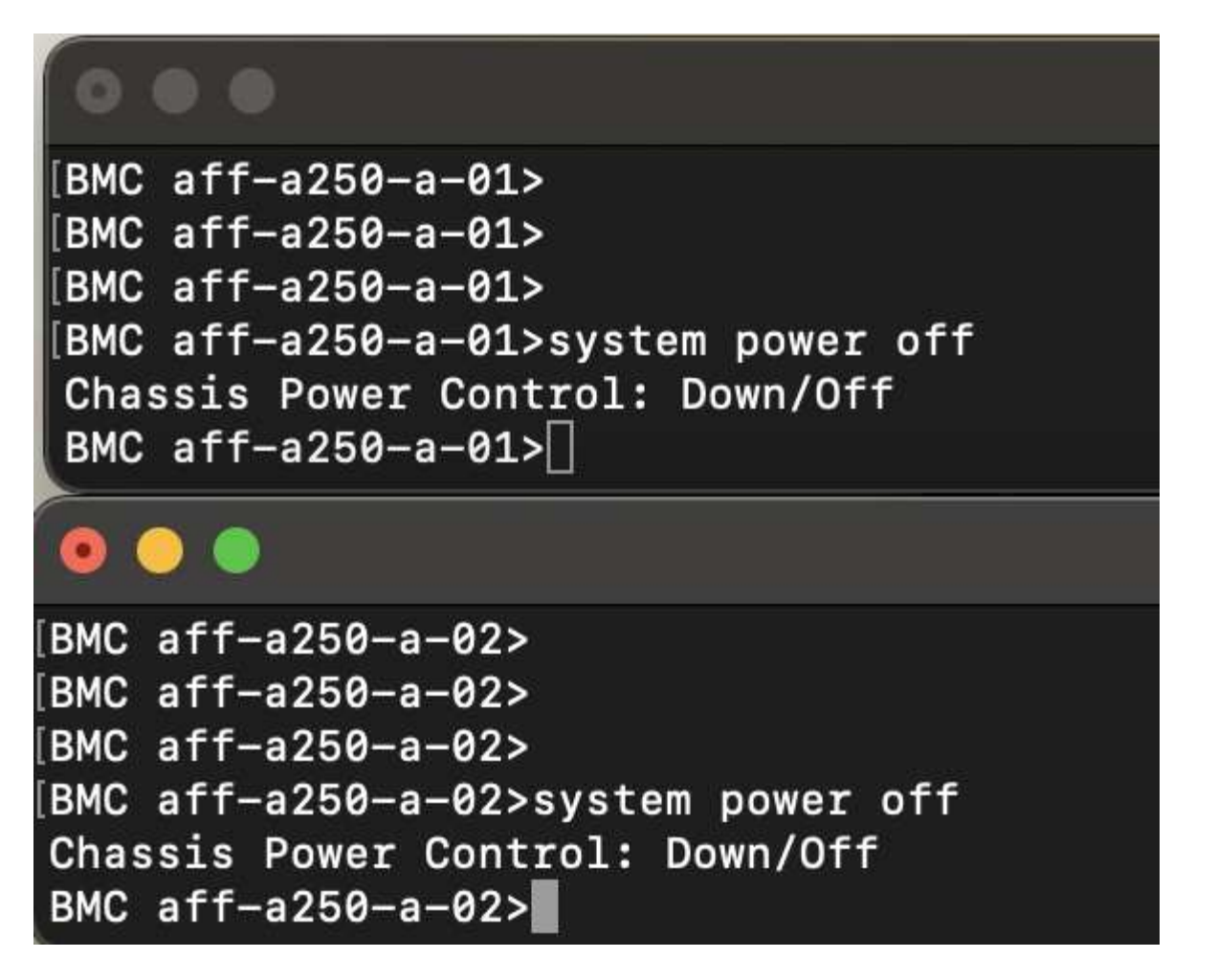

儲存叢集的儲存虛擬機器儀表板由NetApp Harvest資料收集工具擷取、並顯示在NAbox監控工具的Grafana儀表 板中、以下兩個螢幕擷取畫面顯示。如IOPS和流量圖表右側所示、站台B叢集會在站台A叢集停機後立即接收叢 集A儲存工作負載。

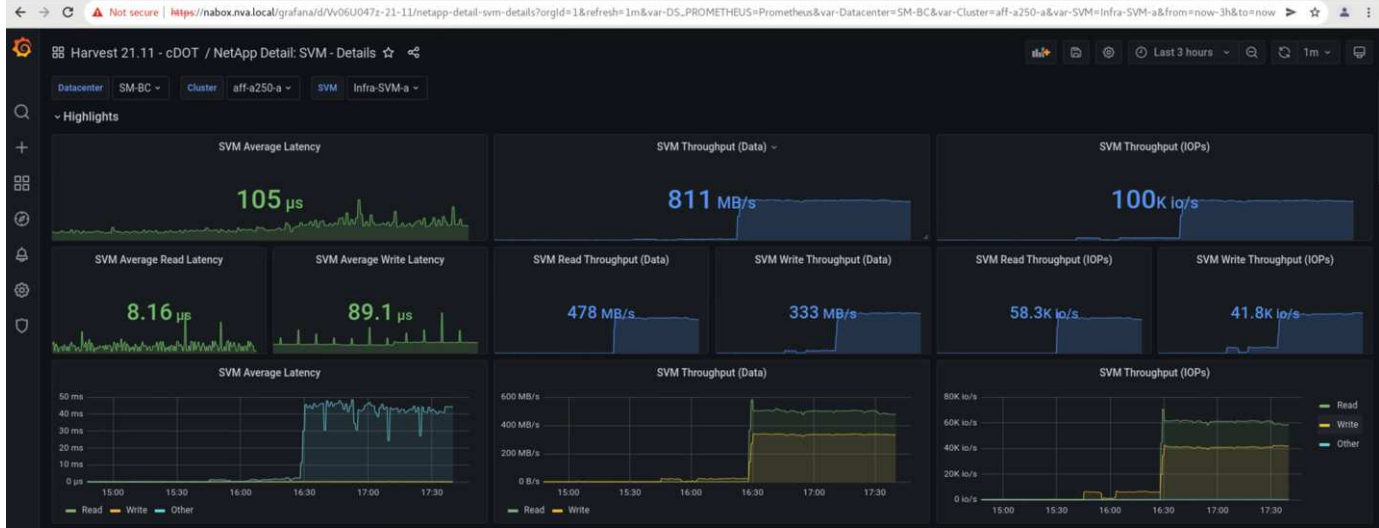

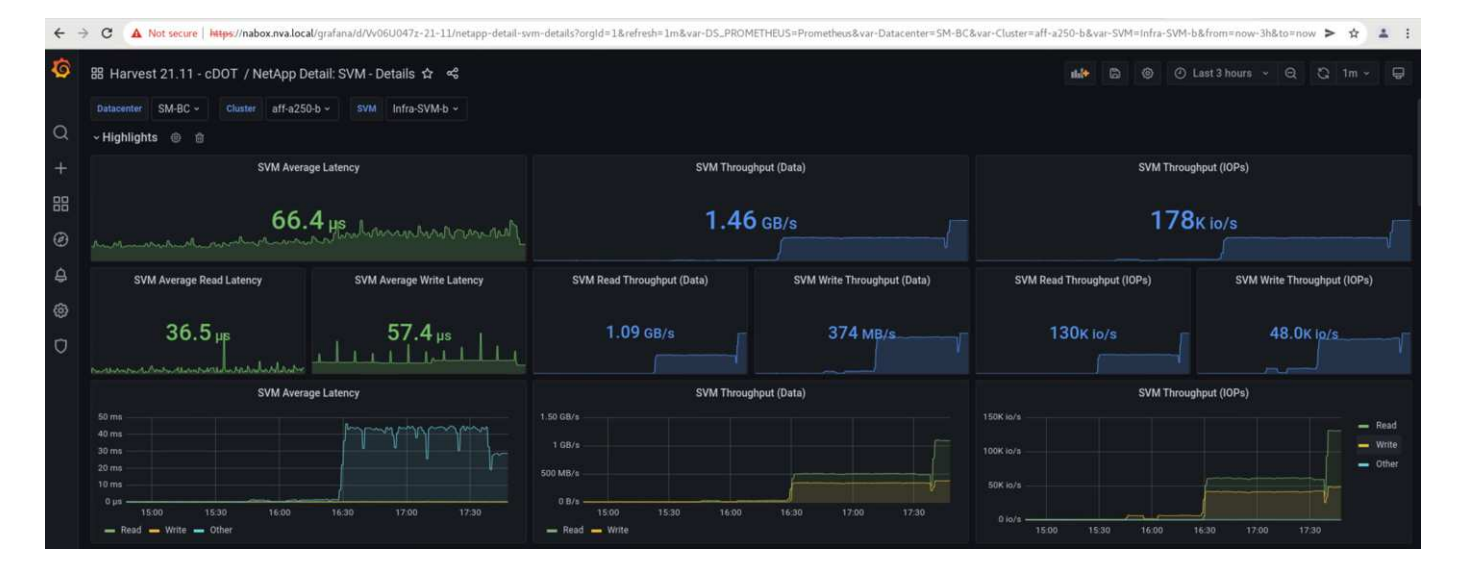

#### **Microsoft SQL Server**

Microsoft SQL Server是廣泛採用且部署的企業IT資料庫平台。Microsoft SQL Server 2019版本為其關聯式與分 析引擎帶來許多新功能與增強功能。它支援在內部部署、雲端和混合式環境中執行應用程式的工作負載、並可結 合使用兩者。此外、它也可部署在多個平台上、包括Windows、Linux和Container。

作為FlexPod 針對NetApp SM - BC解決方案進行業務關鍵工作負載驗證的一部分、安裝在Windows Server 2022 VM上的Microsoft SQL Server 2019、隨附用於SM - BC計畫性和非計畫性儲存容錯移轉測試的IOMMeter VM。在Windows Server 2022 VM上、會安裝SQL Server Management Studio來管理SQL Server。為了進行測 試、HammerDB資料庫工具可用來產生資料庫交易。

HammerDB資料庫測試工具已設定為使用Microsoft SQL Server TPROC-C工作負載進行測試。對於架構建置組 態、這些選項已更新為使用100個倉儲和10個虛擬使用者、如下面的快照所示。

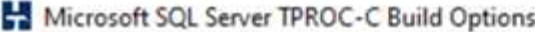

X

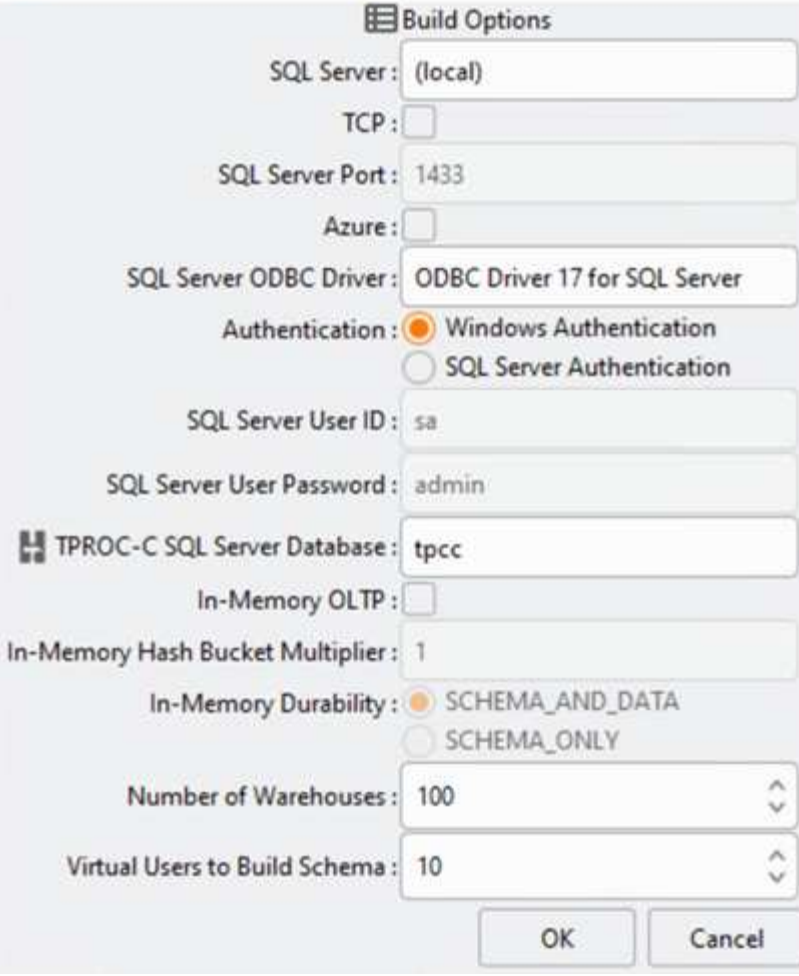

在架構建置選項更新之後、架構建置程序便會啟動。幾分鐘後、我們使用AFF 系統處理器CLI命令、同時關閉兩 個節點的兩個節點的兩個節點、進而產生非計畫性的模擬站台B儲存叢集故障。

資料庫交易暫停一小段時間後、災難補救的自動容錯移轉就會開始、交易也會恢復。下列螢幕快照顯 示HammerDB交易計數器當時的快照。由於Microsoft SQL Server的資料庫通常位於站台B儲存叢集、因此當站 台B的儲存設備停機後、交易會短暫暫停、並在自動容錯移轉發生後恢復。

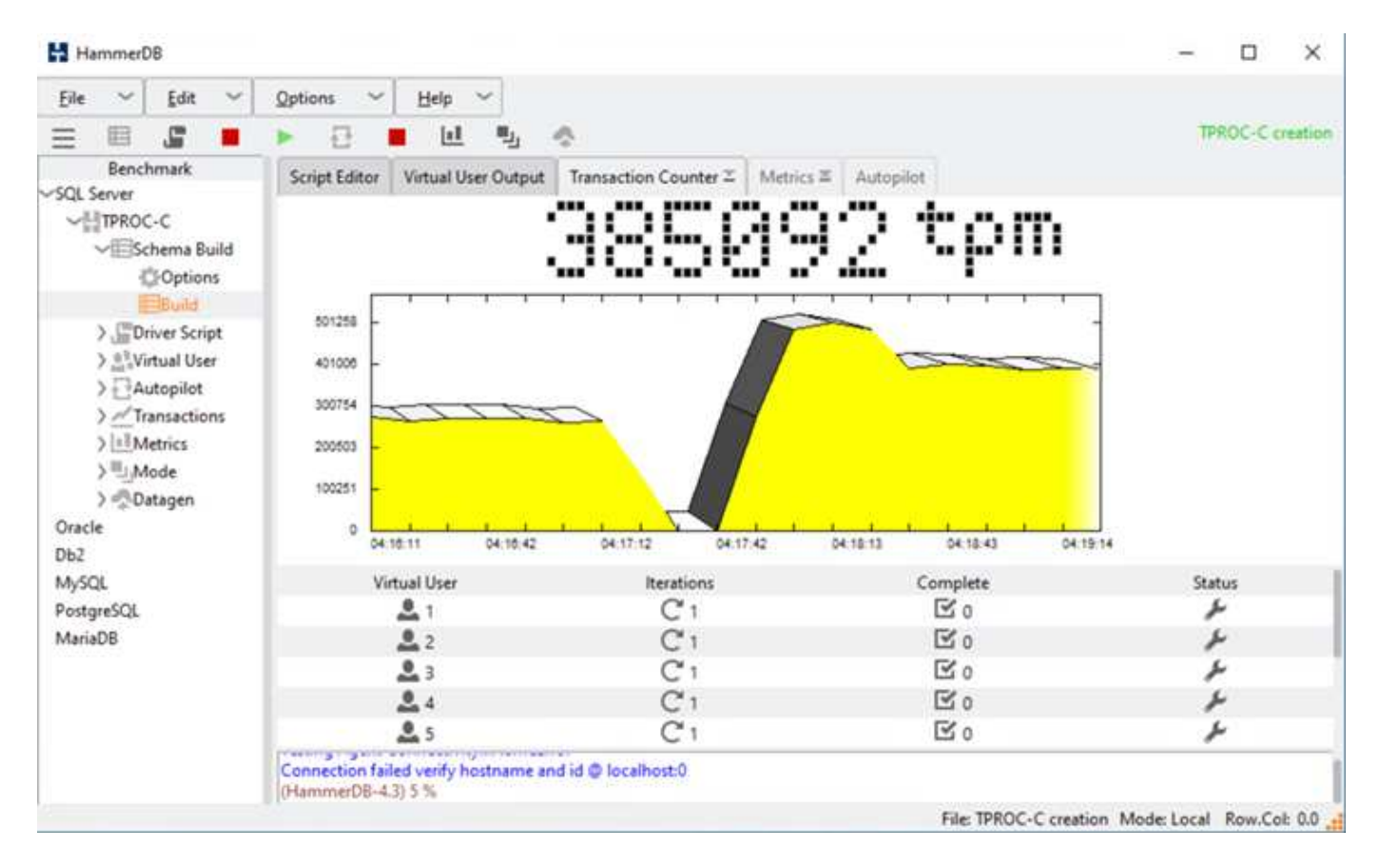

儲存叢集指標是使用NAbox工具和已安裝的NetApp Harvest監控工具來擷取。結果會顯示在儲存虛擬機器和其他 儲存物件的預先定義Grafana儀表板中。此儀表板提供延遲、處理量、IOPS及其他詳細資料的測量表、並針對站 台B和站台A分別提供讀取和寫入統計資料

此快照顯示站台B儲存叢集的NAbox Grafana效能儀表板。

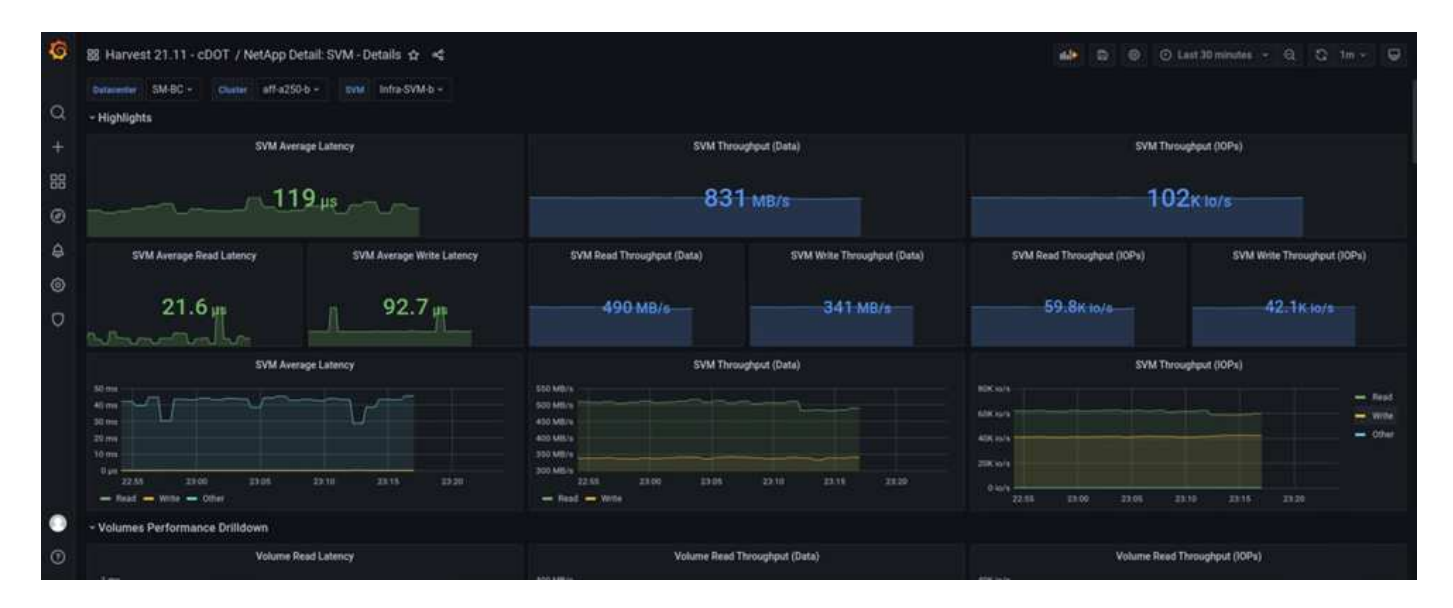

站台B儲存叢集的IOPS在災難發生之前約為100K IOPS。接著、效能指標顯示、由於災難、圖表右側的效能指標 會大幅下降至零。由於站台B儲存叢集當機、因此在發生災難後、無法從站台B叢集收集任何資料。

另一方面、站台A儲存叢集的IOPS則會在自動容錯移轉之後、從站台B接起額外的工作負載。下列螢幕快照顯示 站台A儲存叢集的NAbox Grafana效能儀表板、可在IOPS和處理量圖表的右側輕鬆看到額外的工作負載。

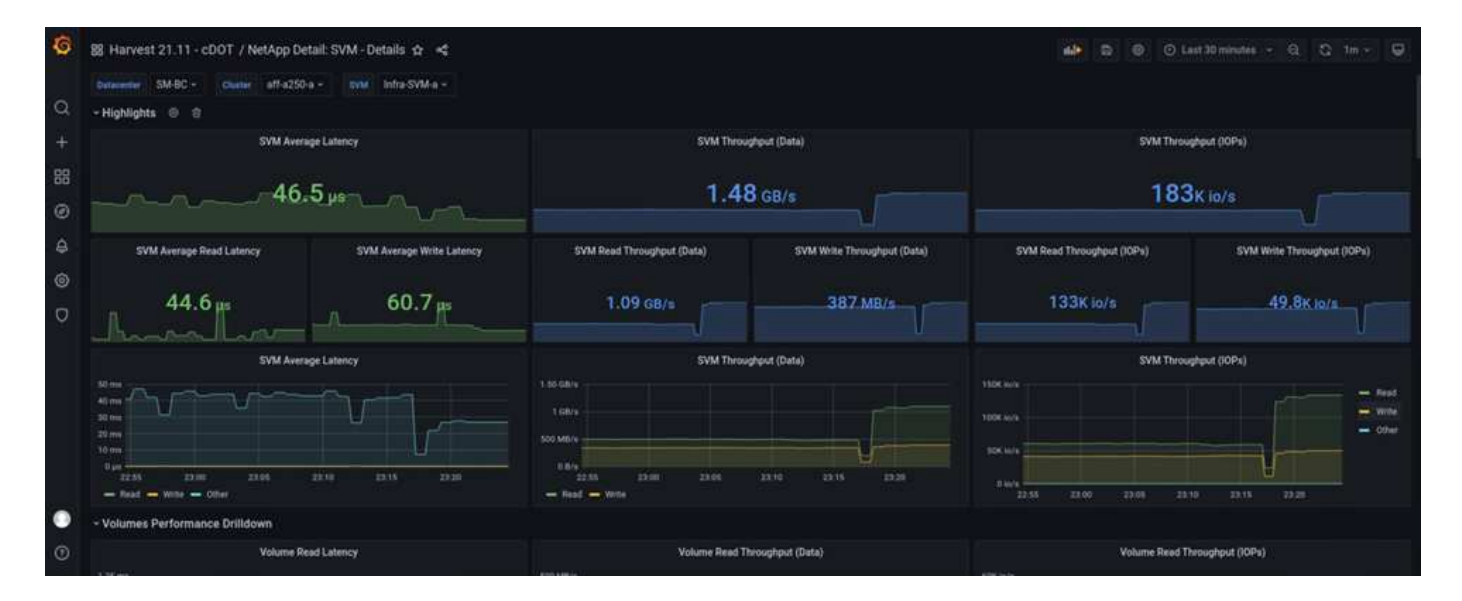

上述儲存災難測試案例證實、Microsoft SQL Server工作負載可在資料庫所在站台B發生完整的儲存叢集中斷運 作時繼續運作。應用程式在偵測到災難並發生容錯移轉之後、會以透明的方式使用站台儲存叢集所提供的資料服 務。

在運算層、當在特定站台執行的VM發生主機故障時、VM會被VMware HA功能設計為自動重新啟動。為了讓整 個站台的運算中斷、VM/主機關聯性規則可讓VM在存續站台重新啟動。然而、業務關鍵應用程式若要提供不中 斷的服務、則必須使用應用程式型叢集、例如Microsoft容錯移轉叢集或Kubernetes容器型應用程式架構、以避 免應用程式停機。請參閱本技術報告範圍以外的應用程式型叢集實作相關文件。

["](#page-51-0)[下一步:](#page-51-0)[結](#page-51-0)[論](#page-51-0)。["](#page-51-0)

### <span id="page-51-0"></span>結論

["](#page-36-0)[先前](#page-36-0)[版本](#page-36-0)[:解決方案驗證](#page-36-0)[-](#page-36-0)[已](#page-36-0)[驗證的案](#page-36-0)[例](#page-36-0)。["](#page-36-0)

採用SM至BC的《支援核心資料中心》採用主動式資料中心設計、FlexPod 可為業務關鍵 工作負載提供營運不中斷和災難恢復功能。此解決方案通常會將兩個資料中心互連、分別 部署在不同地理位置的都會區。NetApp SMBC解決方案使用同步複寫功能、保護關鍵業務 資料服務、避免站台故障。解決方案要求兩FlexPod 個仰賴不超過10毫秒的往返網路延 遲。

部署在第三站台的NetApp ONTAP 支援中心會監控SMBC解決方案、並在偵測到站台災難時自動容錯移 轉。VMware vCenter搭配VMware HA和延伸的VMware vSphere Metro儲存叢集組態、可與NetApp SMBC無縫 搭配運作、讓解決方案達到理想的零RPO和接近零的RTO目標。

如果現有的支援需求符合、也可以在現有的支援基礎架構上部署此解決方案、或是在現有的支援中心中加入額外 的支援解決方案、以達成營運不中斷的目標。FlexPod FlexPod FlexPod FlexPodNetApp和Cisco提供其他管 理、監控和自動化工具、例如Cisco Intersight、Ansible和HashiCorp Terraform-based Automation、讓您輕鬆監 控解決方案、深入瞭解其作業、並將其部署和作業自動化。

從業務關鍵應用程式(例如Microsoft SQL Server)的觀點來看、即使ONTAP 站台儲存設備中斷、位於VMware 資料存放區上的資料庫仍可繼續使用、並以VMware的VMware資料存放區為基礎、受到VMware的支援。驗證測 試期間、資料庫所在的儲存叢集停電後、將會發生SM至BC CG關係的容錯移轉、Microsoft SQL Server交易也 會在不中斷應用程式的情況下恢復。

利用應用程式精細的資料保護功能、ONTAP 即可為業務關鍵應用程式建立起穩健的RPO關係、以滿足零RPO 和近乎零的RTO需求。為了讓Microsoft SQL Server應用程式所在的VMware叢集能夠在站台儲存設備中斷後繼 續運作、每個站台ESXi主機的開機LUN也會受到SM至BC CG關係的保護。

利用NetApp的靈活度與擴充性FlexPod 、您可以從適當規模的基礎架構開始著手、隨著業務需求的變化而不斷 成長與發展。這項經過驗證的設計可讓您在分散式與整合式基礎架構上、可靠地部署VMware vSphere型私有 雲、進而提供可靈活因應許多單點故障案例的解決方案、以及可保護關鍵業務資料服務的站台故障。

["](#page-52-0)[下一步:](#page-52-0)[何](#page-52-0)[處](#page-52-0)[可以](#page-52-0)[找](#page-52-0)[到其他](#page-52-0)[資](#page-52-0)[訊](#page-52-0)[和](#page-52-0)[版本](#page-52-0)[歷](#page-52-0)[程](#page-52-0)[記](#page-52-0)錄[。](#page-52-0)["](#page-52-0)

### <span id="page-52-0"></span>何處可以找到其他資訊和版本歷程記錄

#### ["](#page-51-0)[上一](#page-51-0)[篇](#page-51-0)[:](#page-51-0)[結](#page-51-0)[論](#page-51-0)。["](#page-51-0)

若要深入瞭解本文所述資訊、請檢閱下列文件和 / 或網站:

#### **FlexPod**

• 首頁FlexPod

["https://www.flexpod.com"](https://www.flexpod.com)

• Cisco驗證FlexPod 的《設計與部署指南》、適用於

["https://www.cisco.com/c/en/us/solutions/design-zone/data-center-design-guides/flexpod-design](https://www.cisco.com/c/en/us/solutions/design-zone/data-center-design-guides/flexpod-design-guides.html)[guides.html"](https://www.cisco.com/c/en/us/solutions/design-zone/data-center-design-guides/flexpod-design-guides.html)

• Cisco伺服器-統一化運算系統(UCS)

["https://www.cisco.com/c/en/us/products/servers-unified-computing/index.html"](https://www.cisco.com/c/en/us/products/servers-unified-computing/index.html)

• NetApp 產品文件

["https://www.netapp.com/support-and-training/documentation/"](https://www.netapp.com/support-and-training/documentation/)

• 以UCS託管模式搭配Cisco UCS 4.2(1)的資料中心、VMware vSphere 7.0 U2和NetApp《9.9設計指 南》FlexPod ONTAP

["https://www.cisco.com/c/en/us/td/docs/unified\\_computing/ucs/UCS\\_CVDs/flexpod\\_m6\\_esxi7u2\\_design.ht](https://www.cisco.com/c/en/us/td/docs/unified_computing/ucs/UCS_CVDs/flexpod_m6_esxi7u2_design.html) [ml"](https://www.cisco.com/c/en/us/td/docs/unified_computing/ucs/UCS_CVDs/flexpod_m6_esxi7u2_design.html)

• 以UCS託管模式搭配Cisco UCS 4.2(1)的資料中心、VMware vSphere 7.0 U2和NetApp Update 9.9部署 指南FlexPod ONTAP

["https://www.cisco.com/c/en/us/td/docs/unified\\_computing/ucs/UCS\\_CVDs/flexpod\\_m6\\_esxi7u2.html"](https://www.cisco.com/c/en/us/td/docs/unified_computing/ucs/UCS_CVDs/flexpod_m6_esxi7u2.html)

• 利用Cisco UCS X系列、VMware 7.0 U2和NetApp《9.9設計指南》來支援資料中心FlexPod ONTAP

["https://www.cisco.com/c/en/us/td/docs/unified\\_computing/ucs/UCS\\_CVDs/flexpod\\_xseries\\_esxi7u2\\_desig](https://www.cisco.com/c/en/us/td/docs/unified_computing/ucs/UCS_CVDs/flexpod_xseries_esxi7u2_design.html) [n.html"](https://www.cisco.com/c/en/us/td/docs/unified_computing/ucs/UCS_CVDs/flexpod_xseries_esxi7u2_design.html)

• 《採用Cisco UCS X系列、VMware 7.0 U2和NetApp 9.9部署指南的資料中心》FlexPod ONTAP

["https://www.cisco.com/c/en/us/td/docs/unified\\_computing/ucs/UCS\\_CVDs/flexpod\\_xseries\\_vmware\\_7u2.h](https://www.cisco.com/c/en/us/td/docs/unified_computing/ucs/UCS_CVDs/flexpod_xseries_vmware_7u2.html) [tml"](https://www.cisco.com/c/en/us/td/docs/unified_computing/ucs/UCS_CVDs/flexpod_xseries_vmware_7u2.html)

• 《VMware vSphere 7.0 with Cisco UCS Mini與NetApp AFF/FAS NVA設計指南》的適用範本FlexPod

<https://www.netapp.com/pdf.html?item=/media/22621-nva-1154-DESIGN.pdf>

• 《VMware vSphere 7.0 with Cisco UCS Mini and NetApp AFF/FAS NVA部署指南》(適用於VMware vSphere 7.0 with Cisco UCS Mini和NetApp AFF/FAS NVA) FlexPod

<https://www.netapp.com/pdf.html?item=/media/21938-nva-1154-DEPLOY.pdf>

• 採用VXLAN多站台前端光纖的支援IP FlexPod MetroCluster

["https://www.cisco.com/c/dam/en/us/products/collateral/servers-unified-computing/flexpod-metrocluster-ip](https://www.cisco.com/c/dam/en/us/products/collateral/servers-unified-computing/flexpod-metrocluster-ip-vxlan-multi-site-wp.pdf)[vxlan-multi-site-wp.pdf"](https://www.cisco.com/c/dam/en/us/products/collateral/servers-unified-computing/flexpod-metrocluster-ip-vxlan-multi-site-wp.pdf)

• NAbox

["https://nabox.org"](https://nabox.org)

• NetApp Harvest

["https://github.com/NetApp/harvest/releases"](https://github.com/NetApp/harvest/releases)

#### **SM - BC**

 $\cdot$  SM - BC

["https://docs.netapp.com/us-en/ontap/smbc/index.html"](https://docs.netapp.com/us-en/ontap/smbc/index.html)

• TR-4878: SnapMirror營運不中斷 (SM - ONTAP BC

<https://www.netapp.com/pdf.html?item=/media/21888-tr-4878.pdf>

• 如何正確刪除SnapMirror關係ONTAP 資訊9

["https://kb.netapp.com/Advice\\_and\\_Troubleshooting/Data\\_Protection\\_and\\_Security/SnapMirror/How\\_to\\_c](https://kb.netapp.com/Advice_and_Troubleshooting/Data_Protection_and_Security/SnapMirror/How_to_correctly_delete_a_SnapMirror_relationship_ONTAP_9) [orrectly\\_delete\\_a\\_SnapMirror\\_relationship\\_ONTAP\\_9"](https://kb.netapp.com/Advice_and_Troubleshooting/Data_Protection_and_Security/SnapMirror/How_to_correctly_delete_a_SnapMirror_relationship_ONTAP_9)

• SnapMirror同步災難恢復基礎知識

["https://docs.netapp.com/us-en/ontap/data-protection/snapmirror-synchronous-disaster-recovery-basics](https://docs.netapp.com/us-en/ontap/data-protection/snapmirror-synchronous-disaster-recovery-basics-concept.html)[concept.html"](https://docs.netapp.com/us-en/ontap/data-protection/snapmirror-synchronous-disaster-recovery-basics-concept.html)

• 非同步SnapMirror災難恢復基礎

["https://docs.netapp.com/us-en/ontap/data-protection/snapmirror-disaster-recovery-concept.html#data](https://docs.netapp.com/us-en/ontap/data-protection/snapmirror-disaster-recovery-concept.html)[protection-relationships"](https://docs.netapp.com/us-en/ontap/data-protection/snapmirror-disaster-recovery-concept.html)

• 資料保護與災難恢復

["https://docs.netapp.com/us-en/ontap/data-protection-disaster-recovery/index.html"](https://docs.netapp.com/us-en/ontap/data-protection-disaster-recovery/index.html)

• 安裝或升級ONTAP 《不知道如何使用》服務

["https://docs.netapp.com/us-en/ontap/mediator/index.html"](https://docs.netapp.com/us-en/ontap/mediator/index.html)

### **VMware vSphere HA**與**vSphere Metro**儲存叢集

• 建立及使用vSphere HA叢集

["https://docs.vmware.com/en/VMware-vSphere/7.0/com.vmware.vsphere.avail.doc/GUID-5432CA24-14F1-](https://docs.vmware.com/en/VMware-vSphere/7.0/com.vmware.vsphere.avail.doc/GUID-5432CA24-14F1-44E3-87FB-61D937831CF6.html) [44E3-87FB-61D937831CF6.html"](https://docs.vmware.com/en/VMware-vSphere/7.0/com.vmware.vsphere.avail.doc/GUID-5432CA24-14F1-44E3-87FB-61D937831CF6.html)

• VMware vSphere Metro儲存叢集 (VMSC)

["https://core.vmware.com/resource/vmware-vsphere-metro-storage-cluster-vmsc"](https://core.vmware.com/resource/vmware-vsphere-metro-storage-cluster-vmsc)

• VMware vSphere Metro儲存叢集建議實務做法

["https://core.vmware.com/resource/vmware-vsphere-metro-storage-cluster-recommended-practices"](https://core.vmware.com/resource/vmware-vsphere-metro-storage-cluster-recommended-practices)

• NetApp ONTAP 功能與NetApp SnapMirror營運不中斷(SMBC)搭配VMware vSphere Metro儲存叢集 (VMSC)。(83370)

["https://kb.vmware.com/s/article/83370"](https://kb.vmware.com/s/article/83370)

• 利用VMware vSphere Metro儲存叢集和ONTAP VMware vCenter來保護層級1的應用程式和資料庫

["https://community.netapp.com/t5/Tech-ONTAP-Blogs/Protect-tier-1-applications-and-databases-with-](https://community.netapp.com/t5/Tech-ONTAP-Blogs/Protect-tier-1-applications-and-databases-with-VMware-vSphere-Metro-Storage/ba-p/171636)[VMware-vSphere-Metro-Storage/ba-p/171636"](https://community.netapp.com/t5/Tech-ONTAP-Blogs/Protect-tier-1-applications-and-databases-with-VMware-vSphere-Metro-Storage/ba-p/171636)

### **Microsoft SQL**和**HammerDB**

• Microsoft SQL Server 2019

["https://www.microsoft.com/en-us/sql-server/sql-server-2019"](https://www.microsoft.com/en-us/sql-server/sql-server-2019)

• 《在VMware vSphere上架構Microsoft SQL Server最佳實務做法指南》

["https://www.vmware.com/content/dam/digitalmarketing/vmware/en/pdf/solutions/sql-server-on-vmware](https://www.vmware.com/content/dam/digitalmarketing/vmware/en/pdf/solutions/sql-server-on-vmware-best-practices-guide.pdf)[best-practices-guide.pdf"](https://www.vmware.com/content/dam/digitalmarketing/vmware/en/pdf/solutions/sql-server-on-vmware-best-practices-guide.pdf)

• HammerDB網站

["https://www.hammerdb.com"](https://www.hammerdb.com)

### 相容性對照表

• Cisco UCS硬體相容性對照表

["https://ucshcltool.cloudapps.cisco.com/public/"](https://ucshcltool.cloudapps.cisco.com/public/)

• NetApp 互通性對照表工具

["https://support.netapp.com/matrix/"](https://support.netapp.com/matrix/)

• NetApp Hardware Universe

["https://hwu.netapp.com"](https://hwu.netapp.com)

• VMware相容性指南

["http://www.vmware.com/resources/compatibility/search.php"](http://www.vmware.com/resources/compatibility/search.php)

### 版本歷程記錄

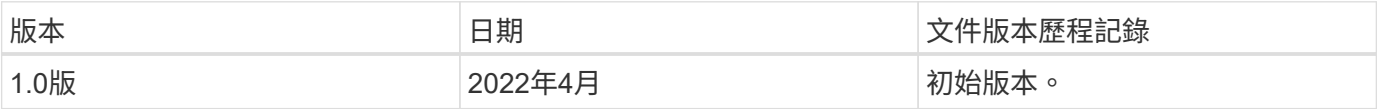

#### 版權資訊

Copyright © 2024 NetApp, Inc. 版權所有。台灣印製。非經版權所有人事先書面同意,不得將本受版權保護文件 的任何部分以任何形式或任何方法(圖形、電子或機械)重製,包括影印、錄影、錄音或儲存至電子檢索系統 中。

由 NetApp 版權資料衍伸之軟體必須遵守下列授權和免責聲明:

此軟體以 NETAPP「原樣」提供,不含任何明示或暗示的擔保,包括但不限於有關適售性或特定目的適用性之 擔保,特此聲明。於任何情況下,就任何已造成或基於任何理論上責任之直接性、間接性、附隨性、特殊性、懲 罰性或衍生性損害(包括但不限於替代商品或服務之採購;使用、資料或利潤上的損失;或企業營運中斷),無 論是在使用此軟體時以任何方式所產生的契約、嚴格責任或侵權行為(包括疏忽或其他)等方面,NetApp 概不 負責,即使已被告知有前述損害存在之可能性亦然。

NetApp 保留隨時變更本文所述之任何產品的權利,恕不另行通知。NetApp 不承擔因使用本文所述之產品而產 生的責任或義務,除非明確經過 NetApp 書面同意。使用或購買此產品並不會在依據任何專利權、商標權或任何 其他 NetApp 智慧財產權的情況下轉讓授權。

本手冊所述之產品受到一項(含)以上的美國專利、國外專利或申請中專利所保障。

有限權利說明:政府機關的使用、複製或公開揭露須受 DFARS 252.227-7013(2014 年 2 月)和 FAR 52.227-19(2007 年 12 月)中的「技術資料權利 - 非商業項目」條款 (b)(3) 小段所述之限制。

此處所含屬於商業產品和 / 或商業服務(如 FAR 2.101 所定義)的資料均為 NetApp, Inc. 所有。根據本協議提 供的所有 NetApp 技術資料和電腦軟體皆屬於商業性質,並且完全由私人出資開發。 美國政府對於該資料具有 非專屬、非轉讓、非轉授權、全球性、有限且不可撤銷的使用權限,僅限於美國政府為傳輸此資料所訂合約所允 許之範圍,並基於履行該合約之目的方可使用。除非本文另有規定,否則未經 NetApp Inc. 事前書面許可,不得 逕行使用、揭露、重製、修改、履行或展示該資料。美國政府授予國防部之許可權利,僅適用於 DFARS 條款 252.227-7015(b) (2014年2月) 所述權利。

商標資訊

NETAPP、NETAPP 標誌及 <http://www.netapp.com/TM> 所列之標章均為 NetApp, Inc. 的商標。文中所涉及的所 有其他公司或產品名稱,均為其各自所有者的商標,不得侵犯。